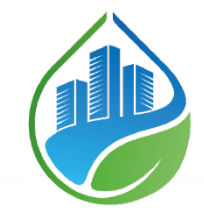

# **Co-UDIabs**

**Building Collaborative Urban Drainage research labs communities**

CO-UDlabs – EU-H2020 Grant Agreement N° 101008626

 $\boldsymbol{d}$ 

**D6.3. UDMT – Urban Drainage Metrology Toolbox for sensor calibration, data validation and uncertainty assessment**

**Authors: Jean-Luc Bertrand-Krajewski, Mathieu Lepot (INSA Lyon)**

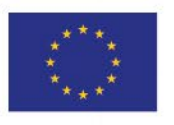

This project has received funding from the European Union's Horizon 2020 research and innovation programme under grant agreement N°101008626

# **DOCUMENT TRACKS DETAILS**

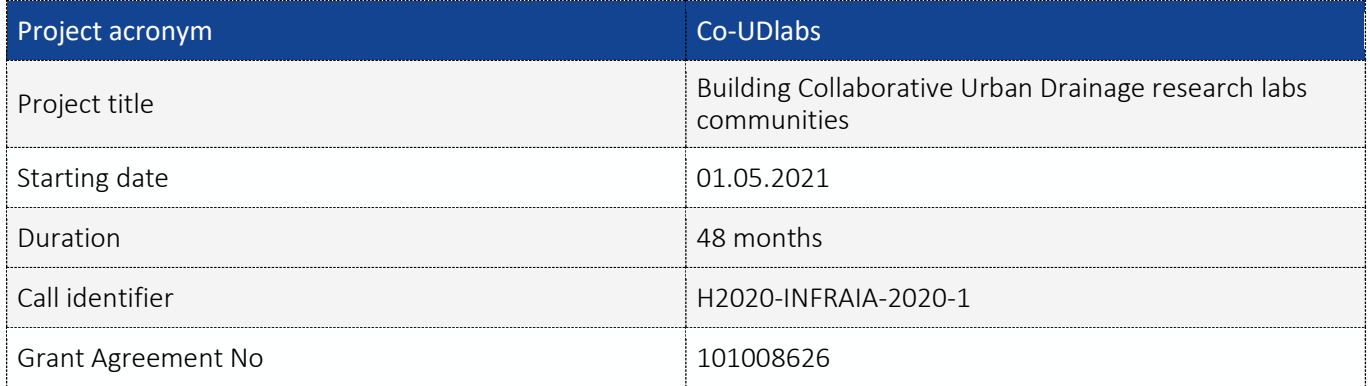

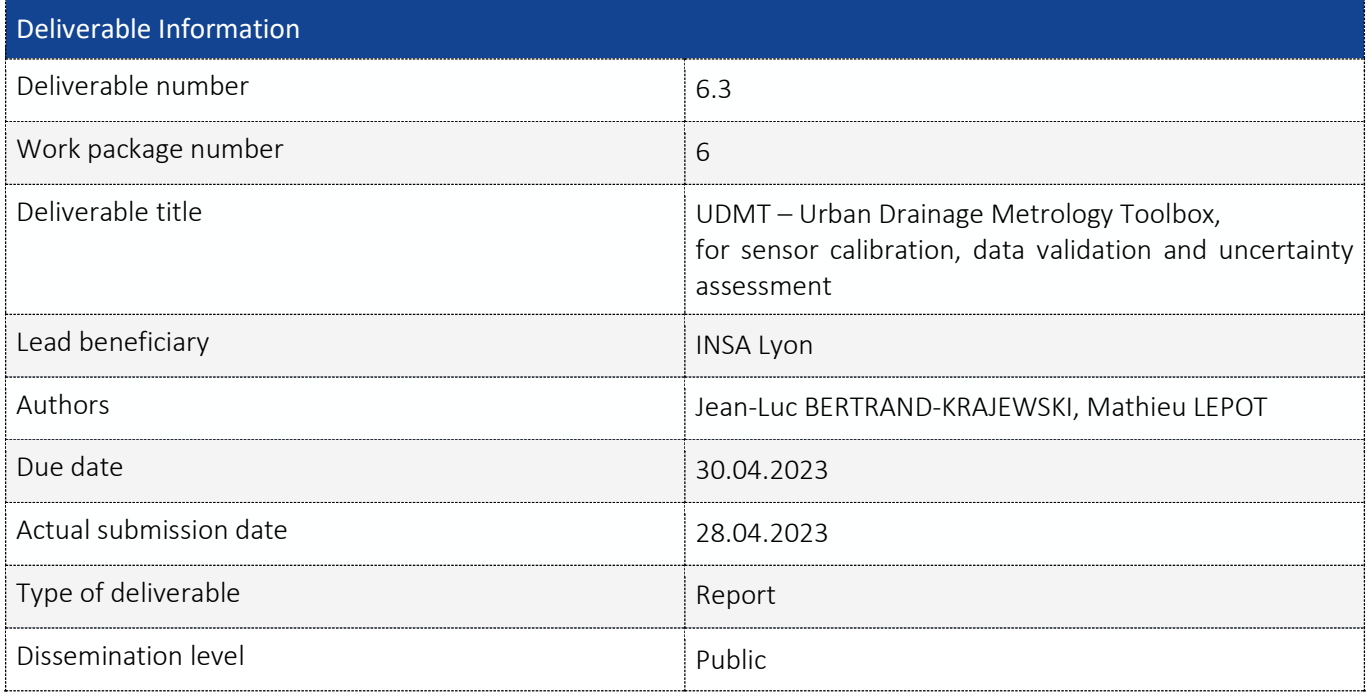

### Version Management

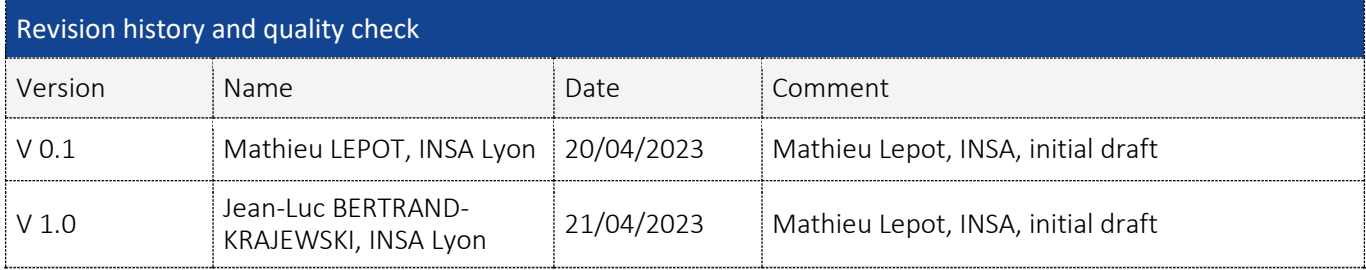

All information in this document only reflects the author's view. The European Commission is not responsible for any use that may be made of the information it contains.

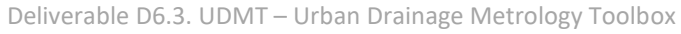

### **BACKGROUND: ABOUT THE CO-UDLABS PROJECT**

Co-UDlabs is an EU-funded project aiming to integrate research and innovation activities in the field of Urban Drainage Systems (UDS) to address pressing public health, flood risks and environmental challenges.

Bringing together 17 unique research facilities, Co-UDlabs offers training and free access to a wide range of highlevel scientific instruments, smart monitoring technologies and digital water analysis tools for advancing knowledge and innovation in Urban drainage systems.

Co-UDlabs aims to create an urban drainage large-scale facilities network to provide opportunities for monitoring water quality, UDS performance and smart and open data approaches.

The main objective ofthe project isto provide a transnational multidisciplinary collaborative research infrastructure that will allow stakeholders, academic researchers, and innovators in the urban drainage water sector to come together, share ideas, co-produce project concepts and then benefit from access to top-class research infrastructures to develop, improve and demonstrate those concepts, thereby building a collaborative European Urban Drainage innovation community.

The initiative will facilitate the uptake of innovation in traditional buried pipe systems and newer green-blue infrastructure, with a focus on increasing the understanding of asset deterioration and improving system resilience.

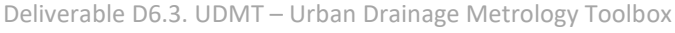

# <span id="page-3-0"></span>**Executive summary**

In Deliverable D6.3, Co-UDlabs presents, in detail and with examples of actual application, the UDMT – Urban Drainage Metrology Toolbox webapp, developed in Work Package 6, as the key outcome of Task 6.2, "Defining standard methods and protocols for metrology, and the associated open-source codes".

A first list of methods and protocols to be included in Task 6.2 was established and discussed by Co-UDlabs partners in Autumn 2021. After priorities were defined and validated by WP6 partners, a final list based on the following five groups of urban drainage metrological tools was created:

- 1. Sensor calibration / correlation
- 2. Calibration / correlation correction
- 3. Uncertainty assessment
- 4. Data validation
- 5. Tracing experiments.

Groups 1 to 4 include various methods and protocols.

The goal of Task 6.2 objective was to recommend a set of codes required to apply selected methods and protocols. It was additionally considered by WP 6 partners, however, that in order to facilitate the use of selected methods by the highest number of users as possible, a free online webapp with an easy-to-use interface would have been more effective than the simple collection of open-source codes. This is expected to require users, and practitioners in particular, fewer skills to use the Tool. It was then agreed to develop a web application, based on Matlab codes: this would also prevent users from having to locally install the codes and facilitate the use and maintenance of the software, among other advantages. At the end of the project, the final versions of all Matlab codes developed for the webapp will be made publicly available in Co-UDlabs' Zenodo repository.

The webapp, named UDMT (Urban Drainage Metrology Toolbox), is fully functional with all five groups of tools implemented. It can be accessed to by any user, for free and without any registration or sign-in requirement, at:

# <http://vps-7bc5cf87.vps.ovh.net:9988/webapps/home/session.html?app=coudlabs> (short link is [coudlabs.alisonen.com\)](https://udcgal.sharepoint.com/sites/Co-UDLabsH2020/CoUDlabs%20Documents/03.%20Deliverables%20and%20Milestones/Deliverables%20(review)/D6.3/coudlabs.alisonen.com).

**Note**: the UDMT will be further tested and developed during the year 2023, to account for feedback from users. A revised version of this deliverable will therefore be produced during the last quarter of 2023 to include the last modifications. The source-codes will be made publicly available on Zenodo at that moment.

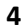

L

# **TABLE OF CONTENTS**

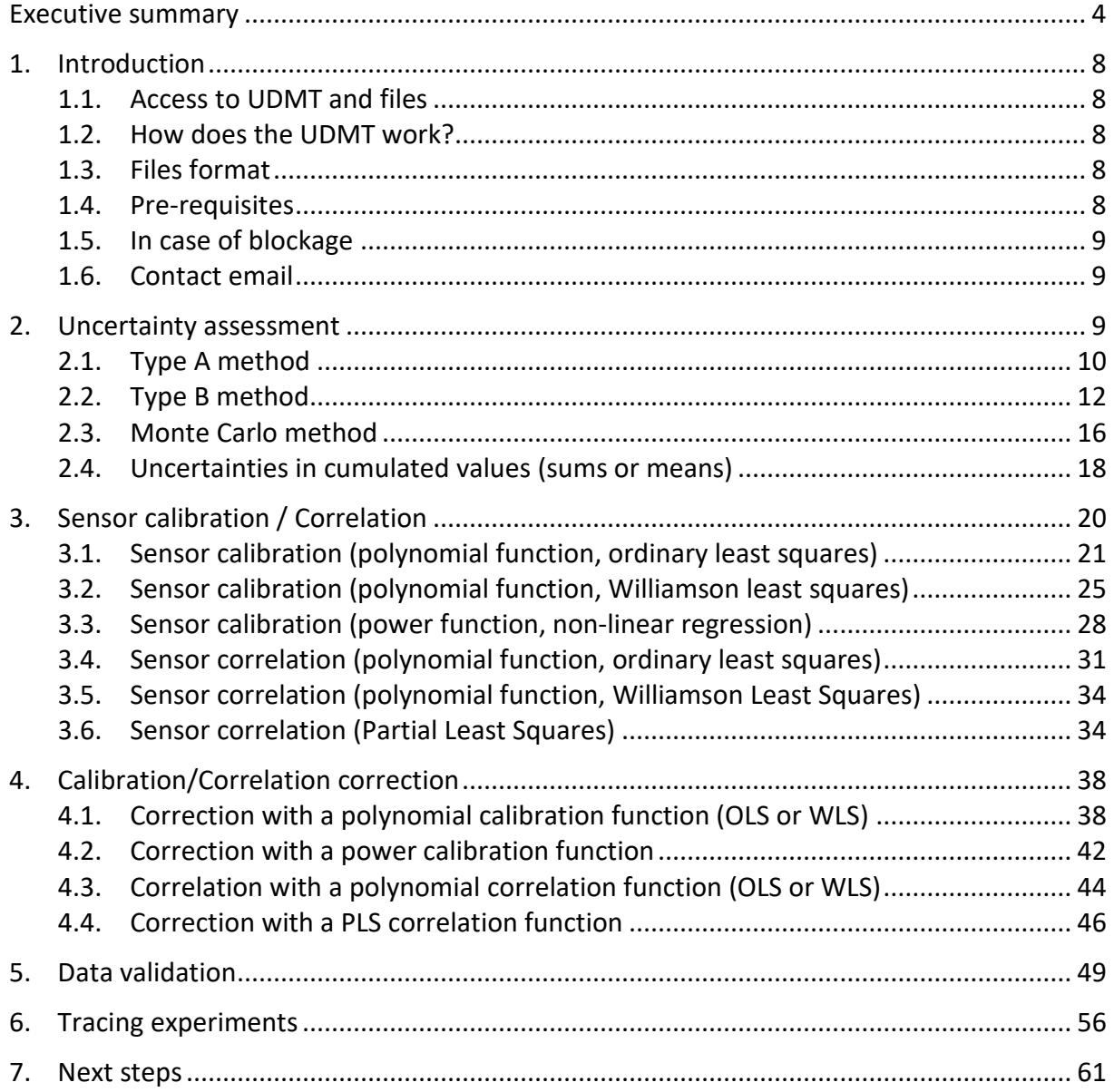

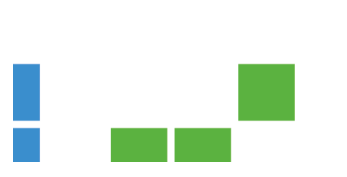

T

# **LIST OF FIGURES**

e de la

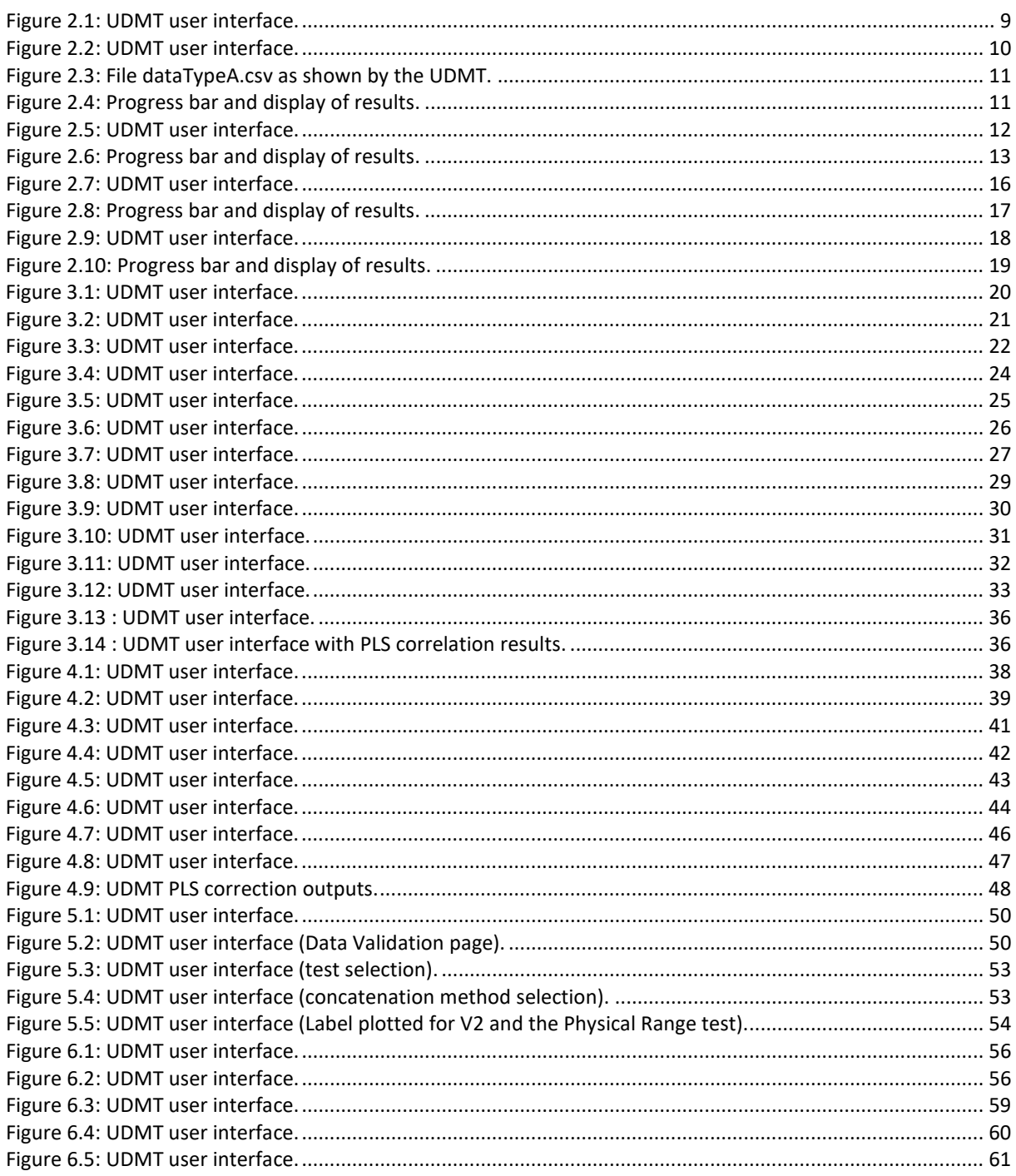

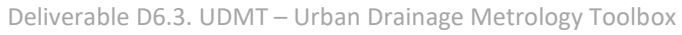

L

 $\mathcal{L}^{\text{max}}_{\text{max}}$ 

# **LIST OF TABLES**

an <sup>a</sup>

T,

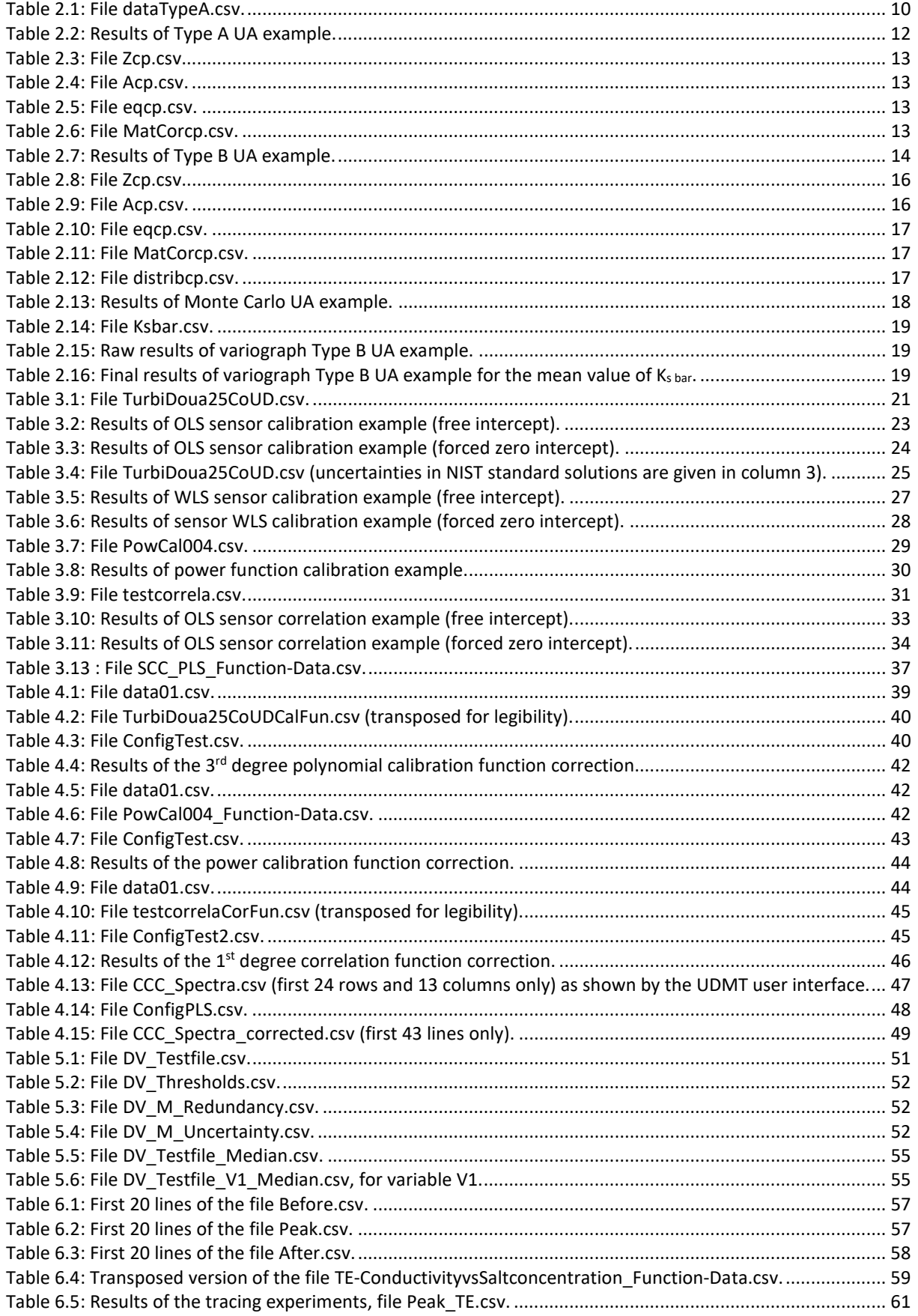

# <span id="page-7-0"></span>**1. Introduction**

This deliverable shows how to use the UDMT – Urban Drainage Metrology Toolbox web app, with basic examples for all main functionalities.

# <span id="page-7-1"></span>**1.1. Access to UDMT and files**

The UDMT version 2022a web app is available at

<http://vps-7bc5cf87.vps.ovh.net:9988/webapps/home/session.html?app=coudlabs>

All data files necessary to run the examples given in the UDMT user manual are available on pCloud at [https://u.pcloud.link/publink/show?code=kZegnQVZM53qyjRJ4cHn7Pi5WzrR9HJ0PL4V.](https://u.pcloud.link/publink/show?code=kZegnQVZM53qyjRJ4cHn7Pi5WzrR9HJ0PL4V)

# <span id="page-7-2"></span>**1.2. How does the UDMT work?**

The UDMT is a web app developed with Matlab and installed on an OVH virtual machine.

Access to and use of the UDMT is free, without any registration (anonymous users). Raw data files are uploaded by the user, who then gets the results and can download them on his/her machine. Graphs are displayed for some UDMT functions. All uploaded and downloaded files are deleted after each use, which ensures that neither data nor information are kept on the virtual machine.

# <span id="page-7-3"></span>**1.3. Files format**

Files to be uploaded by the user in the UDMT must be text files saved as csv files, always with the date and time in the first column, in the format "dd-mmm-yyyy HH:MM:SS" (30 July 2022 at 14:45:00 must be written '30-Jul-2022 14:15:00'). The corresponding column header must be written 'Time'. Users using Excel should take care about possible automatic change of date format.

The column separator in csv files must be the semicolon character ; The decimal separator in csv files must be the dot (.) and not the comma (, ).

Files must have one and only one line of headers. Several examples are given in this user manual and can be used as templates.

Files of results generated by the UDMT are also csv files following the same rules.

The UDMT assumes that the input files uploaded by the users are correct, which means that the UDMT does not provide check of consistency and validity of the data in the csv files: this remains the full responsibility of the user.

# <span id="page-7-4"></span>**1.4. Pre-requisites**

This user manual is not a metrology training course: the user is invited to read chapters of the free open access book "Metrology in Urban Drainage and Stormwater Management: Plug and Pray", edited by Jean-Luc Bertrand-Krajewski, Francois Clemens-Meyer and Mathieu Lepot, at [https://doi.org/10.2166/9781789060119,](https://doi.org/10.2166/9781789060119) to learn the various methods implemented in the UDMT (theory, detailed examples of applications, Matlab codes).

The following include a few recommended reads as initiation to metrology:

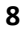

- Uncertainty assessment: Chapter 8, at [https://doi.org/10.2166/9781789060119\\_0263](https://doi.org/10.2166/9781789060119_0263)
- Sensor calibration / correlation: Chapter 7, section 7.6, at [https://doi.org/10.2166/9781789060119\\_0203](https://doi.org/10.2166/9781789060119_0203)
- Data validation: Chapter 9, at [https://doi.org/10.2166/9781789060119\\_0327](https://doi.org/10.2166/9781789060119_0327)
- Tracing experiments: Chapter 3, section 3.4.3, at [https://doi.org/10.2166/9781789060119\\_0035,](https://doi.org/10.2166/9781789060119_0035) and also the paper <https://doi.org/10.1016/j.flowmeasinst.2014.08.010>
- PLS Partial Least Squares regression: <https://doi.org/10.1016/j.watres.2016.05.070>

### <span id="page-8-0"></span>**1.5. In case of blockage**

In case of blockage of the webapp, the user should use the "cancel" button and return to the main page. If the blockage persists or if the "cancel" button does not work, the user should close the internet window with the webapp and restart from the beginning.

### <span id="page-8-1"></span>**1.6. Contact email**

The UDMT contact e-mail address for additional inquiries and/or technical assistance when using the webapp is: [UrbanDrainageMetrologyToolbox@gmail.com.](mailto:UrbanDrainageMetrologyToolbox@gmail.com)

# <span id="page-8-2"></span>**2. Uncertainty assessment**

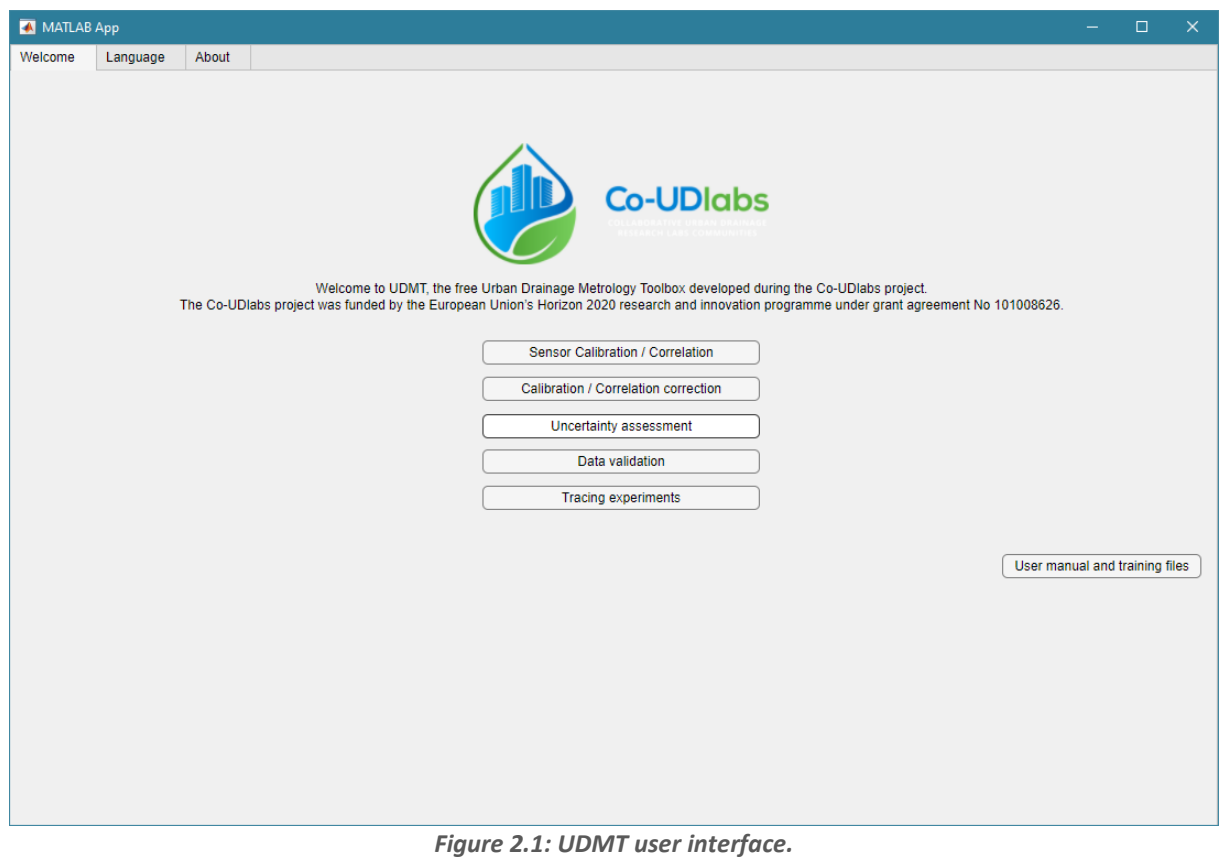

<span id="page-8-3"></span>Select "Uncertainty assessment" in the menu [\(Figure](#page-8-3) 2.1).

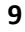

# <span id="page-9-0"></span>**2.1. Type A method**

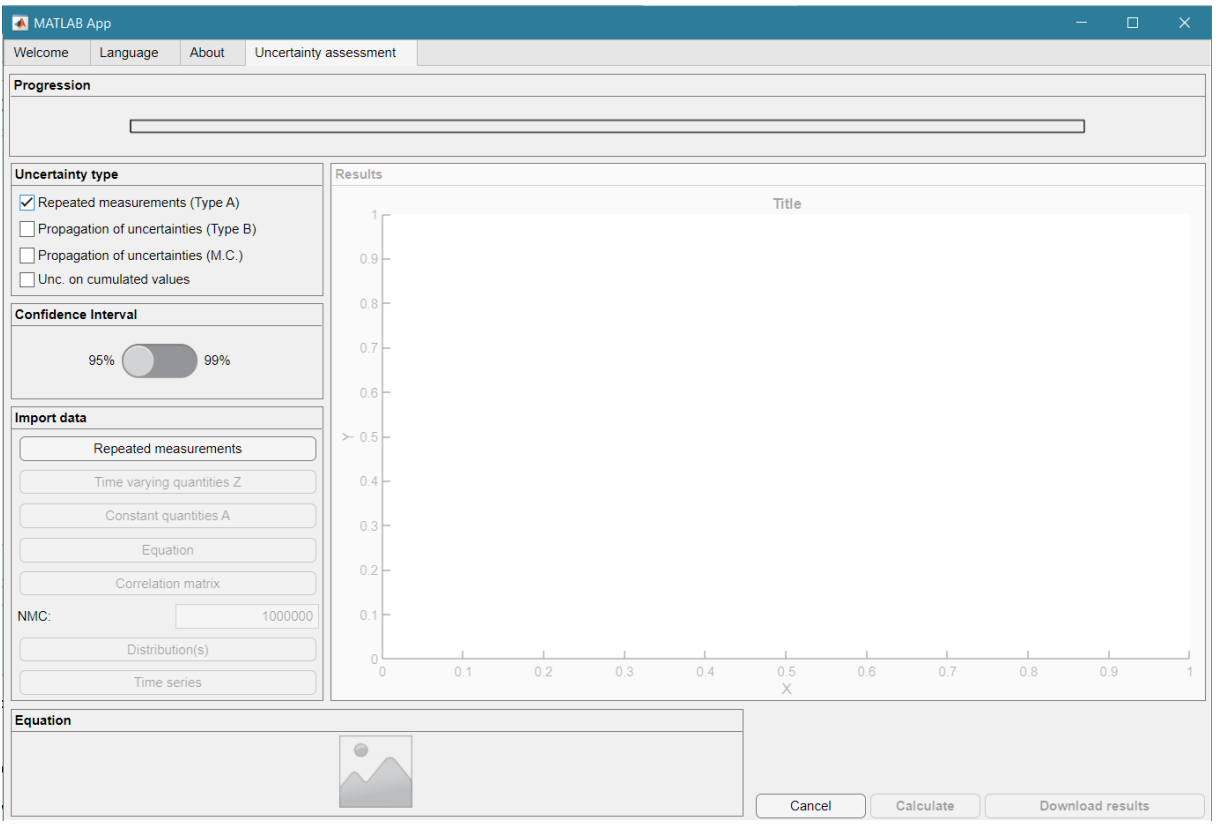

*Figure 2.2: UDMT user interface.*

<span id="page-9-1"></span>Select "Repeated measurements (Type A)" [\(Figure](#page-9-1) 2.2).

The Type A method calculates the mean value of a quantity  $\bar{Y}$ , its standard uncertainty  $u(\bar{Y})$  and the corresponding 95% coverage interval  $[\bar{Y}_{low}, \bar{Y}_{high}]$  from *N* repeated measurements  $Y_i$  with  $i$  = 1:*N*.

Example: four repeated measurements of a circular pipe diameter *D* (mm).

<span id="page-9-2"></span>Import data "Repeated measurements": select the file dataTypeA.csv [\(Table](#page-9-2) 2.1). Once the file is uploaded, the UDMT display its content in a new window [\(Figure](#page-10-0) 2.3): check and click "OK" if this is the right file. If not, click also "OK", then "Cancel" and re-start from the main window.

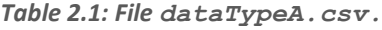

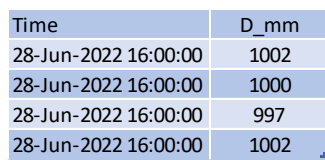

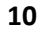

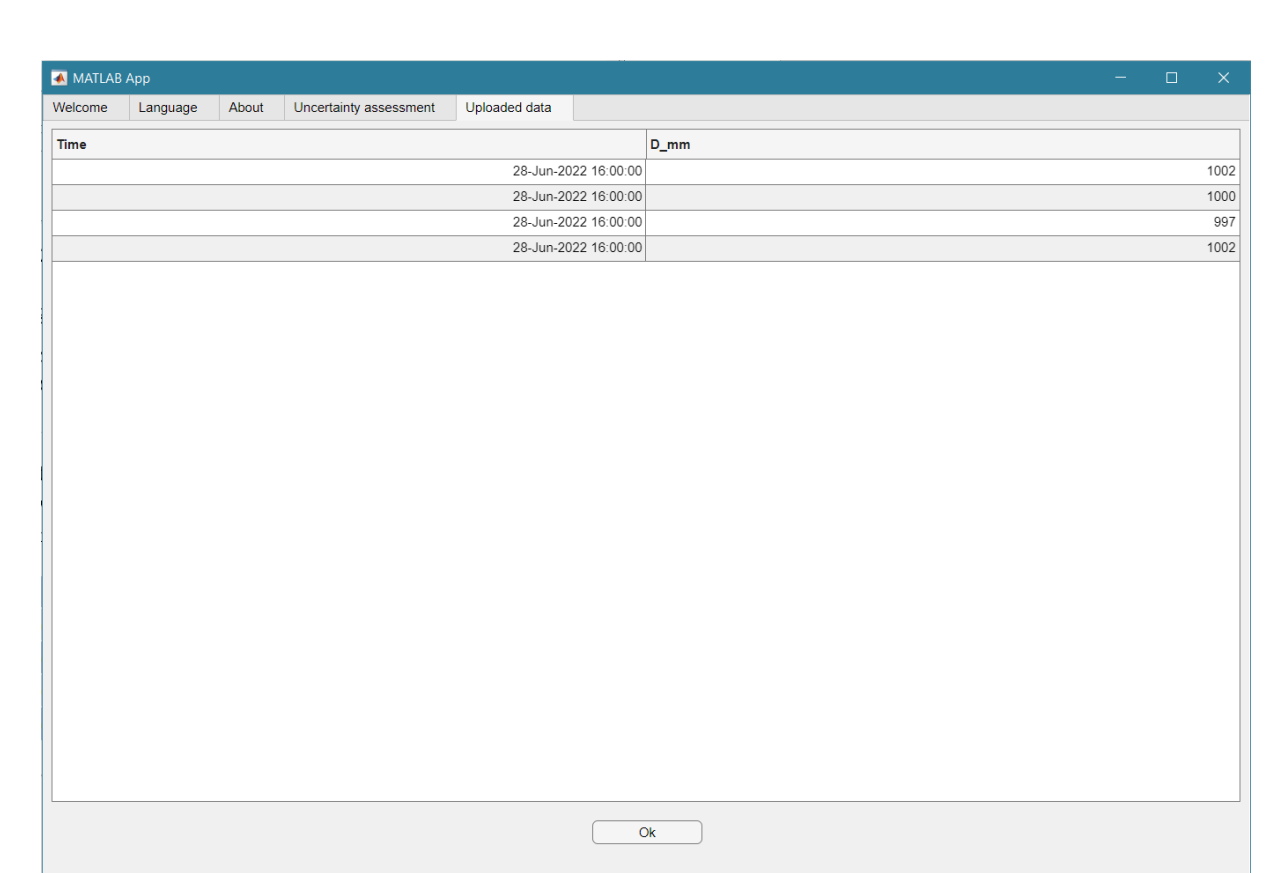

CO-UDlabs – EU-H2020 Grant Agreement N° 101008626

*Figure 2.3: File dataTypeA.csv as shown by the UDMT.*

<span id="page-10-0"></span>If the file is the right one, click on "Calculate". A green progress bar is shown until the calculations are finished [\(Figure](#page-10-1) 2.4).

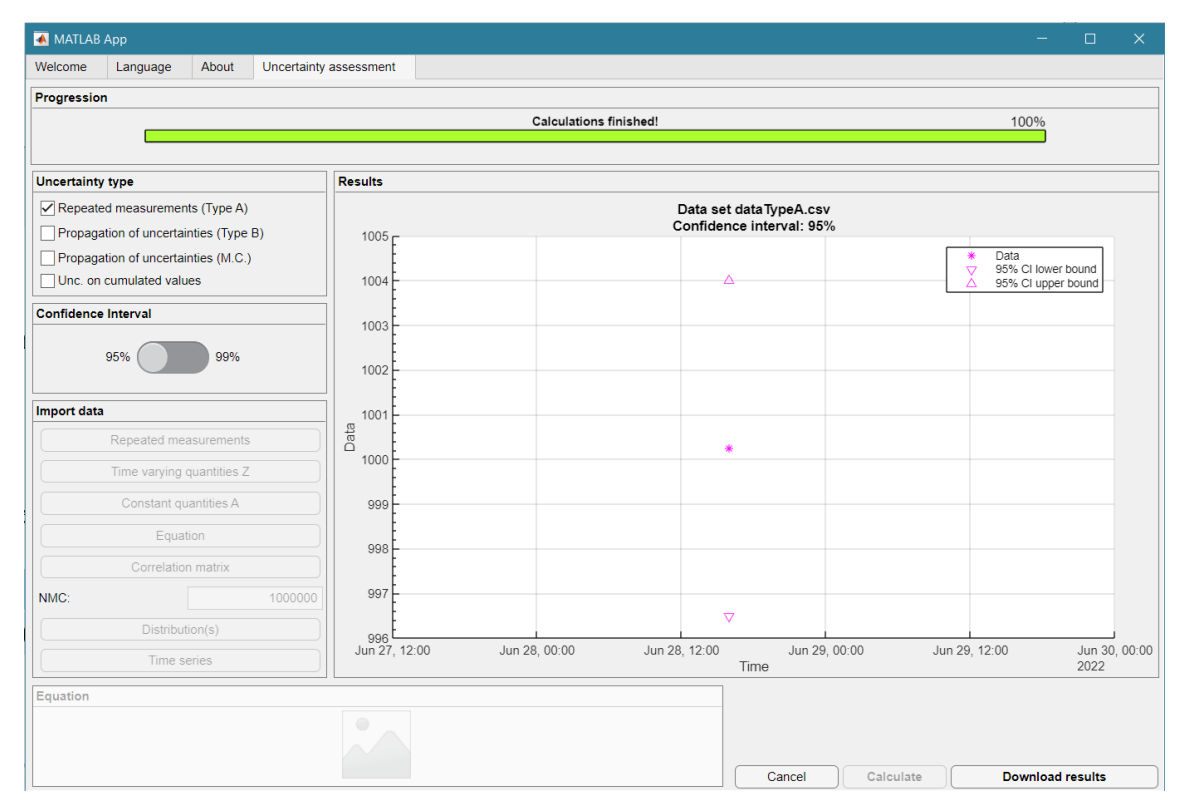

*Figure 2.4: Progress bar and display of results.*

<span id="page-10-1"></span>Deliverable D6.3. UDMT – Urban Drainage Metrology Toolbox

<span id="page-11-2"></span>Click on "Download results". The tool retrieves [\(Table](#page-11-2) 2.2):

*Table 2.2: Results of Type A UA example.*

| Time                 | Ybar   | uYbar | Ybar low | Ybar high |  |
|----------------------|--------|-------|----------|-----------|--|
| 28-Jun-2022 16:00:00 | 1000.3 | ∸∙    | 996.5    | 1004.0    |  |
|                      |        |       |          |           |  |

Mean value of  $D = 1000.3$  mm, standard uncertainty  $u(D) = 1.2$  mm, 95% coverage interval = [996.5, 1004.0] mm.

# <span id="page-11-0"></span>**2.2. Type B method**

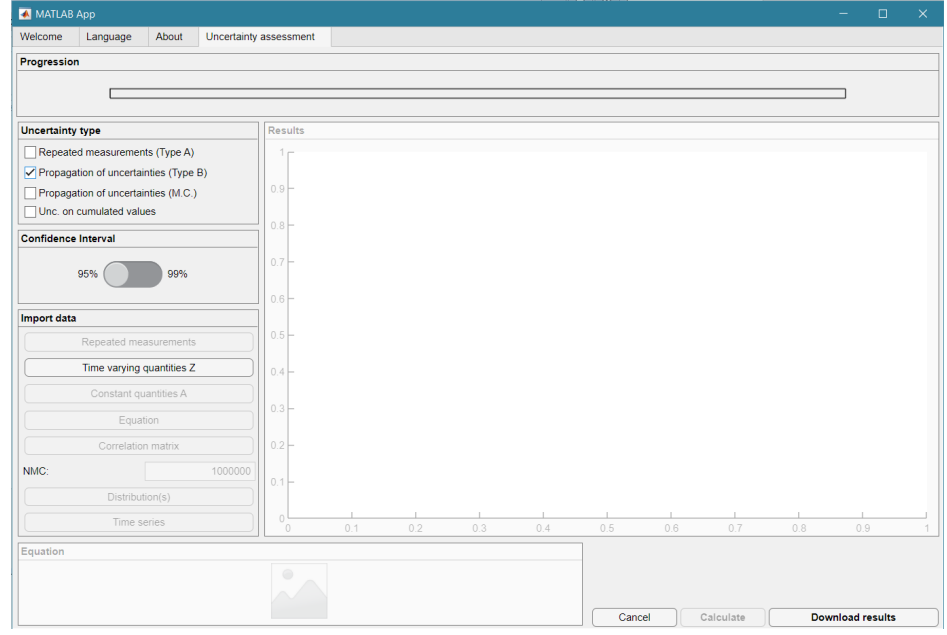

*Figure 2.5: UDMT user interface.*

<span id="page-11-1"></span>Select "Propagation of uncertainties (Type B)" [\(Figure](#page-11-1) 2.5).

The Type B method (also named LPU – Law of Propagation of Uncertainties) calculates the quantity  $Y$ , its standard uncertainty  $u(Y)$  and the corresponding 95% coverage interval  $[Y_{low}, Y_{high}]$  from *N* quantities  $X_i$  given with their respective standard uncertainties  $u(X_i)$  with  $i = 1:N$ . In the UDMT, two groups of quantities  $X_i$  are distinguished: i) quantities which vary over time during measurements (e.g. rainfall, water level, turbidity, etc.) and can be uploaded as a multiple lines time series file, named *Zj* with *j* = 1:*m*, and ii) quantities which are constant during measurements(e.g. pipe diameter, weir angle, channel width, wall roughness, etc.) and are uploaded as a single line file, named *Ak* with *k* = 1:*p* and *N*  $=$  *m*+*p*. The user should also provide i) the equation [\(Box](#page-14-0) 2.1) calculating *Y* from all quantities  $X_i$  and ii) the correlation matrix between all quantities  $X_i$ .

Example: discharge Q (m<sup>3</sup>/s) in a circular pipe of radius  $R_c$  (m) calculated from the water level h (m) and the mean flow velocity *U* (m/s), with known standard uncertainties for *Rc*, *h* and *U*.

Import data "Time varying quantities Z": select the file Zcp.csv [\(Table](#page-12-1) 2.3).

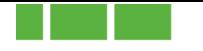

CO-UDlabs – EU-H2020 Grant Agreement N° 101008626

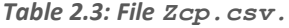

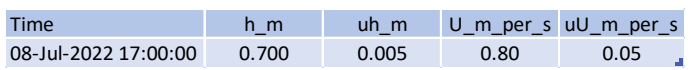

<span id="page-12-2"></span><span id="page-12-1"></span>Import data "Constant quantities A": select the file Acp.csv [\(Table](#page-12-2) 2.4).

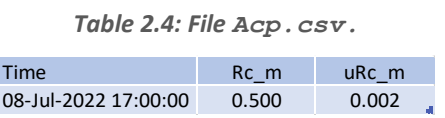

<span id="page-12-3"></span>Import data "Equation": select the file eqcp.csv [\(Table](#page-12-3) 2.5). See [Box](#page-14-0) 2.1 and [Box](#page-14-1) 2.2 for more information about writing equations for the UDMT.

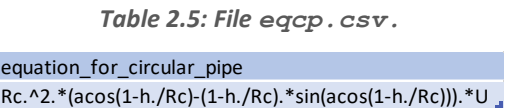

<span id="page-12-4"></span>Import data "Correlation matrix": select the file MatCorcp.csv [\(Table](#page-12-4) 2.6).

*Table 2.6: File MatCorcp.csv.*

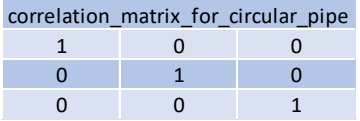

Click on "Calculate".

A green progress bar is shown until the calculations are finished [\(Figure](#page-12-0) 2.6).

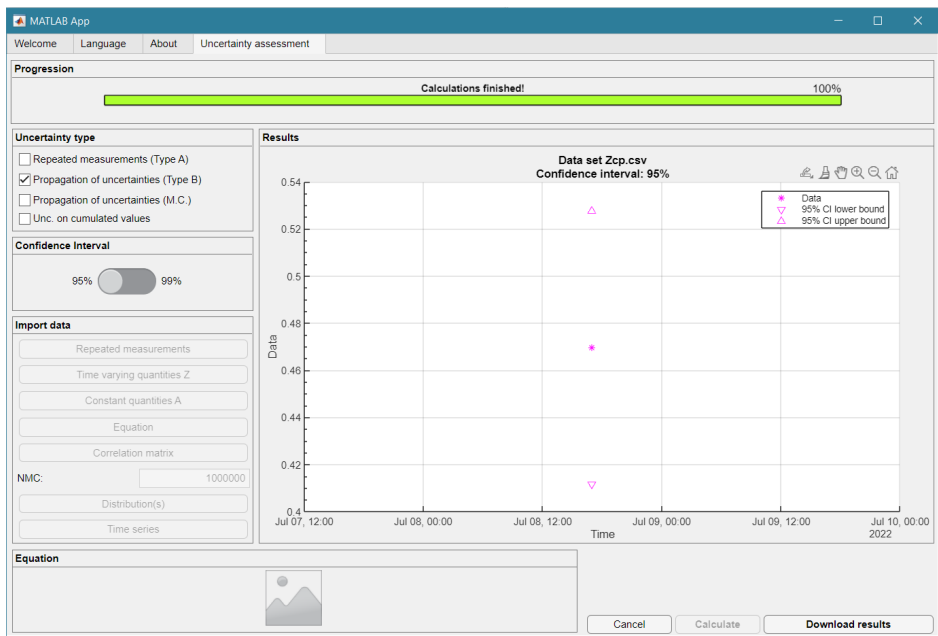

*Figure 2.6: Progress bar and display of results.*

<span id="page-12-0"></span>Click on "Download results". The tool retrieves [\(Table](#page-13-0) 2.7):

Deliverable D6.3. UDMT – Urban Drainage Metrology Toolbox

**13**

*Table 2.7: Results of Type B UA example.*

<span id="page-13-0"></span>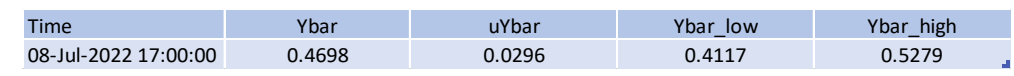

Value of  $Q = 0.47$  m<sup>3</sup>/s, standard uncertainty  $u(Q) = 0.03$  m<sup>3</sup>/s, 95% coverage interval = [0.41, 0.53]  $m^3/s$ .

### **[Box 2.1:](#page-14-0) How to write equations in csv files for the UDMT?**

Equations needed in sections [2.2](#page-11-0) (Type B method) and [2.3](#page-15-0) (Monte Carlo method) must be written according to specific rules to ensure they are properly used by the UDMT: i) being consistent with headers of Z and A csv files they are related to, and ii) applying Matlab syntax.

#### *Consistency with Z and A csv files headers*

Notations used in equations and in headers of Z and A csv files must be consistent. Each quantity in Z and A csv files shall be written as follows, with three parts in a string of characters: *part a*) quantity notation with upper- and/or lower-case letters and numbers, without any space and any other special character including underscore, *part b*) one underscore character to indicate that the rest of the string corresponds to the unit of the quantity, *part c*) after the first underscore, the description of the quantity SI unit with possible additional underscore characters for composed units. Part *a* is mandatory, parts *b* and *c* are optional but strongly recommended to be sure that all units are correct, consistent, and visible in all files.

#### Example:

I[n Table 2.3,](#page-12-1) the Z csv file includes two quantities: the water level *h* in m and the mean flow velocity *U* in m/s. According to the above rules, they are written respectively h\_m and U\_m\_per\_s. Similarly, i[n Table 2.4,](#page-12-2) the A csv file includes one quantity: the radius of the circular pipe *Rc* in m, which is written Rc\_m.

The Matlab code of the UDMT reads the headers of Z and A csv files by applying the above rules to identify each quantity and its notation in front of the first underscore character. The UDMT will thus identify h, U and Rc respectively.

Accordingly, the equation to be written in the equation csv file must use the exact same notations, h, U and Rc respectively, which in addition correspond to usual and easy to understand notations.

### *Applying Matlab syntax*

Equations must be written with the above notations by applying and respecting the Matlab syntax. It is particularly important to use the period character . in front of some operators like  $\times$ , /,  $\wedge$ , exponents, etc. for the Z quantities which, as they are considered as time series, are as interpreted as arrays in the Matlab code and not as vectors or matrices. In case of doubt, it is better to add unnecessary period characters (for example for A quantities which are scalars) rather than missing necessary ones.

#### Example:

The "hand-written" equation used in sectio[n 2.2](#page-11-0) to calculate the discharge *Q* in m3 /s from *h*, *U* and *Rc* is

$$
Q = R_c^2 \left[ Arccos\left(1 - \frac{h}{R_c}\right) - \left(1 - \frac{h}{R_c}\right) sin\left(Arccos\left(1 - \frac{h}{R_c}\right)\right) \right] U
$$
 eq. 2.1

In the equation csv file, under the line of header describing the equation, the equation must be written (with the left part being omitted) as follows:

Rc.^2.\*(acos(1-h./Rc)-(1-h./Rc).\*sin(acos(1-h./Rc))).\*U eq. 2.2

Note the presence of the seven period characters. before the  $\wedge$ ,  $\times$  and / operators. For more information about Matlab syntax, the user may read to the free online [Matlab Help Center,](https://uk.mathworks.com/help/index.html) in particular the following topics:

- [MATLAB Operators and Special Characters](https://uk.mathworks.com/help/matlab/matlab_prog/matlab-operators-and-special-characters.html)
- [Elementary Math operators and functions \(including trigonometry, exponents and logarithms, etc.\)](https://uk.mathworks.com/help/matlab/elementary-math.html?s_tid=CRUX_lftnav)
- [Operator Precedence](https://uk.mathworks.com/help/matlab/matlab_prog/operator-precedence.html)
- **[Array vs. Matrix Operations](https://uk.mathworks.com/help/matlab/matlab_prog/array-vs-matrix-operations.html)**

### *Other recommendations*

It is of particular importance to test and verify, for some existing known values, equations written in equation csv files before using them in the UDMT, by carefully checking i) notations, and ii) the positioning and balancing of opening and closing brackets.

*Box 2.1: How to write equations to be used for uncertainty assessment in UDMT.*

#### <span id="page-14-0"></span>**[Box 2.2:](#page-14-1) Examples of equations written in the UDMT format**

*Manning-Strickler discharge equation for a rectangular channel*

written according to the measured values of roughness  $K$  ( $m^{1/3}/s$ ), slope *I* ( $m/m$ ), water depth *h* ( $m$ ) and channel width *B* (m).

Manual format:

$$
Q = K\sqrt{I}SR_h^{\frac{2}{3}} = K\sqrt{I}Bh\left(\frac{Bh}{B+2h}\right)^{\frac{2}{3}} = K\sqrt{I}(Bh)^{\frac{5}{3}}(B+2h)^{-\frac{2}{3}}
$$
eq. 2.3

UDMT format:

K\*sqrt(I).\*(B.\*h).^(2/3).\*(B+2.\*h).^(-2/3) eq. 2.4

*h* is a Z type varying quantity, *K*, *I* and *B* are A type constant quantities.

#### *Hydraulic conductivity Ks (m/s)*

estimated from a field test in a rectangular open trench, with *L* (m) the length of the trench, *w* (m) the width of the trench, *h*<sup>0</sup> (m) the water level at the beginning of the infiltration experiment, *h*(*t*) the water level in the trench at time *t* (s).

Manual format:

$$
K_{s}(t) = \frac{Lw}{2(L+w)t} Log\left(\frac{h(t) + \frac{Lw}{2(L+w)}}{h_0 + \frac{Lw}{2(L+w)}}\right)
$$
eq. 2.5

#### UDMT format:

L.\*w/2./(L+w)./t.\*log((h+L.\*w/2./(L+w))./(h0+L.\*w/2./(L+w))) eq. 2.6

<span id="page-14-1"></span>*h* and *t* are *Z* type varying quantities, *L*, w and *h*<sub>0</sub> are *A* type constant quantities.

```
Box 2.2: Examples of equations written in the UDMT format.
```
Deliverable D6.3. UDMT – Urban Drainage Metrology Toolbox

# <span id="page-15-0"></span>**2.3. Monte Carlo method**

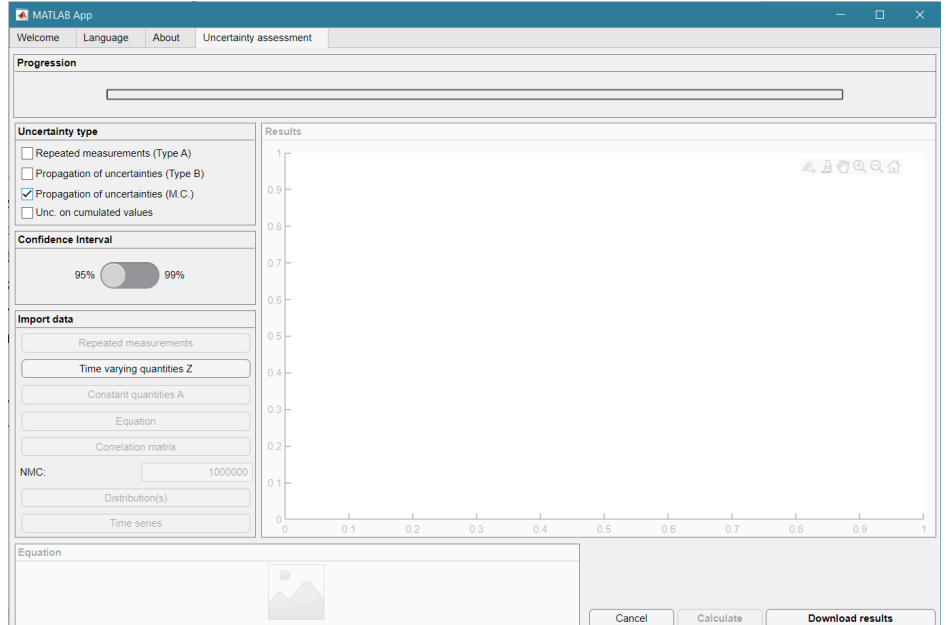

*Figure 2.7: UDMT user interface.*

<span id="page-15-1"></span>Select "Propagation of uncertainties (M.C.)" [\(Figure](#page-15-1) 2.7).

The Monte Carlo method (MCM) calculates the quantity Y, its standard uncertainty  $u(Y)$  and the corresponding 95% coverage interval  $[Y_{low}, Y_{high}]$  from *N* quantities  $X_i$  given with their respective standard uncertainties  $u(X_i)$  with  $i = 1:N$ . In the UDMT, two groups of quantities  $X_i$  are distinguished: i) quantities which vary over time during measurements (e.g. rainfall, water level, turbidity, etc.) and can be uploaded as a multiple lines time series file, named *Zj* with *j* = 1:*m*, and ii) quantities which are constant during measurements (e.g. pipe diameter, weir angle, channel width, wall roughness, etc.) and are uploaded as a single line file, named *Ak* with *k* = 1:*p* and *N* = *m*+*p*. The user should also provide i) the equation (see [Box](#page-14-0) 2.1) giving *Y* from all quantities  $X_i$ , ii) the correlation matrix between all quantities  $X_i$ ., iii) the number of Monte Carlo runs (i.e. the size of the samples) and iv) the distribution (pdf - probability density function) of each  $X_i$  (1 for normal pdf, 2 for uniform pdf, 3 for triangular pdf, 0 for no pdf).

Example: discharge Q (m<sup>3</sup>/s) in a circular pipe of radius  $R_c$  (m) calculated from the water level h (m) and the mean flow velocity *U* (m/s), with known standard uncertainties for  $R_c$ , *h* and *U*.

<span id="page-15-2"></span>Import data "Time varying quantities Z": select the file Zcp.csv [\(Table](#page-15-2) 2.8).

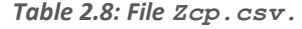

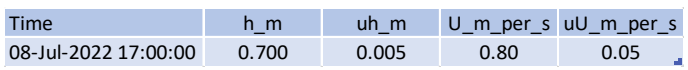

<span id="page-15-3"></span>Import data "Constant quantities A": select the file  $Acp$ .  $csv$  [\(Table](#page-15-3) 2.9).

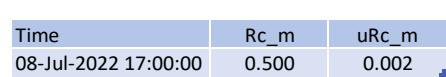

*Table 2.9: File Acp.csv.*

Deliverable D6.3. UDMT – Urban Drainage Metrology Toolbox

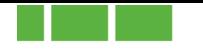

<span id="page-16-1"></span>Import data "Equation": select the file eqcp.csv [\(Table](#page-16-1) 2.10).

*Table 2.10: File eqcp.csv.*

equation\_for\_circular\_pipe Rc.^2.\*(acos(1-h./Rc)-(1-h./Rc).\*sin(acos(1-h./Rc))).\*U

<span id="page-16-2"></span>Import data "Correlation matrix": select the file MatCorcp.csv [\(Table](#page-16-2) 2.11).

*Table 2.11: File MatCorcp.csv.*

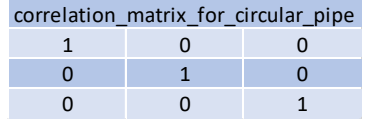

Choose the number of Monte Carlo runs (default value = 1 million): keep the default value.

<span id="page-16-3"></span>Import data "Distribution(s)": select the file distribcp.csv [\(Table](#page-16-3) 2.12).

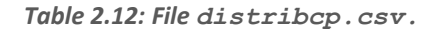

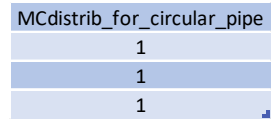

All values are assumed to be normally distributed (value = 1).

Click on "Calculate".

A green progress bar is shown until the calculations are finished [\(Figure](#page-16-0) 2.8).

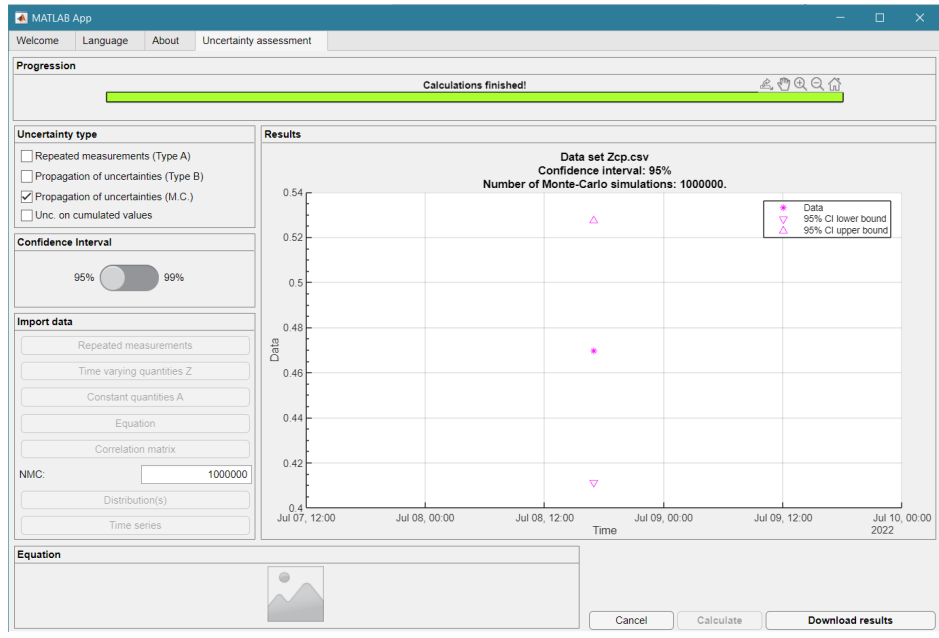

*Figure 2.8: Progress bar and display of results.*

<span id="page-16-0"></span>Click on "Download results". The tool retrieves [\(Table](#page-17-2) 2.13):

Deliverable D6.3. UDMT – Urban Drainage Metrology Toolbox

**17**

*Table 2.13: Results of Monte Carlo UA example.*

<span id="page-17-2"></span>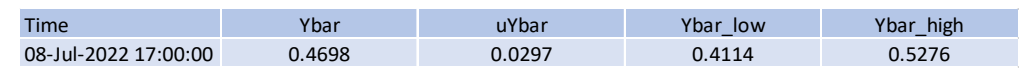

Value of  $Q = 0.47$  m<sup>3</sup>/s, standard uncertainty  $u(Q) = 0.03$  m<sup>3</sup>/s, 95% coverage interval = [0.41, 0.53]  $m^3/s$ .

### <span id="page-17-0"></span>**2.4. Uncertainties in cumulated values (sums or means)**

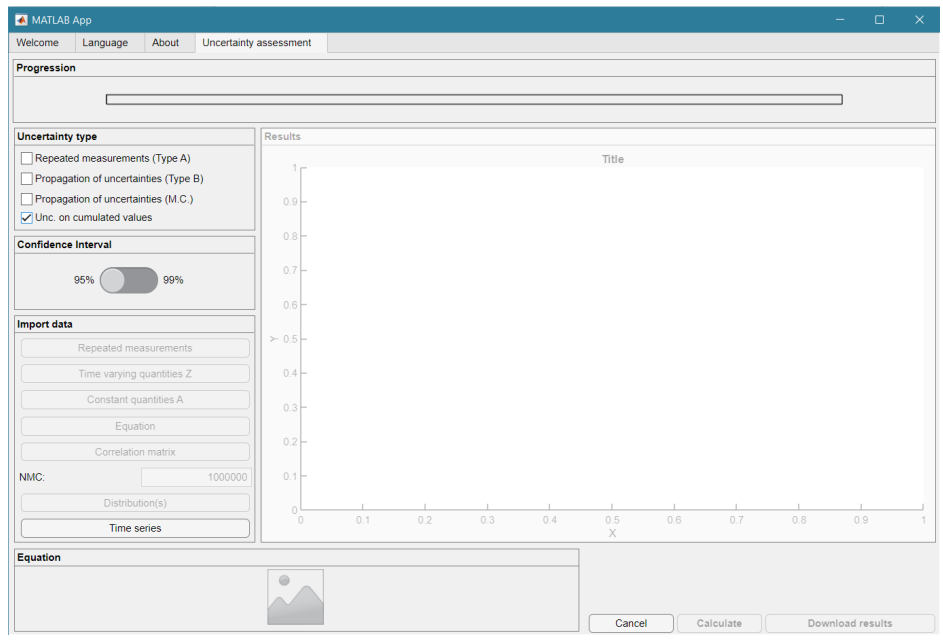

*Figure 2.9: UDMT user interface.*

<span id="page-17-1"></span>Select "Uncertainties on cumulated values" [\(Figure](#page-17-1) 2.9).

This function calculates the sum  $Y = \sum_{i=1}^{N} x_i$  of a time series of values  $x_i$  with  $i$  = 1:N given with their standard uncertainties  $u(x_i)$  and the resulting standard uncertainty  $u(Y)$  obtained with three assumptions about the values  $x_i$  in the time series: i) no autocorrelation, ii) full autocorrelation, and iii) partial autocorrelation calculated with the variograph method. The third assumption is the recommended one. By dividing the results by the length of the time series (i.e. the number of  $x_i$ values), one can apply the method for calculating the mean of the time series  $\bar{x}$  and its standard uncertainty  $u(\bar{x})$  with the same three assumptions.

Example: the mean value of measured infiltration hydraulic conductivity *Ks* (m/s), with its known standard uncertainty *u*(*Ks*).

Import data "Time series": select the file Ksbar.csv [\(Table](#page-18-1) 2.14).

<span id="page-18-1"></span>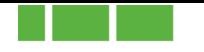

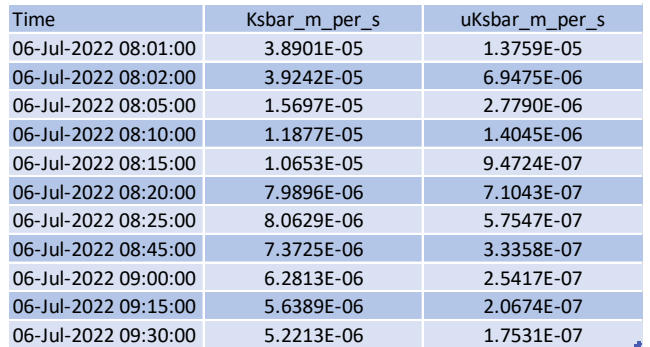

#### *Table 2.14: File Ksbar.csv.*

### Click on "Calculate".

<span id="page-18-2"></span>Click on "Download results". The tool retrieves the following results [\(Table](#page-18-2) 2.15 and [Figure](#page-18-0) 2.10):

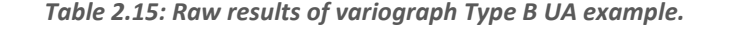

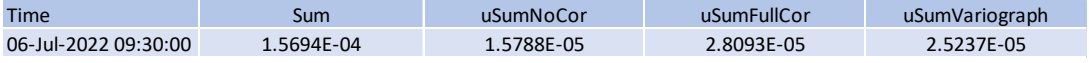

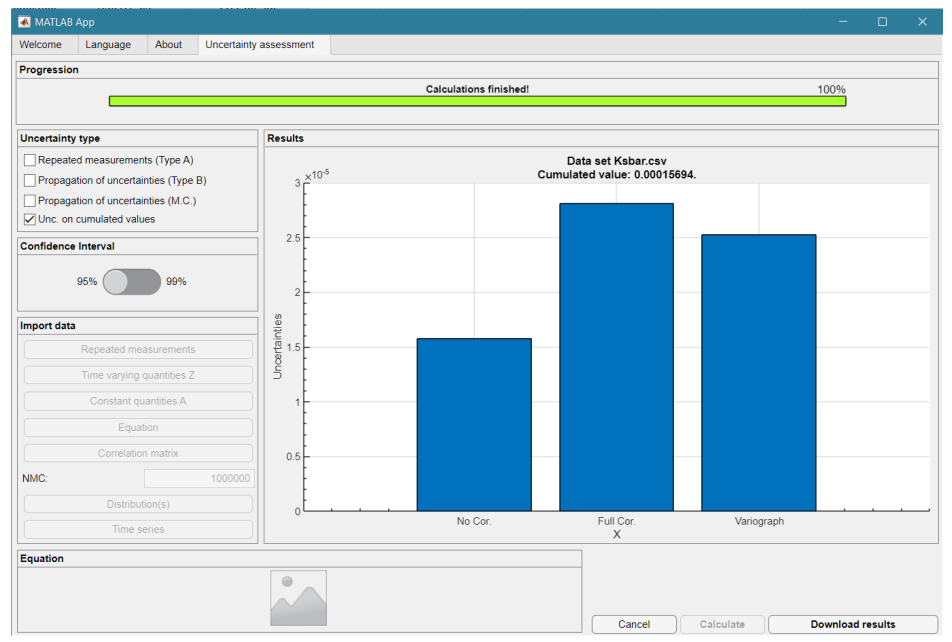

*Figure 2.10: Progress bar and display of results.*

<span id="page-18-0"></span>The above raw results are given for the sum. The mean value of Ks is estimated from 11 values, so the raw results must be divided by 11 to obtain the end results [\(Table](#page-18-3) 2.16):

*Table 2.16: Final results of variograph Type B UA example for the mean value of Ks bar.*

<span id="page-18-3"></span>

| <b>Time</b>          | Sum        | uSumNoCor  | uSumFullCor | uSumVariograph |
|----------------------|------------|------------|-------------|----------------|
| 06-Jul-2022 09:30:00 | 1.5694E-04 | 1.5788E-05 | 2.8093E-05  | 2.5237E-05     |
|                      | 1.4267E-05 | 1.4352E-06 | 2.5539E-06  | 2.2943E-06     |

Mean value of  $K<sub>s</sub>$  *bar* = 1.43E-05 m/s, standard uncertainty assuming no autocorrelation in the time series  $u(K<sub>s</sub>$  *bar* no cor) = 1.44E-06 m/s, standard uncertainty assuming full autocorrelation in the time series

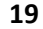

*u*(*Ks bar full cor*) = 2.55E-06 m/s, and standard uncertainty assuming partial autocorrelation (variograph method) in the time series  $u(K_{s \text{ bar}\text{ variography}}) = 2.29E-06$  m/s.

Thus, the 95% coverage interval of *Ks bar* with the variograph method is:

```
[K<sub>s</sub> bar variograph - 1.96<sup>*</sup> u(K<sub>s</sub> bar variograph), K<sub>s</sub> bar variograph + 1.96<sup>*</sup> u(K<sub>s</sub> bar variograph)] = [0.98, 1.88] E-05 m/s.
```
# <span id="page-19-0"></span>**3. Sensor calibration / Correlation**

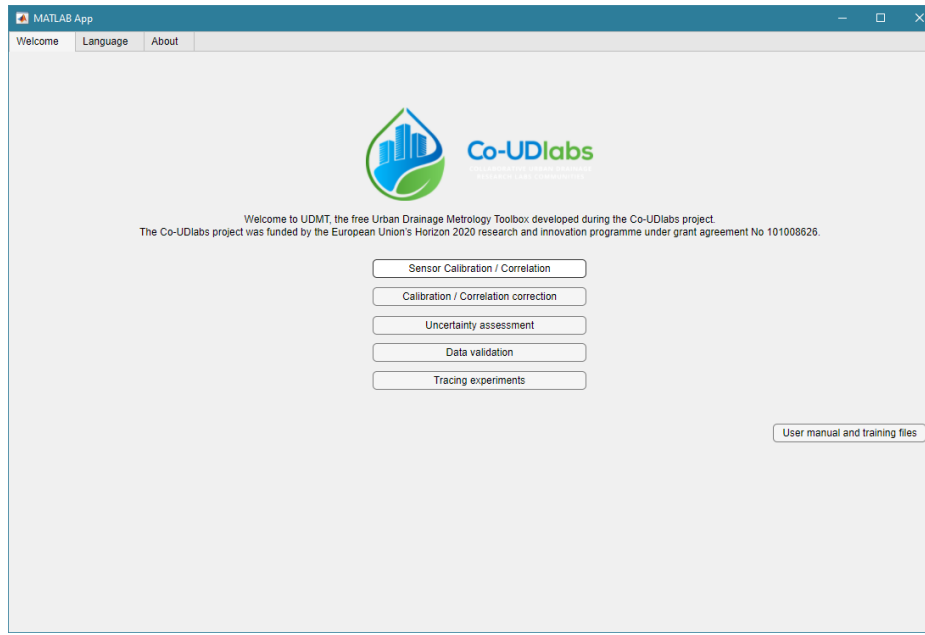

*Figure 3.11: UDMT user interface.*

<span id="page-19-1"></span>Select "Sensor calibration / Correlation" in the menu [\(Figure](#page-19-1) 3.1).

Sensor calibration aims establishing a calibration function  $y = f(x)$  between standard or references values *x* and the corresponding sensor outputs *y*. To estimate the sensor uncertainty *u*(*y*), it is recommended to do  $N_y$  repeated measurements  $y_{ik}$  with  $k = 1:N_y$  for each standard or reference value  $x_i$  with  $i = 1:N_x$ . Calibration functions are usually  $1^{st}$  to  $3^{rd}$  order polynomial functions (sections [3.1](#page-20-0) and [3.2\)](#page-24-0) or power functions (section [3.3\)](#page-27-0). Variance tests allow choosing the optimal degree of polynomial functions. If uncertainties in *xi* values are negligible or very low compared to uncertainties in *yik* values, ordinary least squares (OLS) regression is applicable. If this is not the case, Williamson least squares (WLS) regression should be applied. Once the calibration function is determined, raw values measured by the sensor  $y_m$  are converted to most likely true values  $\hat{x}$  by using the reciprocal calibration function  $\hat{x} = f^{-1}(y_m)$ , with their standard uncertainties  $u(\hat{x})$  and corresponding 95% coverage intervals (see sections [4.1](#page-37-1) and [4.2\)](#page-41-0).

Sensor correlation aims establishing a correlation function *y* = *f*(*x*) between values *x* given by a sensor and corresponding values *y* obtained from sampling and laboratory analyses. For example, between turbidity values *y* of samples given by a turbidity sensor and TSS (total suspended solids) concentrations *x* obtained from laboratory analyses of the exact same samples. The correlation function is established with couples of data  $(x_i, y_i)$  with  $i = 1:N$ . Correlation functions are usually 1<sup>st</sup> to 3<sup>rd</sup> order polynomial functions (sections [3.4](#page-30-0) and [3.5\)](#page-33-0). Variance tests allow choosing the optimal degree

**20**

of polynomial functions. If uncertainties in (*xi*, *yi*) values are ignored, ordinary least squares (OLS) regression is applicable (section [3.4\)](#page-30-0). If uncertainties in (*xi*, *yi*) are accounted for (recommended case), Williamson least squares (WLS) regression should be applied (section [3.5\)](#page-33-0). Once the correlation function is determined, raw values  $x_m$  measured by the sensor are converted to most likely true values  $\hat{y}$  of the pollutant of interest by using the correlation function  $\hat{y} = f(x_m)$ , with their standard uncertainties  $u(\hat{y})$  and corresponding 95% coverage intervals (see section [4.3\)](#page-43-0).

### <span id="page-20-0"></span>**3.1. Sensor calibration (polynomial function, ordinary least squares)**

Example: basic calibration of a turbidity meter with 8 NIST standard solutions (25 repeated measurements) over the range 0 - 3000 NTU, with ordinary least squares (OLS) regression and free intercept.

<span id="page-20-2"></span>Import data "Select": select the file TurbiDoua25CoUD.csv [\(Table](#page-20-2) 3.1).

| Time                 |                  | xi           | u xi    | v <sub>i1</sub> | yi2     | yi3     | V <sub>i</sub> 4 | yi5     | vi <sub>6</sub> | vi7     | vi8     | vi9     | vi10    | v11     |
|----------------------|------------------|--------------|---------|-----------------|---------|---------|------------------|---------|-----------------|---------|---------|---------|---------|---------|
| 21-Jan-2014 10:00:00 |                  | $\mathbf{0}$ | 0.1     | 7.81            | 7.81    | 7.81    | 8.78             | 7.81    | 7.81            | 7.81    | 7.81    | 7.81    | 7.81    | 7.81    |
| 21-Jan-2014 10:00:00 |                  | 50           | 0.25    | 55.66           | 55.66   | 55.66   | 55.66            | 55.66   | 55.66           | 55.66   | 55.66   | 55.66   | 55.66   | 55.66   |
| 21-Jan-2014 10:00:00 |                  | 100          | 0.5     | 105.47          | 104.49  | 104.49  | 104.49           | 104.49  | 105.47          | 105.47  | 105.47  | 104.49  | 105.47  | 105.47  |
| 21-Jan-2014 10:00:00 |                  | 300          | 1.5     | 304.69          | 304.69  | 304.69  | 304.69           | 304.69  | 304.69          | 304.69  | 304.69  | 304.69  | 304.69  | 304.69  |
| 21-Jan-2014 10:00:00 |                  | 500          | 2.5     | 502.93          | 502.93  | 502.93  | 502.93           | 502.93  | 502.93          | 502.93  | 502.93  | 502.93  | 501.96  | 501.96  |
| 21-Jan-2014 10:00:00 |                  | 1000         | 5       | 1005.87         | 1007.82 | 1005.87 | 1005.87          | 1007.82 | 1007.82         | 1005.87 | 1005.87 | 1007.82 | 1007.82 | 1005.87 |
| 21-Jan-2014 10:00:00 |                  | 2000         | 10      | 2158.23         | 2157.25 | 2156.28 | 2157.27          | 2157.25 | 2157.25         | 2158.23 | 2150.42 | 2147.49 | 2150.42 | 2151.39 |
| 21-Jan-2014 10:00:00 |                  | 3000         | 15      | 3938.53         | 3935.6  | 3935.6  | 3937.56          | 3935.6  | 3938.53         | 3939.51 | 3939.51 | 3938.53 | 3937.56 | 3937.56 |
|                      |                  |              |         |                 |         |         |                  |         |                 |         |         |         |         |         |
| v <sub>i12</sub>     | v <sub>i13</sub> |              | vi14    | vi15            | vi16    | vi17    | v18              | vi19    | vi20            | vi21    | vi22    | vi23    | vi24    | vi25    |
| 7.81                 | 7.81             |              | 7.81    | 7.81            | 7.81    | 7.81    | 7.81             | 7.81    | 7.81            | 7.81    | 7.81    | 8.78    | 7.81    | 8.78    |
| 55.66                | 55.66            |              | 55.66   | 55.66           | 55.66   | 55.66   | 55.66            | 55.66   | 55.66           | 55.66   | 55.66   | 53.71   | 53.71   | 55.66   |
| 105.47               | 105.47           |              | 104.49  | 105.47          | 105.47  | 105.47  | 105.47           | 104.49  | 104.49          | 105.47  | 105.47  | 105.47  | 104.49  | 105.47  |
| 304.69               | 304.69           |              | 304.69  | 304.69          | 304.69  | 304.69  | 304.69           | 304.69  | 304.69          | 304.69  | 304.69  | 304.69  | 304.69  | 304.69  |
| 501.96               | 502.93           |              | 502.93  | 502.93          | 502.93  | 502.93  | 502.93           | 502.93  | 502.93          | 502.93  | 502.93  | 502.93  | 502.93  | 502.93  |
| 1005.87              | 1004.89          |              | 1005.89 | 1004.89         | 1005.87 | 1005.87 | 1007.82          | 1004.89 | 1005.87         | 1007.82 | 1005.87 | 1005.87 | 1004.89 | 1005.87 |
| 2151.39              | 2151.39          |              | 2151.42 | 2151.39         | 2152.39 | 2150.42 | 2148.47          | 2151.39 | 2150.42         | 2150.42 | 2151.39 | 2151.42 | 2148.47 | 2148.47 |
| 3935.6               | 3938.53          |              | 3939.53 | 3938.53         | 3937.56 | 3935.6  | 3935.6           | 3934.63 | 3933.65         | 3933.65 | 3933.65 | 3932.67 | 3930.72 | 3929.74 |

*Table 3.17: File TurbiDoua25CoUD.csv.*

Move the circular button to the left, on "Calibration". Select your method: choose "Ordinary least squares". Force to 0: don't tick the box (as we apply a free intercept calibration function) [\(Figure](#page-20-1) 3.2).

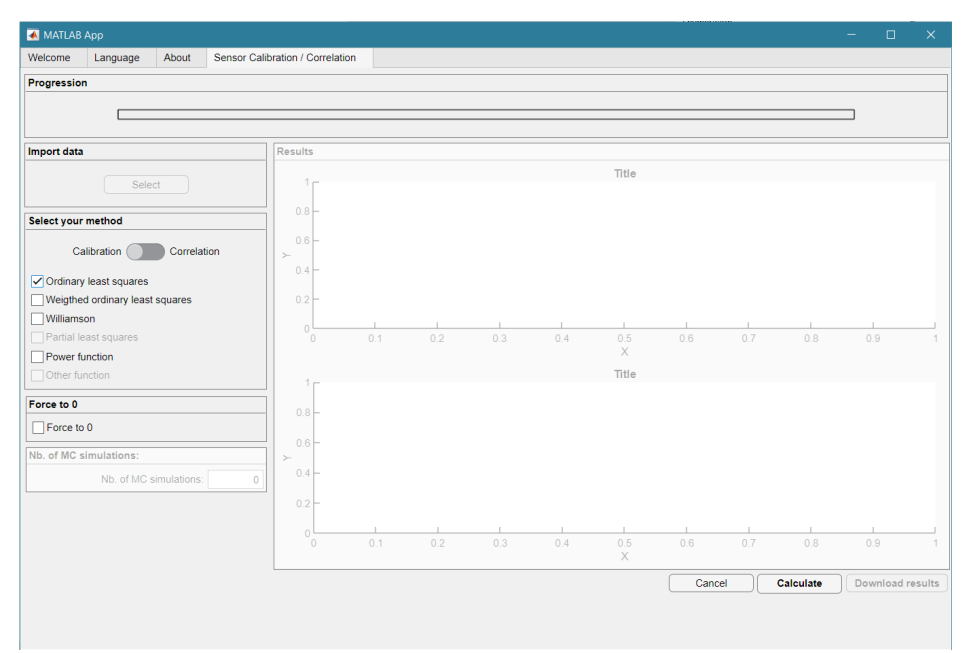

*Figure 3.12: UDMT user interface.*

<span id="page-20-1"></span>Deliverable D6.3. UDMT – Urban Drainage Metrology Toolbox

**21**

### Click on "Calculate".

The tool retrieves [\(Figure](#page-21-0) 3.3):

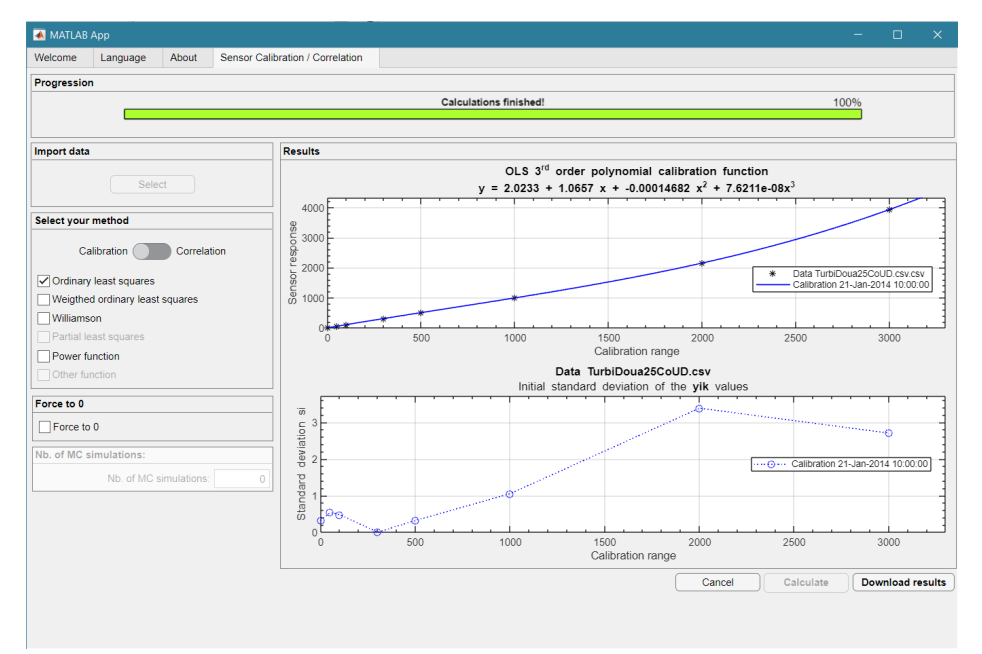

*Figure 3.13: UDMT user interface.*

<span id="page-21-0"></span>According to the applied variance test, the recommended calibration function is a  $3^{rd}$  order polynomial function, with the following equation given in the upper graph:

$$
y = 2.0233 + 1.0657 x - 0.00014682 x^2 + 7.6211E - 08 x^3
$$
eq. 3.7

The lower graph shows the standard deviation of the 25 repeated measurements for each standard solution: this is used to estimate the sensor standard uncertainty.

Click on "Download results": the tool retrieves a text file containing all the detailed results of the calibration. Save this file as TurbiDoua25CoUDCalFun.csv for later use in section [4.1.](#page-37-1)

After transposition for easier display and readability, the text file of this example is shown hereafter, with added comments in the right column with light grey background [\(Table](#page-22-0) 3.2).

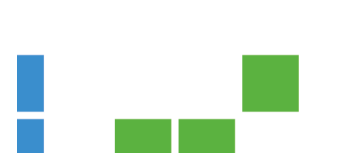

<span id="page-22-0"></span>

| <b>Time</b><br>$\overline{\mathbf v}$ | 21-janv-2014 10:00:00 | Comments                                                                                       |
|---------------------------------------|-----------------------|------------------------------------------------------------------------------------------------|
| DegOpt                                | 3                     | Recommended optimal degree of the polynomial function. Can be changed (1, 2 ou 3) by the user. |
| deg <sub>1</sub>                      | 1                     | Following lines are for the 1st order polynomial function $b11 + b12x$                         |
| b11                                   | -84.46578957          | b11 value                                                                                      |
| b12                                   | 1.2585037             | b12 value                                                                                      |
| $u$ $b11$                             | 14.2809029            | standard uncertainty in b11                                                                    |
| $u$ b12                               | 0.010661956           | standard uncertainty in b12                                                                    |
| var b11 b12                           | $-0.098757158$        | covariance (b11, b12)                                                                          |
| ResVar1                               | 23629.78138           | residual variance                                                                              |
| deg <sub>2</sub>                      | $\overline{2}$        | Following lines are for the 2nd order polynomial function $b21 + b22x + b23x^2$                |
| b21                                   | 42.92451182           | b21 value                                                                                      |
| b22                                   | 0.725318075           | b22 value                                                                                      |
| b23                                   | 0.000187181           | b23 value                                                                                      |
| $u$ b21                               | 5.18082159            | standard uncertainty in b21                                                                    |
| $u_b22$                               | 0.012429954           | standard uncertainty in b22                                                                    |
| $u$ b23                               | 4.21E-06              | standard uncertainty in b23                                                                    |
| var b21 b22                           | $-0.04344897$         | covariance (b21, b22)                                                                          |
| var b21 b23                           | 1.21E-05              | covariance (b21, b23)                                                                          |
| var_b22_b23                           | $-5.06E-08$           | covariance (b22, b23)                                                                          |
| ResVar2                               | 2156.626829           | residual variance                                                                              |
| deg 3                                 | 3                     | Following lines are for the 3rd order polynomial function $b31 + b32x + b33x^2 + b34x^3$       |
| b31                                   | 2.02328915            | b31 value                                                                                      |
| b32                                   | 1.065716078           | b32 value                                                                                      |
| b33                                   | $-0.000146824$        | b33 value                                                                                      |
| <b>b34</b>                            | 7.62E-08              | b34 value                                                                                      |
| $u$ b31                               | 0.669166843           | standard uncertainty in b31                                                                    |
| $u$ b32                               | 0.003078655           | standard uncertainty in b32                                                                    |
| $u$ <sub>_b33</sub>                   | 2.73E-06              | standard uncertainty in b33                                                                    |
| u b34                                 | $6.14E-10$            | standard uncertainty in b34                                                                    |
| var b31 b32                           | $-0.001453267$        | covariance (b31, b32)                                                                          |
| var_b31_b33                           | 1.04E-06              | covariance (b31, b33)                                                                          |
| var b31 b34                           | $-2.02E-10$           | covariance (b31, b34)                                                                          |
| var_b32_b33                           | $-8.02E-09$           | covariance (b32, b33)                                                                          |
| var_b32_b34                           | 1.68E-12              | covariance (b32, b34)                                                                          |
| var b33 b34                           | $-1.65E-15$           | covariance (b33, b34)                                                                          |
| ResVar3                               | 27.24824254           | residual variance                                                                              |
| maxStd                                | 3.387467983           | Maximum standard deviation of the repeated mesurement during the calibration experiment        |

*Table 3.18: Results of OLS sensor calibration example (free intercept).*

Repeat the calculations with a zero intercept, by ticking the box "Force to 0", and then click on "Calculate". The tool retrieves the results shown in [Figure](#page-23-0) 3.4.

According to the applied variance test, the recommended calibration function is again a  $3<sup>rd</sup>$  order polynomial function, with the following equation given in the upper graph:

$$
y = 1.0723 x - 0.00015152 x^2 + 7.7126E - 08 x^3
$$
eq. 3.8

Click on "Download results": the tool retrieves a text file containing all the detailed results of the calibration. After transposition for easier display and readability, the text file of this example is shown hereafter, with added comments in the right column with light grey background [\(Table](#page-23-1) 3.3).

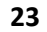

Т

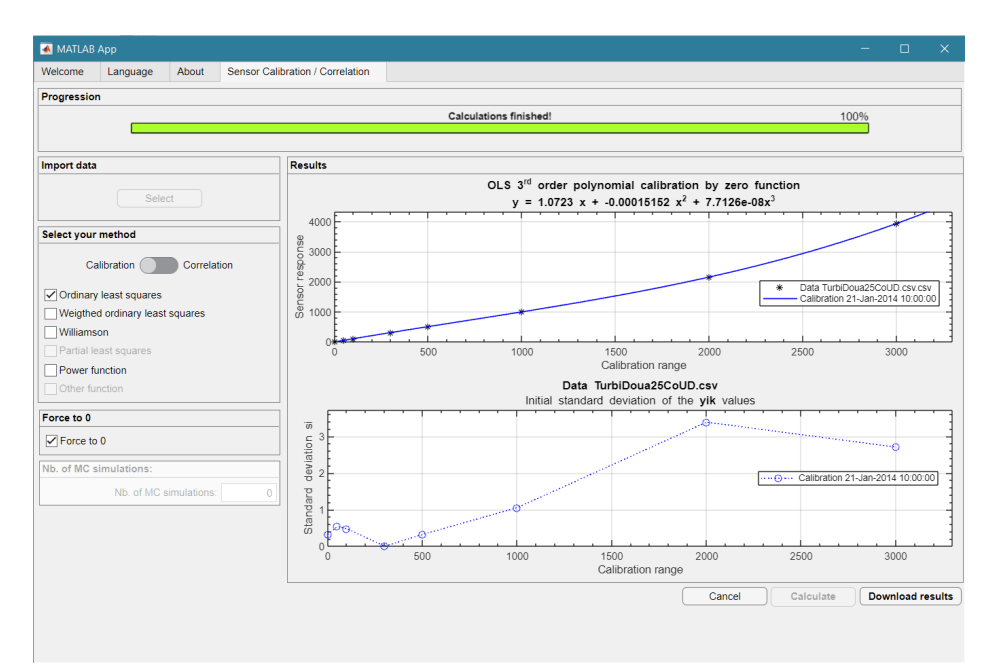

*Figure 3.14: UDMT user interface.*

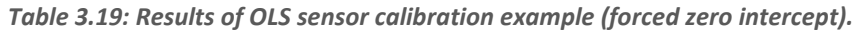

<span id="page-23-1"></span><span id="page-23-0"></span>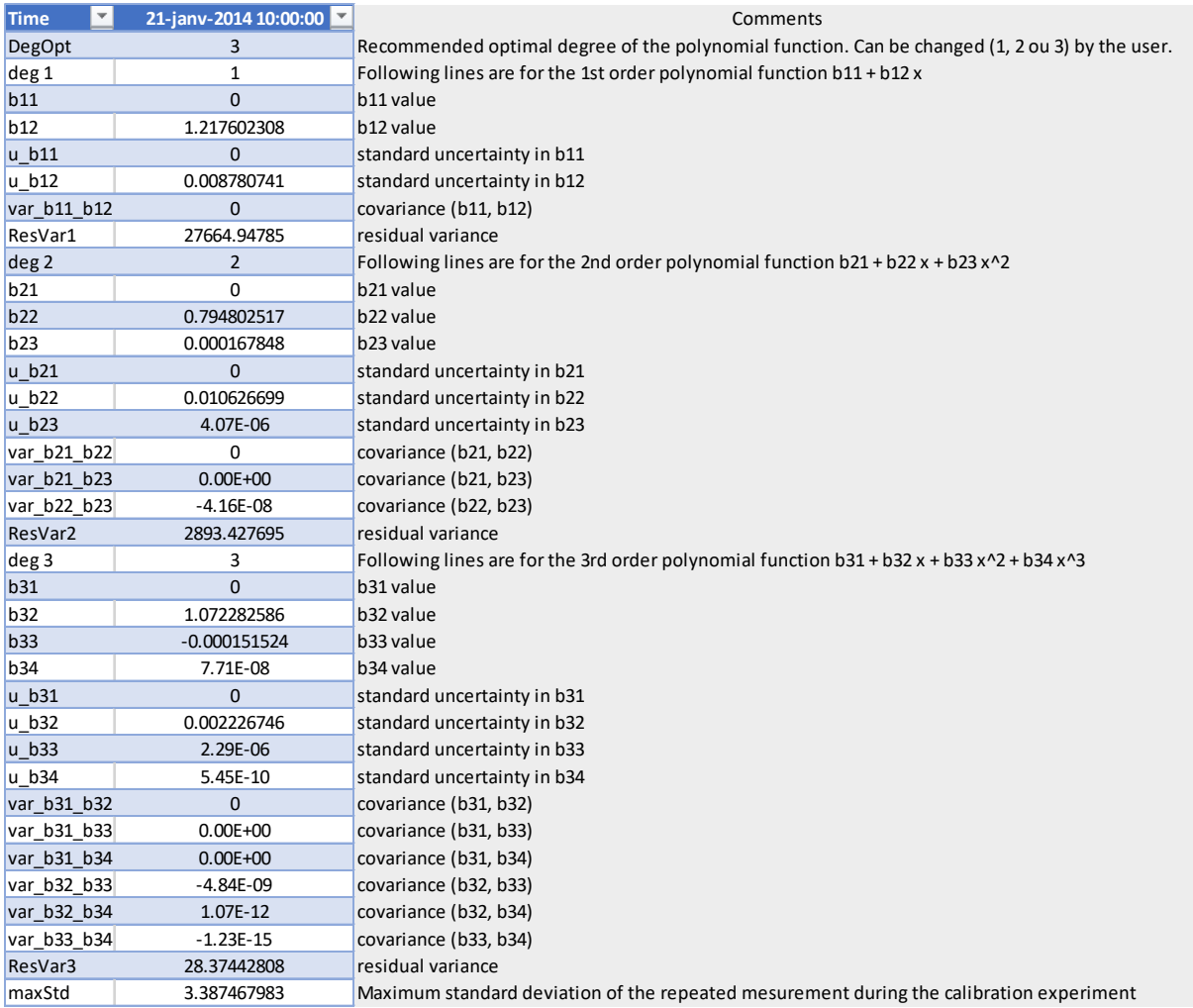

Deliverable D6.3. UDMT – Urban Drainage Metrology Toolbox

## <span id="page-24-0"></span>**3.2. Sensor calibration (polynomial function, Williamson least squares)**

Example: advanced calibration of a turbidity meter with 8 NIST standard solutions (25 repeated measurements) over the range 0 - 3000 NTU, with Williamson least squares (WLS) regression to account for the uncertainty in standard solutions, and with free intercept.

Note 1: the Williamson regression with hundreds or thousands of Monte Carlo runs can last a long time, be patient.

Import data "Select": select the file TurbiDoua25CoUD.csv [\(Table](#page-24-2) 3.4).

<span id="page-24-2"></span>*Table 3.20: File TurbiDoua25CoUD.csv (uncertainties in NIST standard solutions are given in column 3).*

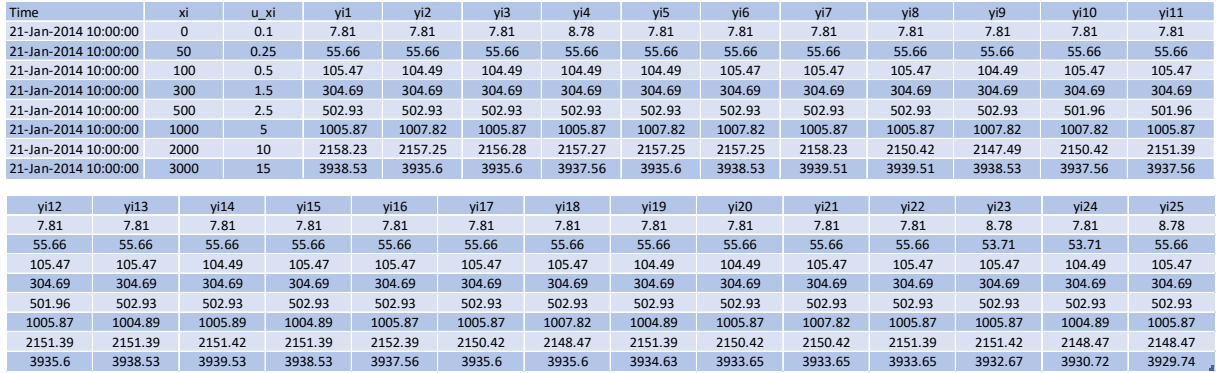

Move the circular button to the left, on "Calibration".

Select your method: choose "Williamson".

Force to 0: don't tick the box (as we apply a free intercept calibration function).

Set the number of Monte Carlo simulations to 500 which is the default minimum value [\(Figure](#page-24-1) 3.5).

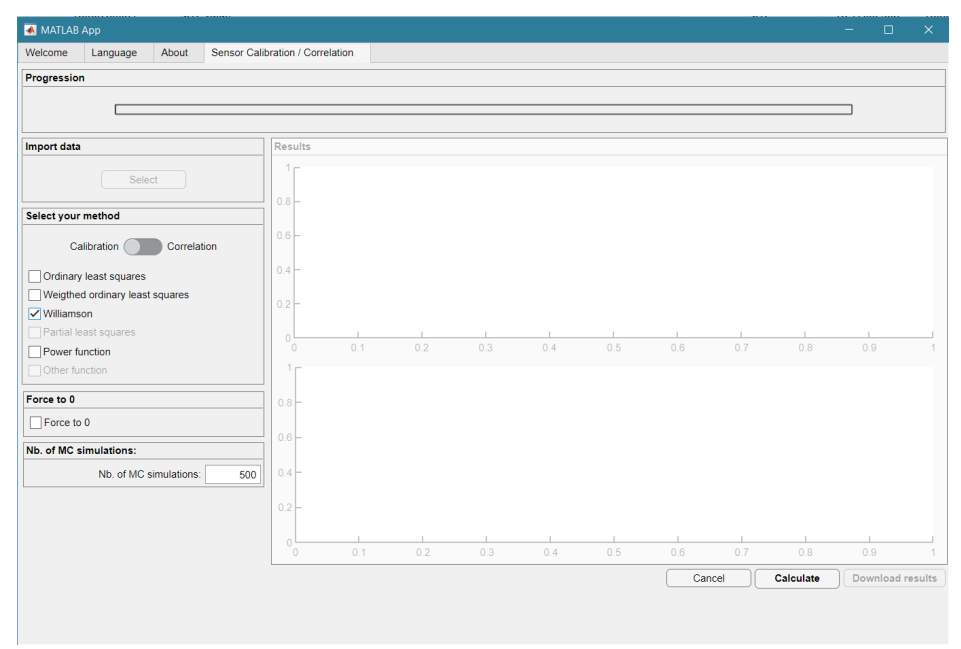

*Figure 3.15: UDMT user interface.*

<span id="page-24-1"></span>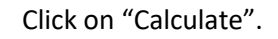

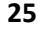

### The tool retrieves [\(Figure](#page-25-0) 3.6):

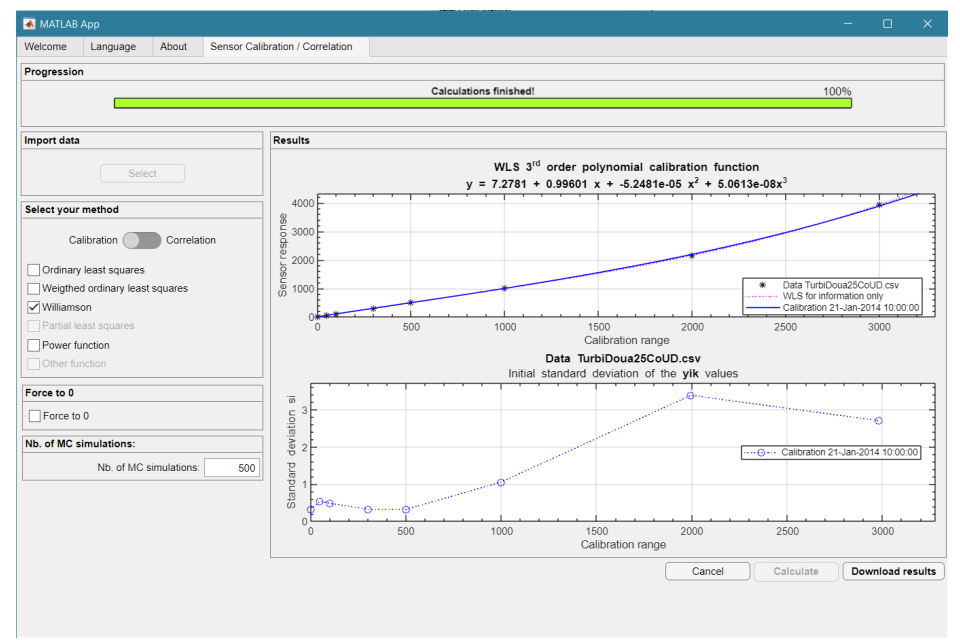

*Figure 3.16: UDMT user interface.*

<span id="page-25-0"></span>According to the applied variance test, the recommended calibration function is a  $3<sup>rd</sup>$  order polynomial function, with the following equation given in the upper graph:

$$
y = 7.2781 + 0.99601 x - 5.2481E - 05 x2 + 5.06013E - 08 x3
$$
eq. 3.9

Note 2: the Williamson regression with Monte Carlo runs will provide results which slightly differ in each case, this is due to the random nature of the method.

The lower graph shows the standard deviation of the 25 repeated measurements for each standard solution: this is used to estimate the sensor standard uncertainty.

Click on "Download results": the tool retrieves a text file containing all the detailed results of the calibration. Save this file as TurbiDoua25CoUDCalFunWLS.csv for later use in section [4.1.](#page-37-1)

After transposition for easier display and readability, the text file of this example is shown hereafter, with added comments in the right column with light grey background [\(Table](#page-26-1) 3.5). Repeat the calculations with a zero intercept, by ticking the box "Force to 0", and then click on "Calculate". The tool retrieves the results shown in [Figure](#page-26-0) 3.7.

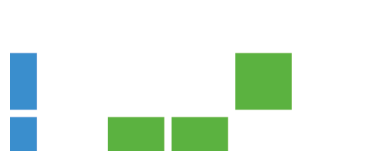

<span id="page-26-1"></span>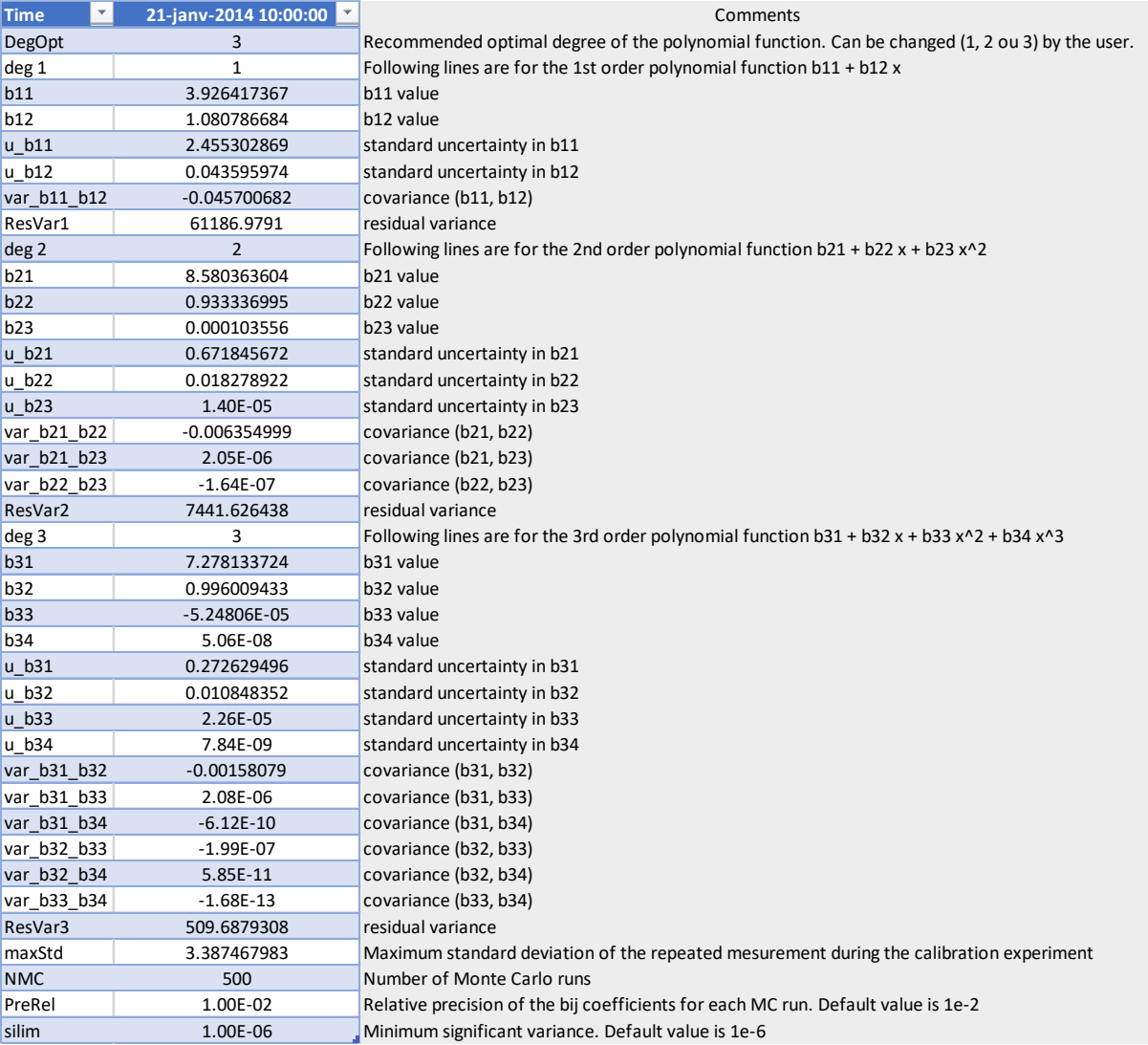

### *Table 3.21: Results of WLS sensor calibration example (free intercept).*

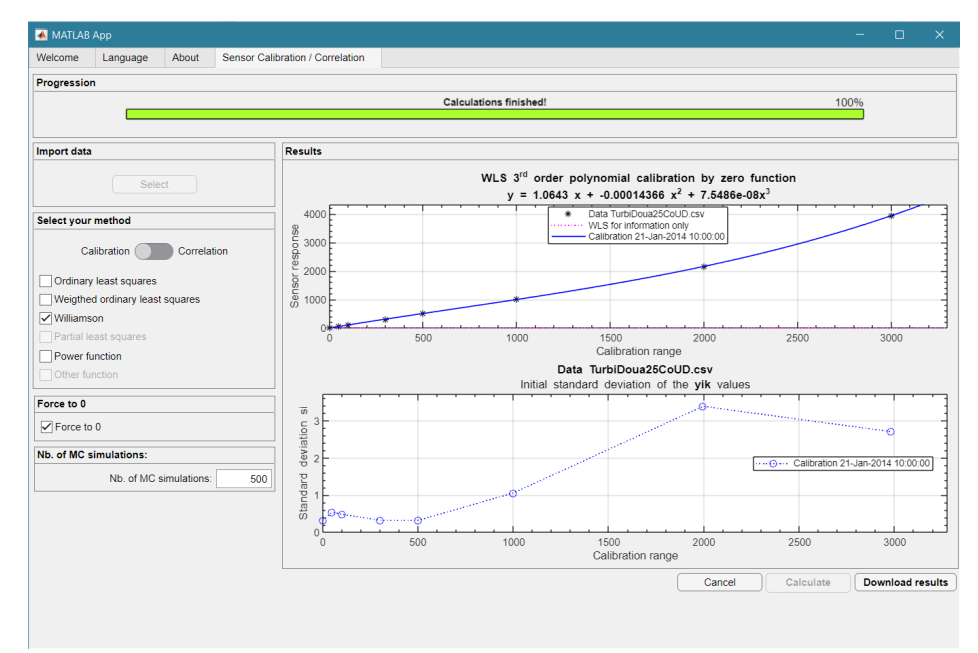

*Figure 3.17: UDMT user interface.*

<span id="page-26-0"></span>Deliverable D6.3. UDMT – Urban Drainage Metrology Toolbox

According to the applied variance test, the recommended calibration function is again a  $3<sup>rd</sup>$  order polynomial function, with the following equation given in the upper graph:

$$
y = 1.0643 x - 0.00014366 x^2 + 7.5486E - 08 x^3
$$
eq. 3.10

Click on "Download results": the tool retrieves a text file containing all the detailed results of the calibration. After transposition for easier display and readability, the text file of this example is shown hereafter, with added comments in the right column with light grey background [\(Table](#page-27-1) 3.6).

<span id="page-27-1"></span>

| Time             | 21-janv-2014 10:00:00 | Comments                                                                                       |
|------------------|-----------------------|------------------------------------------------------------------------------------------------|
| <b>DegOpt</b>    | 3                     | Recommended optimal degree of the polynomial function. Can be changed (1, 2 ou 3) by the user. |
| deg 1            | $\mathbf{1}$          | Following lines are for the 1st order polynomial function $b11 + b12x$                         |
| b11              | $\mathbf{0}$          | b11 value                                                                                      |
| <b>b12</b>       | 1.091913236           | b12 value                                                                                      |
| $u$ b11          | 0                     | standard uncertainty in b11                                                                    |
| $u$ b12          | 0.043021393           | standard uncertainty in b12                                                                    |
| var b11 b12      | 0                     | covariance (b11, b12)                                                                          |
| ResVar1          | 56149.50826           | residual variance                                                                              |
| deg 2            | $\overline{2}$        | Following lines are for the 2nd order polynomial function $b21 + b22x + b23x^2$                |
| <b>b21</b>       | 0                     | b21 value                                                                                      |
| b22              | 0.983342261           | b22 value                                                                                      |
| <b>b23</b>       | 8.31086E-05           | b23 value                                                                                      |
| $u$ b21          | $\mathbf{0}$          | standard uncertainty in b21                                                                    |
| u b22            | 0.034338297           | standard uncertainty in b22                                                                    |
| $u$ b23          | 2.60E-05              | standard uncertainty in b23                                                                    |
| var_b21_b22      | 0                     | covariance (b21, b22)                                                                          |
| var b21 b23      | $0.00E + 00$          | covariance (b21, b23)                                                                          |
| var b22 b23      | $-5.40E-07$           | covariance (b22, b23)                                                                          |
| ResVar2          | 10367.72632           | residual variance                                                                              |
| deg <sub>3</sub> | 3                     | Following lines are for the 3rd order polynomial function b31 + b32 x + b33 x^2 + b34 x^3      |
| b31              | $\overline{0}$        | <b>b31</b> value                                                                               |
| b32              | 1.064310725           | b32 value                                                                                      |
| <b>b33</b>       | $-0.000143657$        | b33 value                                                                                      |
| b34              | 7.55E-08              | b34 value                                                                                      |
| $u$ b 31         | 0                     | standard uncertainty in b31                                                                    |
| u b32            | 0.036398054           | standard uncertainty in b32                                                                    |
| $u$ $b33$        | 8.24E-05              | standard uncertainty in b33                                                                    |
| $u_b34$          | 3.06E-08              | standard uncertainty in b34                                                                    |
| var b31 b32      | 0                     | covariance (b31, b32)                                                                          |
| var b31 b33      | $0.00E + 00$          | covariance (b31, b33)                                                                          |
| var b31 b34      | $0.00E + 00$          | covariance (b31, b34)                                                                          |
| var b32 b33      | $-2.38E-06$           | covariance (b32, b33)                                                                          |
| var b32 b34      | 7.34E-10              | covariance (b32, b34)                                                                          |
| var_b33_b34      | $-2.38E-12$           | covariance (b33, b34)                                                                          |
| ResVar3          | 31.45428926           | residual variance                                                                              |
| maxStd           | 3.387467983           | Maximum standard deviation of the repeated mesurement during the calibration experiment        |
| <b>NMC</b>       | 500                   | Number of Monte Carlo runs                                                                     |
| PreRel           | 1.00E-02              | Relative precision of the bij coefficients for each MC run. Default value is 1e-2              |
| silim            | 1.00E-06              | Minimum significant variance. Default value is 1e-6                                            |

*Table 3.22: Results of sensor WLS calibration example (forced zero intercept).*

### <span id="page-27-0"></span>**3.3. Sensor calibration (power function, non-linear regression)**

Example: calibration of a tipping bucket raingauge. For each true rainfall intensity *It* (mm/h) generated by a peristaltic pump, three repeated measurement of the rainfall intensity observed by the raingauge *Im* are recorded.

Import data "Select": select the file PowCal004.csv [\(Table](#page-28-1) 3.7).

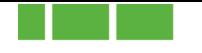

<span id="page-28-1"></span>

| Time              | It     | ult         | Im1    | Im2    | Im3    |
|-------------------|--------|-------------|--------|--------|--------|
| 11-Jan-2021 10:00 | 10.95  | 0.063219855 | 10.95  | 10.675 | 11.025 |
| 11-Jan-2021 10:00 | 27.6   | 0.159348674 | 27     | 26.25  | 27.25  |
| 11-Jan-2021 10:00 | 44.4   | 0.25634352  | 41.425 | 42     | 40.575 |
| 11-Jan-2021 10:00 | 63.75  | 0.368060797 | 56.7   | 57.3   | 57.025 |
| 11-Jan-2021 10:00 | 80.575 | 0.46519998  | 70.2   | 70.6   | 69.125 |
| 11-Jan-2021 10:00 | 102.5  | 0.591784026 | 86.5   | 85.675 | 86.95  |

*Table 3.23: File PowCal004.csv.*

Move the circular button to the left, on "Calibration".

Select your method: choose "Power function".

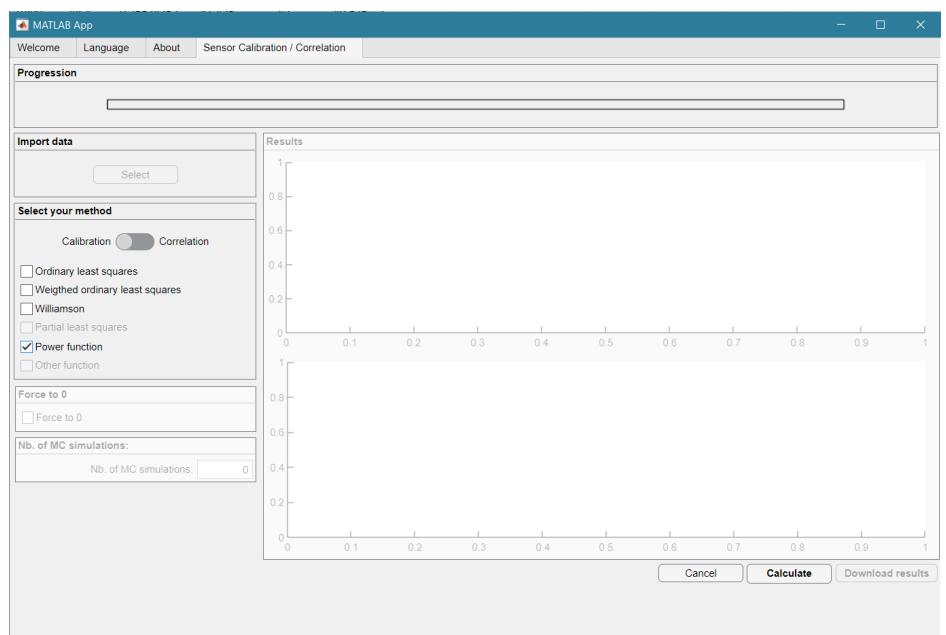

*Figure 3.18: UDMT user interface.*

<span id="page-28-0"></span>Click on "Calculate". The tool retrieves [Figure](#page-29-0) 3.9.

The equation of the power calibration function is given in the upper graph:

$$
I_m = 1.3774 I_t^{0.89466} \qquad \qquad \text{eq. 3.11}
$$

The lower graph shows the standard deviation of the 3 repeated measurements for each true intensity: this is used to estimate the sensor standard uncertainty.

Click on "Download results": the tool retrieves a text file containing all the detailed results of the calibration. Save this file as PowCa1004 Function-Data.csv for later use in section [4.2.](#page-41-0)

After transposition for easier display and readability, the text file of this example is shown hereafter, with added comments in the right column with light grey background [\(Table](#page-29-1) 3.8).

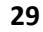

Т

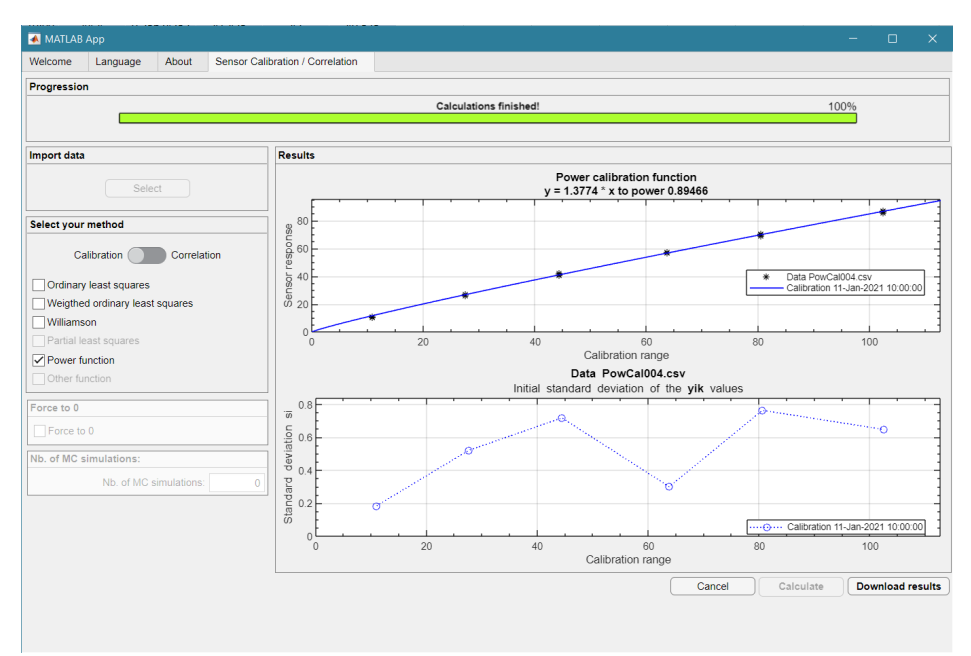

*Figure 3.19: UDMT user interface.*

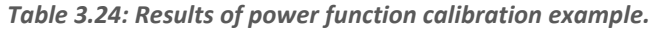

<span id="page-29-1"></span><span id="page-29-0"></span>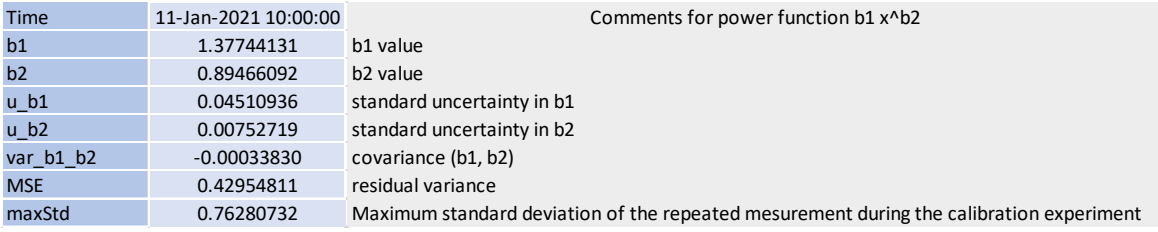

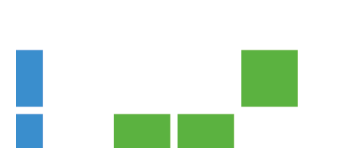

### <span id="page-30-0"></span>**3.4. Sensor correlation (polynomial function, ordinary least squares)**

Example: basic correlation between turbidity (noted TU) and TSS (total suspended solids) concentration, with standard uncertainties known for both turbidity and TSS concentration, with ordinary least squares (OLS) regression and free intercept.

<span id="page-30-2"></span>Import data "Select": select the file testcorrela.csv [\(Table](#page-30-2) 3.9).

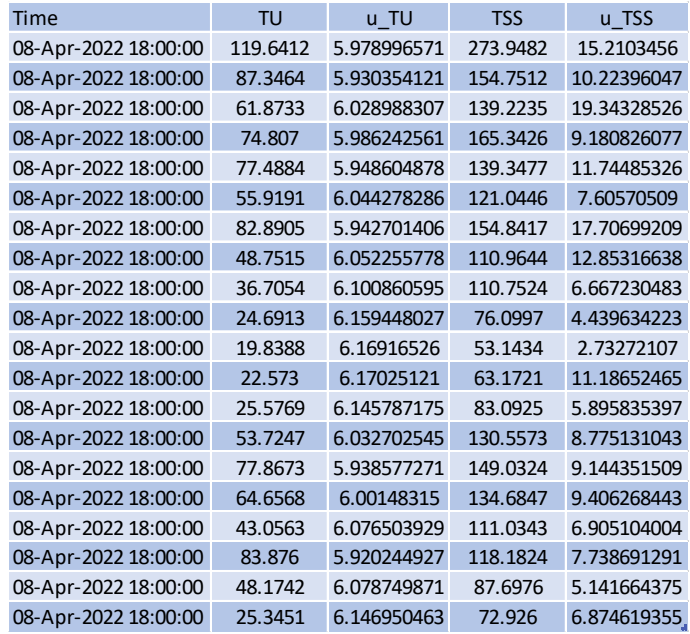

*Table 3.25: File testcorrela.csv.*

Move the circular button to the right, on "Correlation". Select your method: choose "Ordinary least squares". Force to 0: don't tick the box (as we apply a free intercept correlation function) [\(Figure](#page-30-1) 3.10).

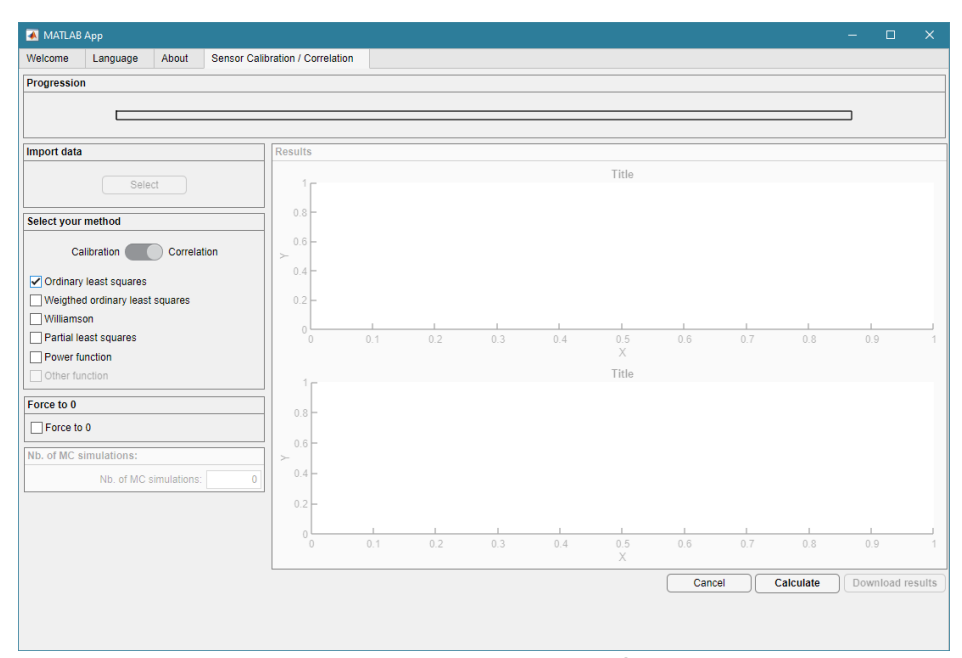

*Figure 3.20: UDMT user interface.*

<span id="page-30-1"></span>Deliverable D6.3. UDMT – Urban Drainage Metrology Toolbox

### Click on "Calculate".

### The tool retrieves [\(Figure](#page-31-0) 3.11):

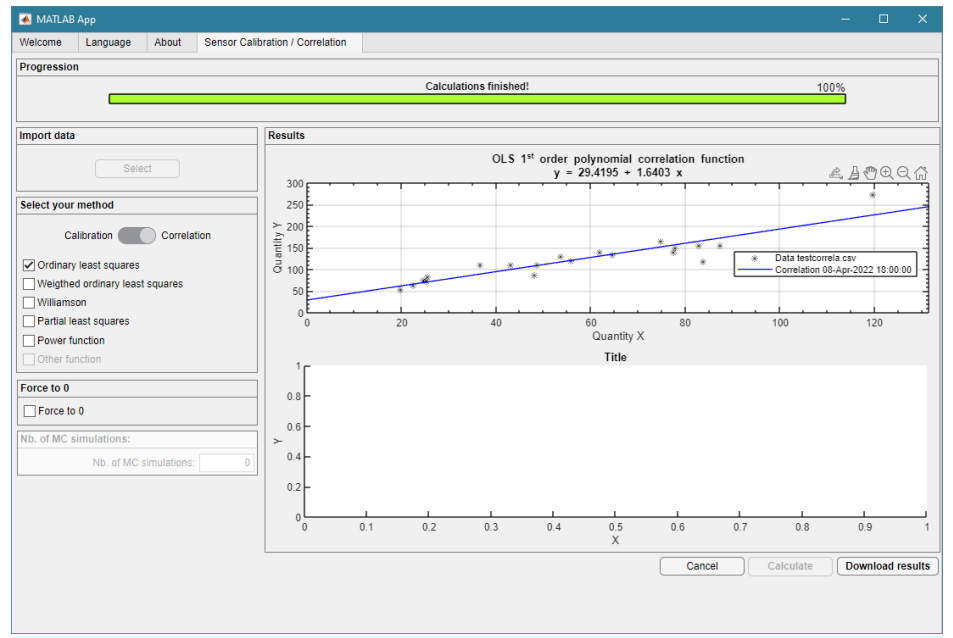

*Figure 3.21: UDMT user interface.*

<span id="page-31-0"></span>According to the applied variance test, the recommended correlation function is a  $1<sup>st</sup>$  order polynomial function, with the following equation given in the upper graph:

 $TSS = 29.4195 + 1.6403 \text{ T}$  eq. 3.12

Click on "Download results": the tool retrieves a text file containing all the detailed results of the calibration. Save this file as testcorrelaCorFun.csv for later use in section [4.3.](#page-43-0)

After transposition for easier display and readability, the text file of this example is shown hereafter, with added comments in the right column with light grey background [\(Table](#page-32-1) 3.10).

Repeat the calculations with a zero intercept, by ticking the box "Force to 0", and then click on "Calculate". The tool retrieves the results shown in [Figure](#page-32-0) 3.12.

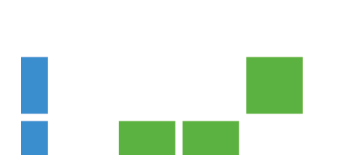

<span id="page-32-1"></span>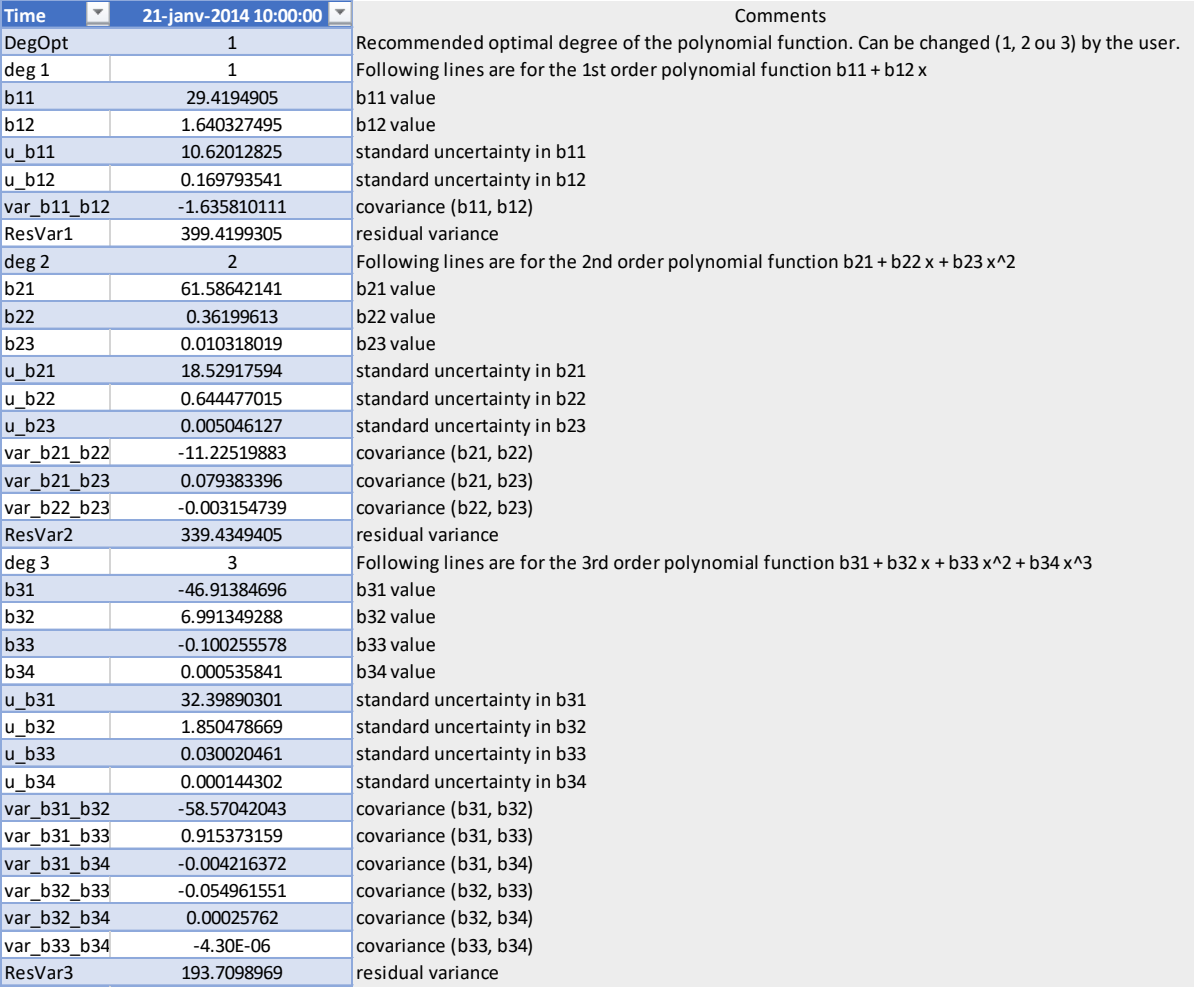

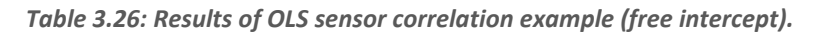

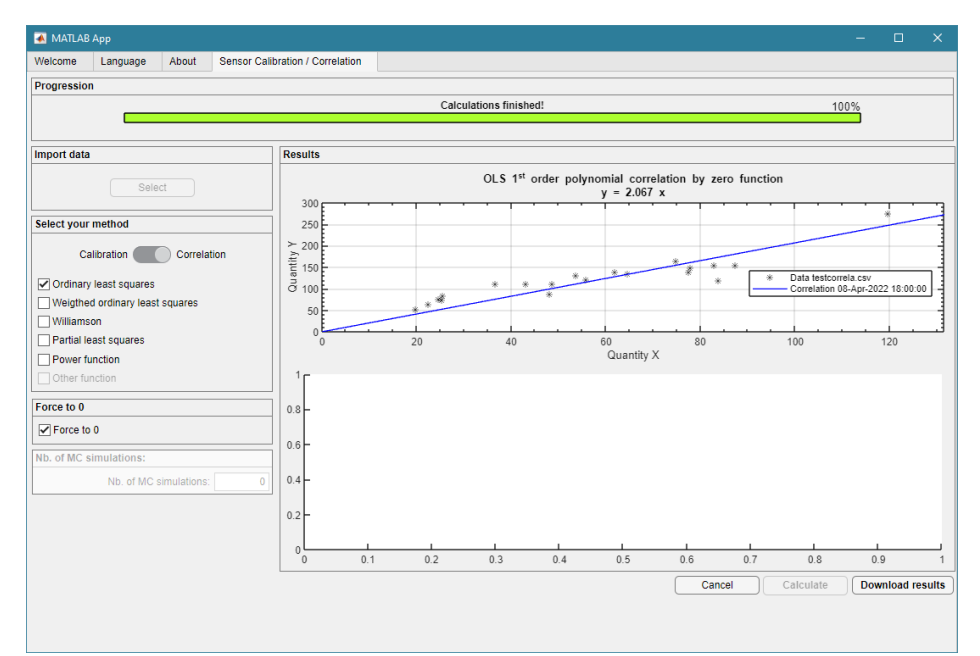

*Figure 3.22: UDMT user interface.*

<span id="page-32-0"></span>Deliverable D6.3. UDMT – Urban Drainage Metrology Toolbox

According to the applied variance test, the recommended correlation function is a  $1<sup>st</sup>$  order polynomial function, with the following equation given in the upper graph:

$$
TSS = 2.067 \text{ TU} \qquad \qquad \text{eq. 3.13}
$$

Click on "Download results": the tool retrieves a text file containing all the detailed results of the calibration. Save this file as testcorrelaCorFunBy0.csv for later use in section [4.3.](#page-43-0)

After transposition for easier display and readability, the text file of this example is shown hereafter, with added comments in the right column with light grey background [\(Table](#page-33-2) 3.11).

<span id="page-33-2"></span>

| <b>Time</b><br>$\overline{\mathbf v}$ | 21-janv-2014 10:00:00 | Comments                                                                                       |
|---------------------------------------|-----------------------|------------------------------------------------------------------------------------------------|
| <b>DegOpt</b>                         | $\mathbf{1}$          | Recommended optimal degree of the polynomial function. Can be changed (1, 2 ou 3) by the user. |
| deg 1                                 | 1                     | Following lines are for the 1st order polynomial function $b11 + b12x$                         |
| b11                                   | $\mathbf 0$           | b11 value                                                                                      |
| b12                                   | 2.067013612           | b12 value                                                                                      |
| $ u\>$ b11                            | $\mathbf{0}$          | standard uncertainty in b11                                                                    |
| $u$ b12                               | 0.083053816           | standard uncertainty in b12                                                                    |
| var b11 b12                           | 0                     | covariance (b11, b12)                                                                          |
| ResVar1                               | 539.717342            | residual variance                                                                              |
| deg 2                                 | $\overline{2}$        | Following lines are for the 2nd order polynomial function $b21 + b22x + b23x^2$                |
| b21                                   | 0                     | b21 value                                                                                      |
| b22                                   | 2.375566454           | b22 value                                                                                      |
| <b>b23</b>                            | $-0.003921733$        | b23 value                                                                                      |
| $u$ b21                               | $\mathbf 0$           | standard uncertainty in b21                                                                    |
| $ u_b22 $                             | 0.274456416           | standard uncertainty in b22                                                                    |
| $u$ b23                               | 0.003328165           | standard uncertainty in b23                                                                    |
| var b21 b22                           | 0                     | covariance (b21, b22)                                                                          |
| var b21 b23                           | 0                     | covariance (b21, b23)                                                                          |
| var b22 b23                           | $-0.000871488$        | covariance (b22, b23)                                                                          |
| ResVar2                               | 528.9026254           | residual variance                                                                              |
| deg 3                                 | 3                     | Following lines are for the 3rd order polynomial function $b31 + b32x + b33x^2 + b34x^3$       |
| b31                                   | 0                     | b31 value                                                                                      |
| b32                                   | 4.373655895           | b32 value                                                                                      |
| b33                                   | $-0.059344718$        | b33 value                                                                                      |
| b34                                   | 0.000347398           | b34 value                                                                                      |
| $\vert u \vert$ b31                   | 0                     | standard uncertainty in b31                                                                    |
| $ u $ b32                             | 0.407726055           | standard uncertainty in b32                                                                    |
| $\vert u \vert$ b33                   | 0.010470327           | standard uncertainty in b33                                                                    |
| $ u_b34 $                             | 6.43237E-05           | standard uncertainty in b34                                                                    |
| var b31 b32                           | $\mathbf 0$           | covariance (b31, b32)                                                                          |
| var b31 b33                           | 0                     | covariance (b31, b33)                                                                          |
| var b31 b34                           | $\mathbf{0}$          | covariance (b31, b34)                                                                          |
| var b32 b33                           | $-0.004136342$        | covariance (b32, b33)                                                                          |
| var b32 b34                           | 2.37974E-05           | covariance (b32, b34)                                                                          |
| var b33 b34                           | $-6.60E-07$           | covariance (b33, b34)                                                                          |
| ResVar3                               | 206.2067496           | residual variance                                                                              |

*Table 3.27: Results of OLS sensor correlation example (forced zero intercept).*

### <span id="page-33-0"></span>**3.5. Sensor correlation (polynomial function, Williamson Least Squares)**

Advanced function, to be completed before summer 2023. It will be part of the final revised version.

### <span id="page-33-1"></span>**3.6. Sensor correlation (Partial Least Squares)**

The PLS (Partial Least Squares) regression aims at estimating a correlation function between a matrix of explanatory quantities *Xi* and a vector of explained quantity *Y*, for example between UV-visible absorption spectra at different wavelengths λ*<sup>i</sup>* (as *Xi*) and a given Chemical Oxygen Demand - COD concentration (as *Y*). The eq. [3.8](#page-34-0) gives the general expression of such a correlation function:

<span id="page-34-0"></span>
$$
Y = b_0 + \sum_{i=1}^{N} b_i X_i
$$
 eq. 3.14

Note: there are various options for PLS regression to select the number *N* of wavelengths to be included in eq. [3.8.](#page-34-0) Considering that the data file used to establish the UDMT PLS correlation function contains both spectra and pollutant concentrations measured in *m* samples, a set of PLS regressions are determined by the UDMT based on  $N = \frac{2}{3}m - 1$  samples selected randomly among the m available samples. The UDMT final PLS regression is defined asthe PLS regression with the highest level of explained variance. This random selection of *N* samples explains why successive UDMT PLS regressions may generate slightly different results.

Import data « Select »: select the file SCC\_PLS.csv (Table 3.12, with only 30 lines and 8 columns represented for display purposes). The SCC PLS.csv file contains data about 78 samples (78 lines), with, from left to right, the following columns (headers in first line):

- the time (written with the format dd-mmm-yyyy HH:MM:SS)
- the sample COD concentration (mg/L)
- the sample standard uncertainty u(COD) (mg/L)
- and 214 columns for the corresponding sample absorbance at wavelengths  $\lambda_i$  from 200 to 732.5 nm with a step of 2.5 nm.

| Time                 | Concentration_mg_per_L | StandardUncertaintyOfConcentration mg per L | 200    | 202.5  | 205    | 207.5  | 210    |
|----------------------|------------------------|---------------------------------------------|--------|--------|--------|--------|--------|
| 19-Sep-2022 17:00:00 | 170.33                 | 8.9712                                      | 480.14 | 425.91 | 378.5  | 340.55 | 309.25 |
| 19-Sep-2022 17:00:00 | 173.33                 | 9.3511                                      | 481.12 | 428.53 | 381.96 | 344.67 | 313.93 |
| 19-Sep-2022 17:00:00 | 145.33                 | 9.0092                                      | 450.63 | 399.75 | 355.65 | 319.8  | 289.96 |
| 19-Sep-2022 17:00:00 | 121.33                 | 7.0876                                      | 430.76 | 380.99 | 337.71 | 303.47 | 275.14 |
| 19-Sep-2022 17:00:00 | 101.33                 | 9.3384                                      | 371.82 | 327.02 | 288.16 | 257.78 | 232.7  |
| 19-Sep-2022 17:00:00 | 56                     | 3.6813                                      | 267    | 230.79 | 200.53 | 177.86 | 159.91 |
| 19-Sep-2022 17:00:00 | 55.667                 | 3.5389                                      | 238.84 | 206.41 | 179.55 | 159.9  | 144.4  |
| 19-Sep-2022 17:00:00 | 44.667                 | 4.4982                                      | 215.73 | 184.93 | 160.45 | 142.61 | 128.7  |
| 19-Sep-2022 17:00:00 | 202.5                  | 29.373                                      | 562.32 | 505.36 | 453.21 | 408.34 | 370.28 |
| 19-Sep-2022 17:00:00 | 389                    | 70.417                                      | 717.09 | 649.02 | 584.77 | 528.79 | 480.9  |
| 19-Sep-2022 17:00:00 | 302                    | 18.748                                      | 768.44 | 691.18 | 622.1  | 566.17 | 519.46 |
| 19-Sep-2022 17:00:00 | 245                    | 20.889                                      | 716.69 | 640.91 | 573.72 | 523.43 | 481.96 |
| 19-Sep-2022 17:00:00 | 198.67                 | 7.9292                                      | 692.86 | 615.44 | 548.75 | 497.12 | 455.61 |
| 19-Sep-2022 17:00:00 | 191                    | 3.6949                                      | 678.16 | 601.53 | 533.32 | 480.73 | 438.74 |
| 19-Sep-2022 17:00:00 | 154.29                 | 9.5264                                      | 635.72 | 561.59 | 496.27 | 446.46 | 406.96 |
| 19-Sep-2022 17:00:00 | 179                    | 5.6702                                      | 609.41 | 537.43 | 475.37 | 426.82 | 388.85 |
| 19-Sep-2022 17:00:00 | 190                    | 19.146                                      | 624.96 | 553.01 | 489.19 | 439.6  | 399.97 |
| 19-Sep-2022 17:00:00 | 165.71                 | 8.0986                                      | 618.64 | 548.34 | 487.07 | 438.3  | 398.25 |
| 19-Sep-2022 17:00:00 | 156.19                 | 17.934                                      | 638.21 | 567.14 | 503.63 | 451.68 | 409.23 |
| 19-Sep-2022 17:00:00 | 201.43                 | 6.11                                        | 626.14 | 557.81 | 496.16 | 445.42 | 403.25 |
| 19-Sep-2022 17:00:00 | 135.24                 | 5.3665                                      | 594.14 | 529.2  | 471.18 | 423.6  | 384.31 |
| 19-Sep-2022 17:00:00 | 112.29                 | 8.6119                                      | 544.92 | 483.61 | 428.64 | 383.61 | 346.93 |
| 19-Sep-2022 17:00:00 | 78                     | 19.527                                      | 437.8  | 385.86 | 340.11 | 303.5  | 273.57 |
| 19-Sep-2022 17:00:00 | 76.667                 | 8.7054                                      | 404.38 | 353.64 | 309.69 | 274.52 | 245.51 |
| 19-Sep-2022 17:00:00 | 62.333                 | 4.6672                                      | 328.15 | 285.65 | 249.79 | 222.61 | 201.13 |
| 19-Sep-2022 17:00:00 | 145.24                 | 10.96                                       | 277.02 | 239.77 | 209.32 | 186.94 | 169.46 |
| 19-Sep-2022 17:00:00 | 264.48                 | 10.895                                      | 403.04 | 359.09 | 319.12 | 286.09 | 258.43 |
| 19-Sep-2022 17:00:00 | 222                    | 9.5806                                      | 762.74 | 694.21 | 626.26 | 566.5  | 515.67 |
| 19-Sep-2022 17:00:00 | 242                    | 6.9787                                      | 684.83 | 618.16 | 555.42 | 503.11 | 458.54 |

*Table 3.12: File SCC\_PLS.csv (only the first 30 lines and 8 columns are shown).*

Select your method: move the switch button to "Correlation" and then tick the box "Partial least squares" [\(Figure](#page-35-0) 3.13).

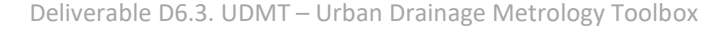

**35**

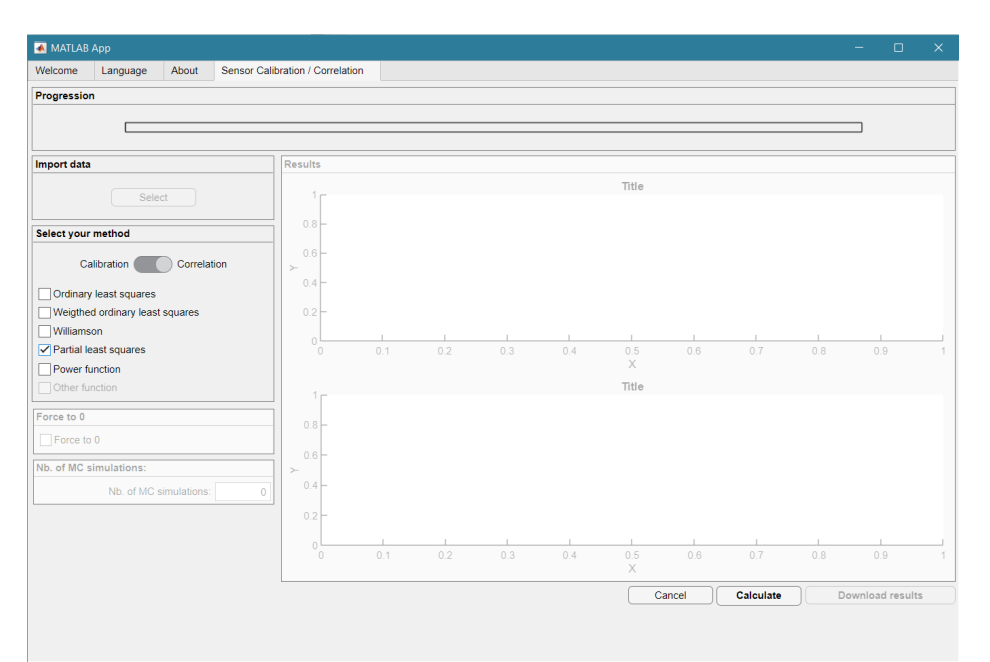

*Figure 3.23 : UDMT user interface.*

<span id="page-35-0"></span>After user approval of the data displayed on the UDMT interface, click on "Calculate".

The tool retrieves [Figure](#page-35-1) 3.14.

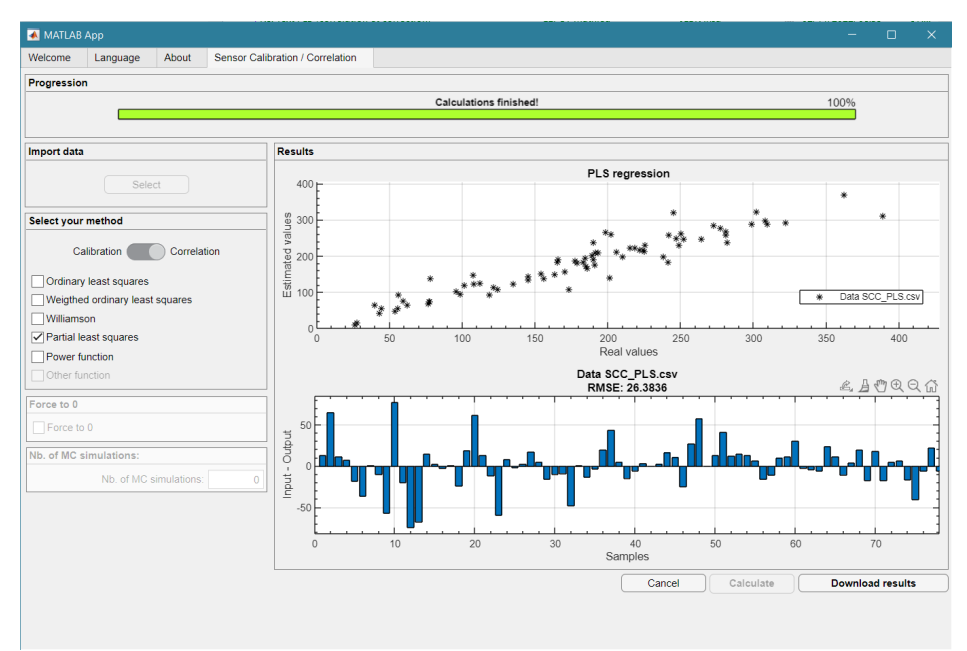

*Figure 3.24 : UDMT user interface with PLS correlation results.*

<span id="page-35-1"></span>The upper figure represents the measured values (horizontal axis) versus the estimated ones (vertical axis). The lower figure depicts the variance between both estimated and measured values for each sample. The average RMSE (Root Mean Square Error) is given in the figure title.

Click on "Download results": the tool retrieves a csv text file containing the detailed results of the correlation.

<span id="page-36-0"></span>Save this file as SCC\_PLS\_Function-Data.csv [\(Table](#page-36-0) 3.13) for future use in section [4.4.](#page-45-0) Indexes of the *N* selected wavelengths in decreasing order of correlation with the pollutant concentration are given in the column labelled "Indexes" – NaN stands for the offset (index 0 in eq. [3.8\)](#page-34-0). PLS coefficients  $b_i$  are given in the column labelled "b\_i" ( $b_0$  and  $b_i$  in eq. [3.8\)](#page-34-0).

| Time                 | Indexes    | bi                |
|----------------------|------------|-------------------|
| 19-Sep-2022 17:00:00 | <b>NaN</b> | 102.06700487525   |
| 19-Sep-2022 17:00:00 | 208        | -12.841963377259  |
| 19-Sep-2022 17:00:00 | 210        | 10.0544690095389  |
| 19-Sep-2022 17:00:00 | 209        | 1.22957389064022  |
| 19-Sep-2022 17:00:00 | 202        | 25.8496424436286  |
| 19-Sep-2022 17:00:00 | 195        | 26.0796343955768  |
| 19-Sep-2022 17:00:00 | 207        | -11.1626469228587 |
| 19-Sep-2022 17:00:00 | 211        | 4.64633564064499  |
| 19-Sep-2022 17:00:00 | 196        | 23.5057563204065  |
| 19-Sep-2022 17:00:00 | 203        | -19.7881439065458 |
| 19-Sep-2022 17:00:00 | 199        | 2.86436503297029  |
| 19-Sep-2022 17:00:00 | 198        | 11.4777562155027  |
| 19-Sep-2022 17:00:00 | 201        | 23.8208881438666  |
| 19-Sep-2022 17:00:00 | 189        | 24.3019081512813  |
| 19-Sep-2022 17:00:00 | 214        | 3.22614872245146  |
| 19-Sep-2022 17:00:00 | 200        | 0.715449753318317 |
| 19-Sep-2022 17:00:00 | 213        | -7.02781109498166 |
| 19-Sep-2022 17:00:00 | 212        | 12.2516364473268  |
| 19-Sep-2022 17:00:00 | 191        | -5.12623450988557 |
| 19-Sep-2022 17:00:00 | 206        | 2.38123805661783  |
| 19-Sep-2022 17:00:00 | 190        | 7.04158116210909  |
| 19-Sep-2022 17:00:00 | 174        | 15.0822356249674  |
| 19-Sep-2022 17:00:00 | 188        | -8.73036380050125 |
| 19-Sep-2022 17:00:00 | 192        | 15.9072716853623  |
| 19-Sep-2022 17:00:00 | 182        | 0.788302583532232 |
| 19-Sep-2022 17:00:00 | 197        | -5.79042509782819 |
| 19-Sep-2022 17:00:00 | 185        | 4.66713903340288  |
| 19-Sep-2022 17:00:00 | 175        | 1.68234597236552  |
| 19-Sep-2022 17:00:00 | 169        | 13.8225528374007  |
| 19-Sep-2022 17:00:00 | 186        | 6.84762164800564  |
| 19-Sep-2022 17:00:00 | 178        | 12.5077179435031  |
| 19-Sep-2022 17:00:00 | 187        | 2.72129073057866  |
| 19-Sep-2022 17:00:00 | 194        | -5.15848848578282 |
| 19-Sep-2022 17:00:00 | 179        | 3.10945934241386  |
| 19-Sep-2022 17:00:00 | 173        | -16.1703128745782 |
| 19-Sep-2022 17:00:00 | 183        | -3.03000689765681 |
| 19-Sep-2022 17:00:00 | 204        | -30.9254303550676 |
| 19-Sep-2022 17:00:00 | 205        | 11.0654518421242  |
| 19-Sep-2022 17:00:00 | 177        | 5.71713100379317  |
| 19-Sep-2022 17:00:00 | 176        | -3.75433953924329 |
| 19-Sep-2022 17:00:00 | 184        | 3.50059497487408  |
| 19-Sep-2022 17:00:00 | 168        | -7.09154627730415 |
| 19-Sep-2022 17:00:00 | 193        | 6.03620000197589  |
| 19-Sep-2022 17:00:00 | 170        | -5.27660394996456 |
| 19-Sep-2022 17:00:00 | 181        | -15.5091599776448 |
|                      |            |                   |
| 19-Sep-2022 17:00:00 | 180        | -21.7208312519085 |
| 19-Sep-2022 17:00:00 | 163        | -10.0537248013201 |
| 19-Sep-2022 17:00:00 | 166        | -37.7566046608373 |
| 19-Sep-2022 17:00:00 | 172        | -41.3387162453614 |

*Table 3.28 : File SCC\_PLS\_Function-Data.csv.*

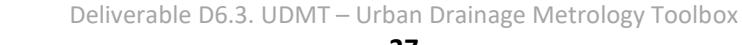

# <span id="page-37-0"></span>**4. Calibration/Correlation correction**

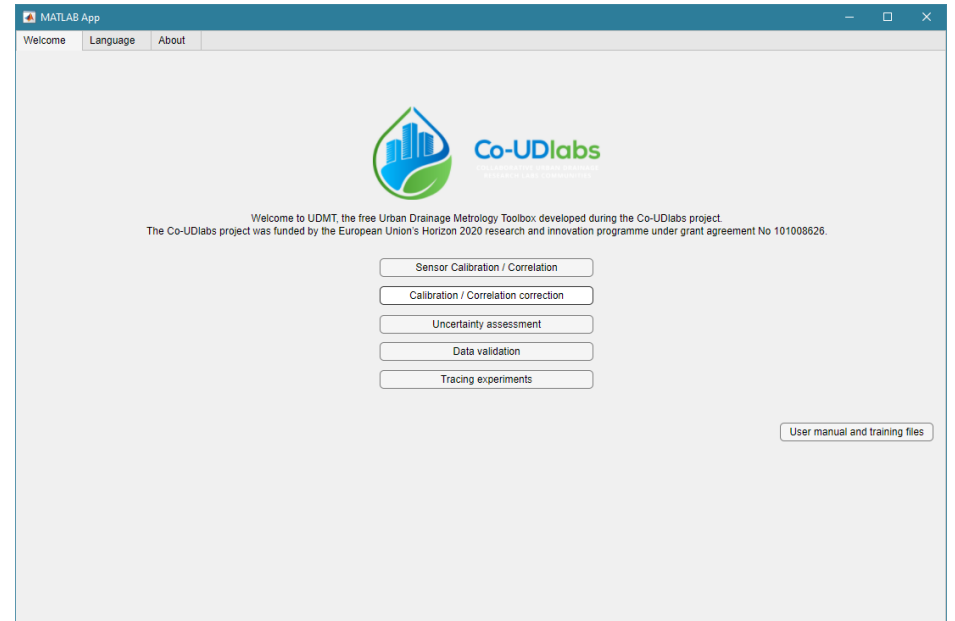

*Figure 4.25: UDMT user interface.*

<span id="page-37-2"></span>Select "Calibration / Correlation correction" in the menu [\(Figure](#page-37-2) 4.1).

Correction allows to either:

- estimate most likely true values from raw data delivered by a sensor by applying its calibration function. Raw values measured by the sensor  $y_m$  are converted to most likely true values  $\hat{x}$  by using the reciprocal OLS or WLS calibration function  $\hat{x} = f^{-1}(y_m)$ , with their standard uncertainties  $u(\hat{x})$  and corresponding 95% coverage intervals (see sections [4.1](#page-37-1) and [4.2\)](#page-41-0).
- or estimate another quantity from raw data delivered by a sensor by applying its correlation function. Raw values  $x_m$  measured by the sensor are converted to most likely true values  $\hat{y}$  of the pollutant of interest (e.g., estimating TSS from a turbidity) by using the correlation function  $\hat{y} = f(x_m)$ , with their standard uncertainties  $u(\hat{y})$  and corresponding 95% coverage intervals (see section [4.3\)](#page-43-0), e.g., estimating TSS from a turbidity sensor).

# <span id="page-37-1"></span>**4.1. Correction with a polynomial calibration function (OLS or WLS)**

Example: correct the raw data contained in the data01.csv file by the polynomial calibration function obtained in section [3.1.](#page-20-0)

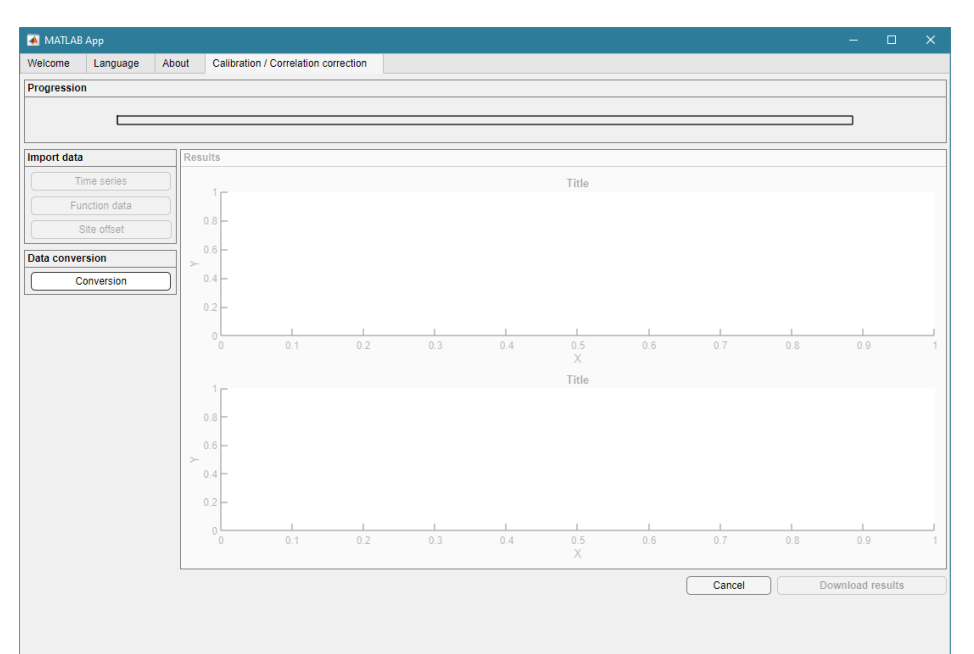

*Figure 4.26: UDMT user interface.*

### <span id="page-38-0"></span>Select "Calibration / Correlation correction" [\(Figure](#page-38-0) 4.2).

<span id="page-38-1"></span>Import data "Time series": select the file data01.csv [\(Table](#page-38-1) 4.1).

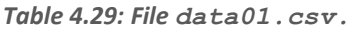

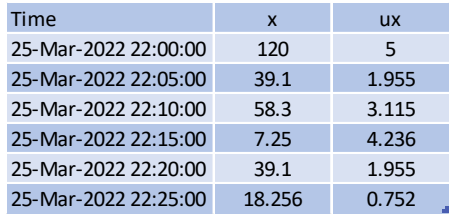

Import data "Function data": select the file TurbiDoua25CoUDCalFun.csv obtained in section [3.1](#page-20-0) [\(Table](#page-39-0) 4.2). The selected polynomial degree is equal to 3.

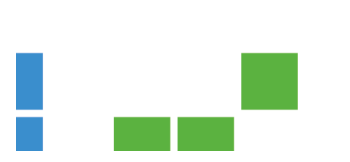

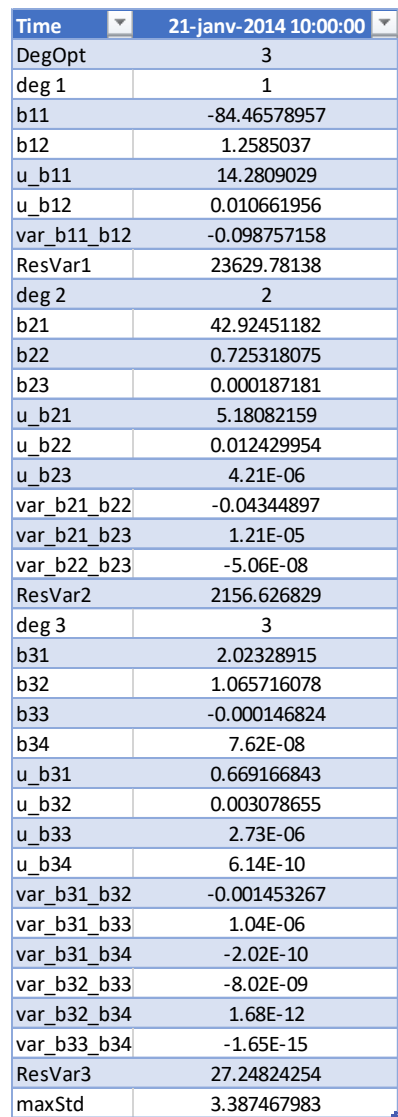

### <span id="page-39-0"></span>*Table 4.30: File TurbiDoua25CoUDCalFun.csv (transposed for legibility).*

<span id="page-39-1"></span>Import data "Site offset": select the file ConfigTest.csv [\(Table](#page-39-1) 4.3).

*Table 4.31: File ConfigTest.csv.*

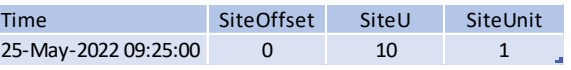

A site offset csv file contains three columns, with respectively:

- The site offset: a constant value to be added to the measured value to calculate the final result. For example, if a water level sensor is installed 3 cm above the sewer invert, the site offset is equal to 0.03 m. This offset must be added to all measured values of the water level to calculate the exact water level.
- The site uncertainty: a value to account for heterogeneity of the quantity measured by a sensor at a given location. Let illustrate this concept with three examples.
	- o Example 1 for water level measurement: in a sewer pipe, the free surface is neither perfectly flat nor immobile. On the contrary, there are always some wavelets which affect the exact position of the free surface. If, in dry weather conditions, the mean

wavelet height is  $\pm$  1 cm, then the corresponding standard uncertainty can be estimated to be equal to half of this value, i.e., 0.5 cm. Therefore, SiteU = 0.005 m and SiteUnit = 0 to indicate that SiteU is expressed in the same unit  $(m)$  as the measured water level.

- $\circ$  Example 2 for turbidity: across a wet section in a sewer pipe the turbidity is not homogeneous and therefore, depending on the turbidity sensor position in the wet section, the turbidity will differ. Experience has shown that this variability across the wet section is approximately 10% of the measured value. In such a case, SiteU = 10, and SiteUnit = 1 to indicate that SiteU is given in % of the measured value.
- $\circ$  Example 3 for conductivity: if the water is well mixed in a sewer pipe, the conductivity is assumed to be homogeneous across the entire wet section. In this case, any position of the conductivity sensor will deliver the same conductivity value. Therefore, one sets  $StelJ = 0$  and  $StelJnif = 0$ .

In the case of the  $data01.csv$  file data, let consider that there is no offset in the data and that the site local uncertainty (i.e., approximately the representativeness of the point where the sensor is located) is 10 percent of the measured values. The site offset matrix contains respectively SiteOffset = 0, SiteU = 10 and SiteUnit = 1.

Click on "Conversion". The tool retrieves [\(Figure](#page-40-0) 4.3):

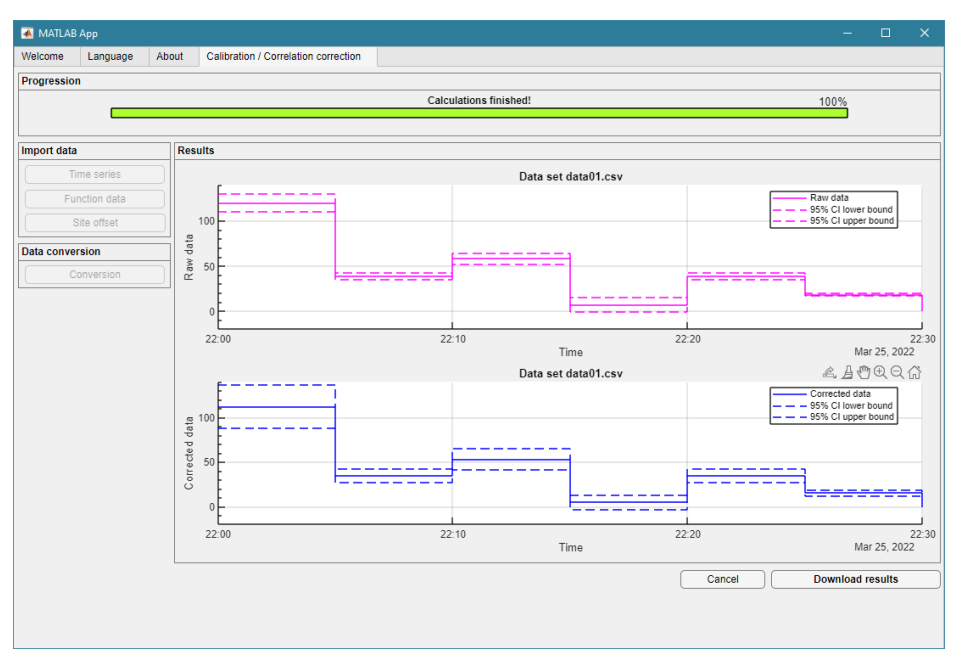

*Figure 4.27: UDMT user interface.*

<span id="page-40-0"></span>The upper graph shows the raw data delivered by the sensor with its 95% coverage interval band. The lower graph shows the most likely true values obtained from the 3<sup>rd</sup> degree polynomial calibration function with its 95% coverage interval band including the uncertainty in both i) the raw data and ii) the 3<sup>rd</sup> degree polynomial calibration function.

Click on "Download results". The tool retrieves [\(Table](#page-41-2) 4.4):

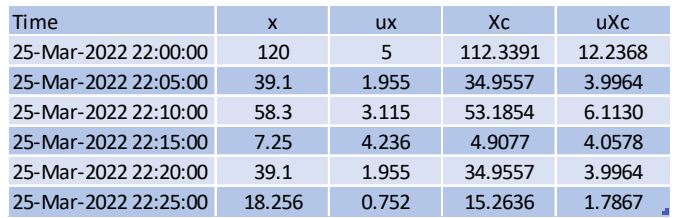

<span id="page-41-2"></span>*Table 4.32: Results of the 3rd degree polynomial calibration function correction.*

# <span id="page-41-0"></span>**4.2. Correction with a power calibration function**

Example: correct the raw data contained in the data01.csv file by the power calibration function obtained in section [3.3.](#page-27-0)

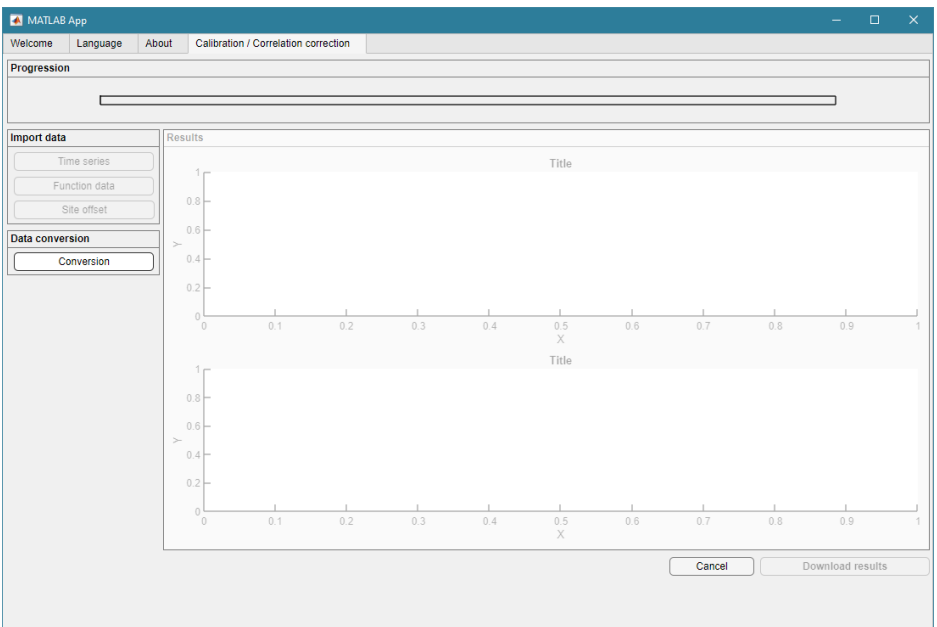

*Figure 4.28: UDMT user interface.*

<span id="page-41-1"></span>Select "Calibration / Correlation correction" [\(Figure](#page-41-1) 4.4).

Import data "Time series": select the file data01.csv [\(Table](#page-41-3) 4.5).

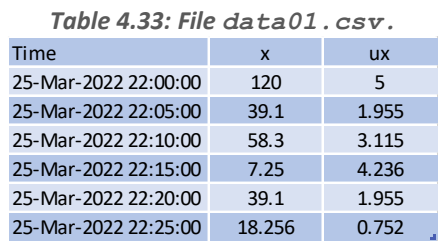

<span id="page-41-3"></span>

<span id="page-41-4"></span>Import data "Function data": select the file PowCa1004 Function-Data.csv obtained in section [3.3](#page-27-0) [\(Table](#page-41-4) 4.6).

*Table 4.34: File PowCal004\_Function-Data.csv.*

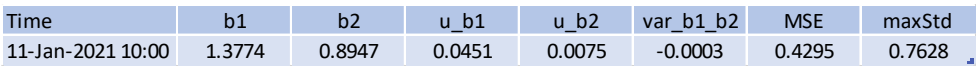

Deliverable D6.3. UDMT – Urban Drainage Metrology Toolbox

**42**

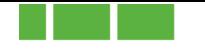

<span id="page-42-1"></span>Import data "Site offset": select the file ConfigTest.csv [\(Table](#page-42-1) 4.7).

*Table 4.35: File ConfigTest.csv.*

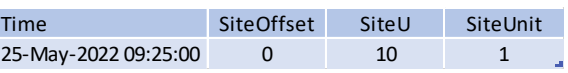

This indicates that, where the sensor is located, there is no offset in the data and that the site local uncertainty (i.e., approximately the representativeness of the point where the sensor is located) is 10 percent (SiteUnit: 1 is for %, 0 means same unit as the sensor data).

Click on "Conversion". The tool retrieves [\(Figure](#page-42-0) 4.5):

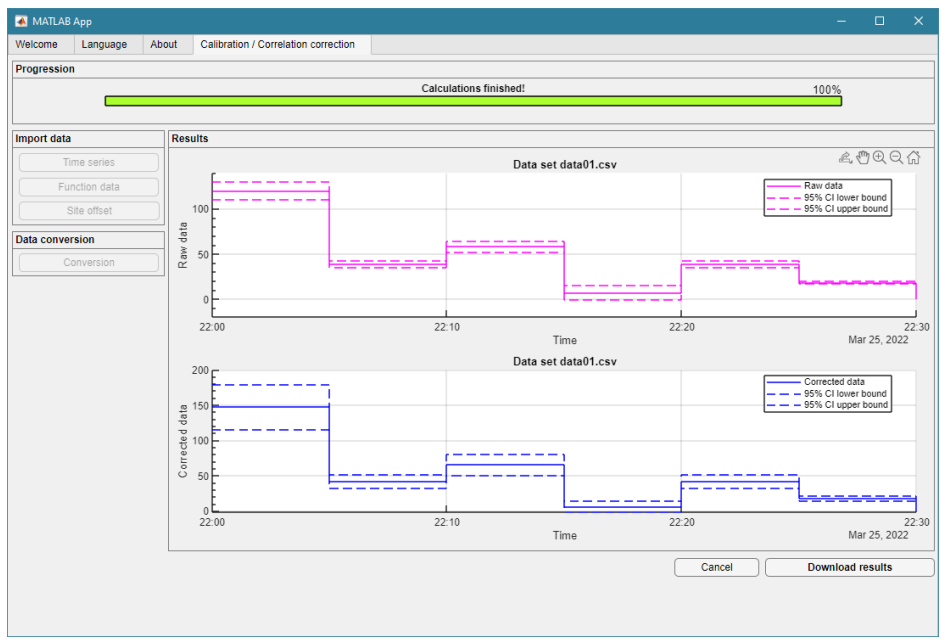

*Figure 4.29: UDMT user interface.*

<span id="page-42-0"></span>The upper graph shows the raw data delivered by the sensor with its 95% coverage interval band. The lower graph shows the most likely true values obtained from the power calibration function with its 95% coverage interval band including the uncertainty in both i) the raw data and ii) the power calibration function.

Click on "Download results". The tool retrieves [\(Table](#page-43-2) 4.8):

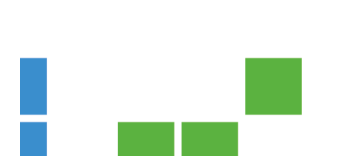

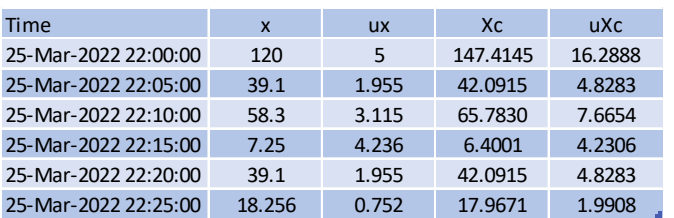

<span id="page-43-2"></span>*Table 4.36: Results of the power calibration function correction.*

# <span id="page-43-0"></span>**4.3. Correlation with a polynomial correlation function (OLS or WLS)**

Example: correct the raw data contained in the  $data01.csv$  file by the  $1<sup>st</sup>$  degree correlation function obtained in section [3.4.](#page-30-0)

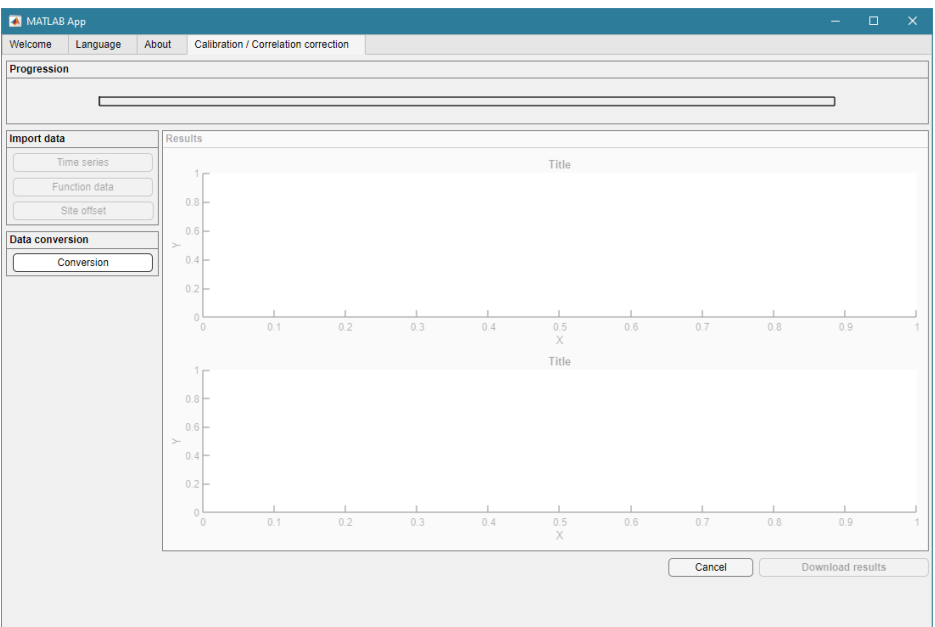

*Figure 4.30: UDMT user interface.*

<span id="page-43-1"></span>Select "Calibration / Correlation correction" [\(Figure](#page-43-1) 4.6).

<span id="page-43-3"></span>Import data "Time series": select the file data01.csv [\(Table](#page-43-3) 4.9).

| Time                 | X      | <b>UX</b> |
|----------------------|--------|-----------|
| 25-Mar-2022 22:00:00 | 120    | 5         |
| 25-Mar-2022 22:05:00 | 39.1   | 1.955     |
| 25-Mar-2022 22:10:00 | 58.3   | 3.115     |
| 25-Mar-2022 22:15:00 | 7.25   | 4.236     |
| 25-Mar-2022 22:20:00 | 39.1   | 1.955     |
| 25-Mar-2022 22:25:00 | 18.256 | 0.752     |

*Table 4.37: File data01.csv.*

Import data "Function data": select the file testcorrelaCorFun.csv obtained in section [3.4](#page-30-0) [\(Table](#page-44-0) 4.10).

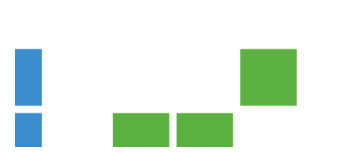

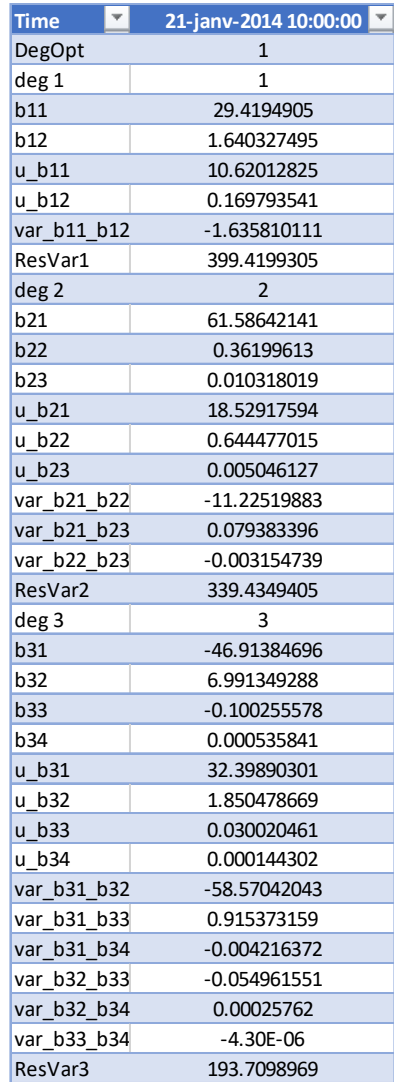

<span id="page-44-0"></span>*Table 4.38: File testcorrelaCorFun.csv (transposed for legibility).*

<span id="page-44-1"></span>Import data "Site offset": select the file ConfigTest2.csv [\(Table](#page-44-1) 4.11).

*Table 4.39: File ConfigTest2.csv.*

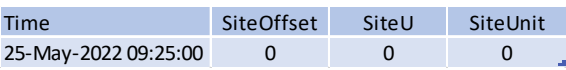

This indicates that, where the sensor is located, there is no offset in the data and that no additional source of uncertainty is attributed to the raw data recorded in the data01.csv file.

Click on "Conversion". The tool retrieves [\(Figure](#page-45-1) 4.7):

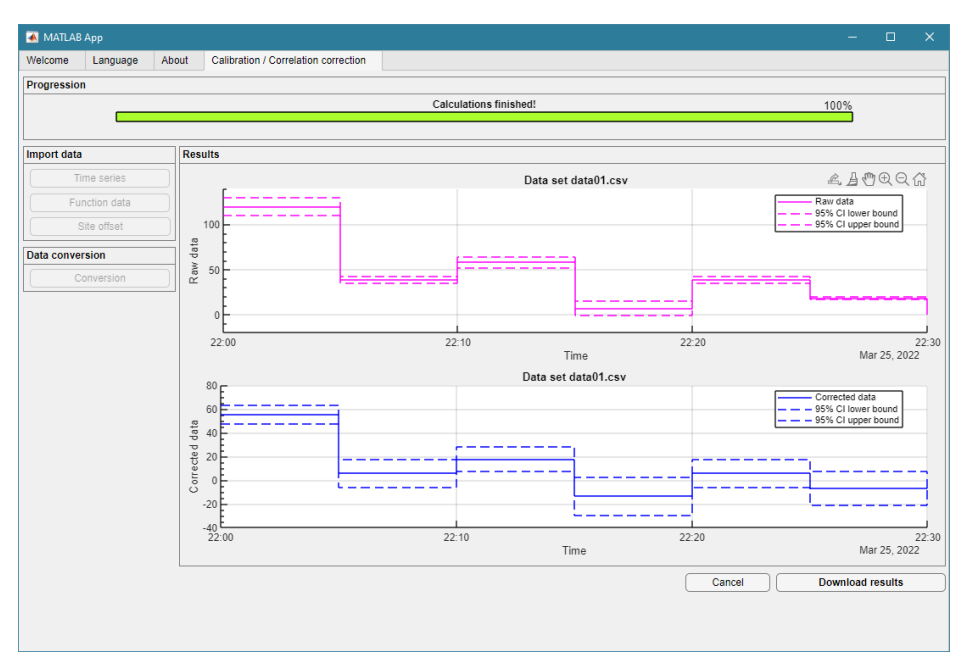

*Figure 4.31: UDMT user interface.*

<span id="page-45-1"></span>The upper graph shows the raw data delivered by the sensor with its 95% coverage interval band. The lower graph shows the most likely true values obtained from the 1<sup>st</sup> degree correlation function with its 95% coverage interval band including the uncertainty in both i) the raw data and ii) the 1<sup>st</sup> degree correlation function.

<span id="page-45-2"></span>Click on "Download results". The tool retrieves [\(Table](#page-45-2) 4.12):

| Time                 | x      | ux    | Xc          | <b>uXc</b> |
|----------------------|--------|-------|-------------|------------|
| 25-Mar-2022 22:00:00 | 120    | 5     | 55.2210     | 4.0913     |
| 25-Mar-2022 22:05:00 | 39.1   | 1.955 | 5.9016      | 6.0445     |
| 25-Mar-2022 22:10:00 | 58.3   | 3.115 | 17.6066     | 5.2381     |
| 25-Mar-2022 22:15:00 | 7.25   | 4.236 | 3.515283118 | 8.1840     |
| 25-Mar-2022 22:20:00 | 39.1   | 1.955 | 5.9016      | 6.0445     |
| 25-Mar-2022 22:25:00 | 18.256 | 0.752 | $-6.8056$   | 7.1344     |

*Table 4.40: Results of the 1st degree correlation function correction.*

### <span id="page-45-0"></span>**4.4. Correction with a PLS correlation function**

Example: convert the spectra raw data contained in the CCC\_Spectra.csv file into COD concentration by means of the PLS correlation function SCC\_PLS\_Function-Data.csv obtained in section [3.6.](#page-33-1)

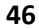

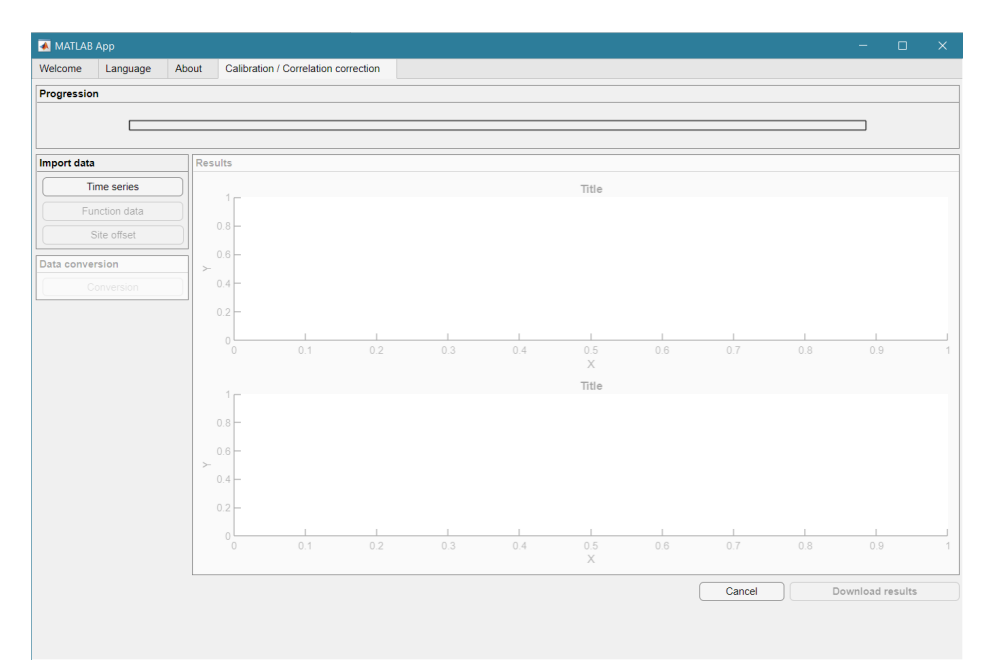

*Figure 4.32: UDMT user interface.*

### <span id="page-46-0"></span>Select "Calibration / Correlation correction" on the welcome menu [\(Figure](#page-46-0) 4.8).

Click on "Time series" and select the file CCC\_Spectra.csv [\(Table](#page-46-1) 4.13). Click on "OK" to accept the data.

| MATLAB App  |                      |          |                  |                                      |          |                                  |                  |          |                  |          |          |          | $\Box$   | $\times$       |
|-------------|----------------------|----------|------------------|--------------------------------------|----------|----------------------------------|------------------|----------|------------------|----------|----------|----------|----------|----------------|
| Welcome     | Language             | About    |                  | Calibration / Correlation correction |          | Uploaded data                    |                  |          |                  |          |          |          |          |                |
| <b>Time</b> |                      | Var1     | Var <sub>2</sub> | Var <sub>3</sub>                     | Var4     | Var <sub>5</sub>                 | Var <sub>6</sub> | Var7     | Var <sub>8</sub> | Var9     | Var10    | Var11    | Var12    | Var1           |
|             | NaT                  | 200.0000 | 202.5000         | 205.0000                             | 207.5000 | 210.0000                         | 212.5000         | 215.0000 | 217.5000         | 220.0000 | 222.5000 | 225.0000 | 227.5000 | $2 -$          |
|             | 19-Sep-2022 17:00:00 | 480.1400 | 425.9100         | 378.5000                             | 340.5500 | 309.2500                         | 286.6300         | 271.3900 | 260.1400         | 251.7600 | 245.1400 | 237.5000 | 229.7500 | 2 <sup>1</sup> |
|             | 19-Sep-2022 17:05:00 | 481.1200 | 428.5300         | 381.9600                             | 344.6700 | 313.9300                         | 290.7900         | 275.1200 | 263.8400         | 255.2500 | 248.0700 | 240.0500 | 232.4600 | 2 <sup>1</sup> |
|             | 19-Sep-2022 17:10:00 | 450.6300 | 399.7500         | 355.6500                             | 319.8000 | 289.9600                         | 268.1900         | 253.6000 | 243.4400         | 236.2000 | 230.4700 | 223.7400 | 216.8300 | $\overline{2}$ |
|             | 19-Sep-2022 17:15:00 | 430.7600 | 380.9900         | 337.7100                             | 303.4700 | 275.1400                         | 254.2000         | 240.5800 | 230.9500         | 223.7500 | 218.1900 | 211.8300 | 205.5000 | $\overline{a}$ |
|             | 19-Sep-2022 17:20:00 | 371.8200 | 327.0200         | 288.1600                             | 257.7800 | 232.7000                         | 214.2600         | 202.3000 | 194.2300         | 188.6100 | 184.3700 | 179.1800 | 174.0000 | 11             |
|             | 19-Sep-2022 17:25:00 | 267.0000 | 230.7900         | 200.5300                             | 177.8600 | 159.9100                         | 147.1600         | 138.9500 | 133.8800         | 130.7800 | 128.8100 | 126.2100 | 123.0900 | 11             |
|             | 19-Sep-2022 17:30:00 | 238,8400 | 206.4100         | 179.5500                             | 159.9000 | 144,4000                         | 133,4400         | 126,4600 | 122.0700         | 119.4500 | 117,9000 | 115.7500 | 113.0200 | $\overline{1}$ |
|             | 19-Sep-2022 17:35:00 | 215.7300 | 184.9300         | 160.4500                             | 142.6100 | 128.7000                         | 118.9000         | 112.8800 | 109.1200         | 106.9100 | 105.9100 | 104.3100 | 102.1700 | 1 <sup>1</sup> |
|             | 19-Sep-2022 17:40:00 | 562.3200 | 505.3600         | 453.2100                             | 408.3400 | 370.2800                         | 342.0400         | 322.6500 | 309.0300         | 298.8500 | 290.4000 | 281.9300 | 274.0600 | 2 <sup>i</sup> |
|             | 19-Sep-2022 17:45:00 | 717.0900 | 649.0200         | 584,7700                             | 528.7900 | 480.9000                         | 445.4100         | 421.5900 | 404.4500         | 390.4300 | 378.4600 | 366.1600 | 354.9900 | $3 -$          |
|             | 19-Sep-2022 17:50:00 | 768.4400 | 691.1800         | 622.1000                             | 566.1700 | 519.4600                         | 485.5500         | 462.4400 | 444.6600         | 430.2600 | 417.5500 | 403.3200 | 389.4400 | $\overline{3}$ |
|             | 19-Sep-2022 17:55:00 | 716.6900 | 640.9100         | 573.7200                             | 523.4300 | 481.9600                         | 451.6300         | 430.8700 | 415.4500         | 402.7700 | 390.7400 | 377.1500 | 363.8700 | 3              |
|             | 19-Sep-2022 18:00:00 | 692.8600 | 615.4400         | 548.7500                             | 497.1200 | 455.6100                         | 425.2700         | 404.1200 | 388.8400         | 376.3400 | 364.5800 | 351.5000 | 338.2400 | 3 <sup>°</sup> |
|             | 19-Sep-2022 18:05:00 | 678.1600 | 601.5300         | 533.3200                             | 480.7300 | 438.7400                         | 408.3900         | 387.4600 | 372.1800         | 360.1100 | 349.2800 | 337.0400 | 324.9000 | 3              |
|             | 19-Sep-2022 18:10:00 | 635.7200 | 561.5900         | 496.2700                             | 446.4600 | 406.9600                         | 378.4100         | 359.0100 | 344.5800         | 333.4700 | 323.7400 | 312.4700 | 301.1500 | 2 <sup>1</sup> |
|             | 19-Sep-2022 18:15:00 | 609.4100 | 537.4300         | 475.3700                             | 426.8200 | 388.8500                         | 361.7600         | 343.2500 | 329.9100         | 319.6100 | 310.2400 | 299.5000 | 288.6300 | $2^{\circ}$    |
|             | 19-Sep-2022 18:20:00 | 624.9600 | 553.0100         | 489.1900                             | 439.6000 | 399.9700                         | 371.2200         | 351.7900 | 338.2600         | 327.5200 | 317,7100 | 306.7800 | 295.7400 | $\overline{2}$ |
|             | 19-Sep-2022 18:25:00 | 618.6400 | 548.3400         | 487.0700                             | 438.3000 | 398.2500                         | 369.6500         | 350.1000 | 335.9000         | 325.2200 | 315.7300 | 304.8800 | 293.9100 | 2 <sup>5</sup> |
|             | 19-Sep-2022 18:30:00 | 638.2100 | 567.1400         | 503.6300                             | 451.6800 | 409.2300                         | 378.1900         | 357.1300 | 341.6200         | 329.6200 | 319.6600 | 308.5600 | 297.7100 | 2 <sup>i</sup> |
|             | 19-Sep-2022 18:35:00 | 626.1400 | 557.8100         | 496.1600                             | 445.4200 | 403.2500                         | 371.8500         | 350.3300 | 335.0500         | 323.4600 | 313.7700 | 303.1500 | 292.6300 | 2 <sup>5</sup> |
|             | 19-Sep-2022 18:40:00 | 594.1400 | 529.2000         | 471.1800                             | 423.6000 | 384.3100                         | 355.3300         | 336.0700 | 322.0500         | 311.0500 | 301.6700 | 291.3400 | 281.7500 | $2^{n}$        |
|             | 19-Sep-2022 18:45:00 | 544.9200 | 483.6100         | 428.6400                             | 383.6100 | 346.9300                         | 319.9000         | 301.9100 | 289.2100         | 279.5000 | 271.3600 | 262.6100 | 254.1500 | $\mathbf{2}$   |
|             | 19-Sep-2022 18:50:00 | 437,8000 | 385.8600         | 340.1100                             | 303.5000 | 273.5700                         | 251.4200         | 237.0200 | 227.1400         | 219.9300 | 214.3400 | 208.2600 | 201.8200 | 1              |
| $\sim$      |                      | 0.000000 | $\cdots$         | $\ldots$                             | $\cdots$ | $\begin{array}{c} \n\end{array}$ |                  | $\cdots$ | $1000 - 100$     | $\cdots$ | $\cdots$ | $\cdots$ | . 700    | F.             |
|             |                      |          |                  |                                      |          |                                  |                  |          |                  |          |          |          |          |                |
|             |                      |          |                  |                                      |          |                                  | Ok               |          |                  |          |          |          |          |                |

<span id="page-46-1"></span>*Table 4.41: File CCC\_Spectra.csv (first 24 rows and 13 columns only) as shown by the UDMT user interface.*

<span id="page-47-1"></span>Click on "Function data" and select the file SCC\_PLS\_Function-Data.csv (see section [3.6,](#page-33-1) [Table](#page-36-0) [3.13\)](#page-36-0). Click on "Site offset" and the select the file ConfigPLS.csv [\(Table](#page-47-1) 4.14).

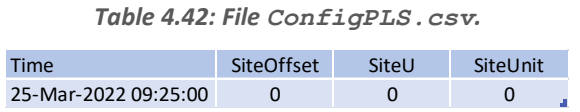

Click on "Conversion". The tool retrieves [Figure](#page-47-0) 4.9. The upper graph depicts the spectrum time series. The lower graph represents the COD concentration time series calculated from the spectra and the function data.

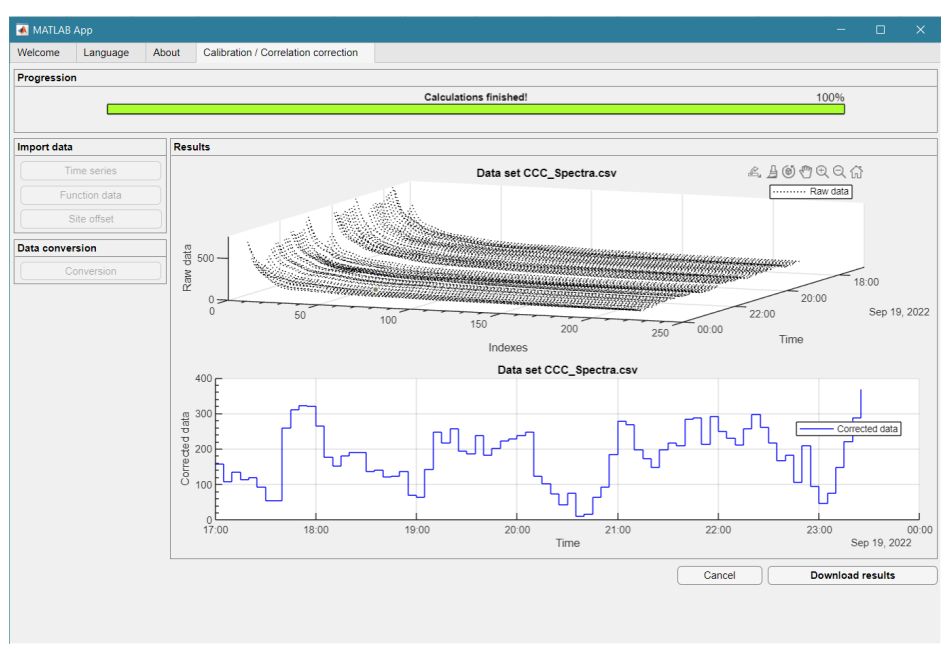

*Figure 4.33: UDMT PLS correction outputs.*

<span id="page-47-0"></span>Click on "Download results" and save the file as CCC\_Spectra\_corrected.csv [\(Table](#page-48-1) 4.15, where  $X_c$  is the estimated outputs from the PLS conversion).

| Time                 | Xc               | uXc            |
|----------------------|------------------|----------------|
| 19-Sep-2022 17:00:00 | 157.306632453699 | 0              |
| 19-Sep-2022 17:05:00 | 108.816687062365 | $\overline{0}$ |
| 19-Sep-2022 17:10:00 | 134.195334793289 | 0              |
| 19-Sep-2022 17:15:00 | 114.14625214737  | 0              |
| 19-Sep-2022 17:20:00 | 119.345988254363 | 0              |
| 19-Sep-2022 17:25:00 | 92.251726540974  | 0              |
| 19-Sep-2022 17:30:00 | 54.8878779303834 | 0              |
| 19-Sep-2022 17:35:00 | 54.6610132259873 | 0              |
| 19-Sep-2022 17:40:00 | 259.749575683378 | 0              |
| 19-Sep-2022 17:45:00 | 311.744156406106 | $\overline{0}$ |
| 19-Sep-2022 17:50:00 | 321.807859501534 | 0              |
| 19-Sep-2022 17:55:00 | 319.626593090894 | $\overline{0}$ |
| 19-Sep-2022 18:00:00 | 266.008972282598 | 0              |
| 19-Sep-2022 18:05:00 | 176.390678212417 | $\overline{0}$ |
| 19-Sep-2022 18:10:00 | 151.970038146746 | 0              |
| 19-Sep-2022 18:15:00 | 181.59934767826  | $\overline{0}$ |
| 19-Sep-2022 18:20:00 | 189.778290176785 | 0              |
| 19-Sep-2022 18:25:00 | 190.186662643508 | 0              |
| 19-Sep-2022 18:30:00 | 137.216033932636 | 0              |
| 19-Sep-2022 18:35:00 | 140.162926737523 | 0              |
| 19-Sep-2022 18:40:00 | 122.40128087695  | 0              |
| 19-Sep-2022 18:45:00 | 124.248009420104 | 0              |
| 19-Sep-2022 18:50:00 | 137.70713957012  | 0              |
| 19-Sep-2022 18:55:00 | 69.0287551543875 | $\overline{0}$ |
| 19-Sep-2022 19:00:00 | 64.4896155617657 | 0              |
| 19-Sep-2022 19:05:00 | 142.967012051784 | $\overline{0}$ |
| 19-Sep-2022 19:10:00 | 247.331513615168 | 0              |
| 19-Sep-2022 19:15:00 | 217.000853991151 | 0              |
| 19-Sep-2022 19:20:00 | 257.631628009177 | 0              |
| 19-Sep-2022 19:25:00 | 194.491457159558 | $\overline{0}$ |
| 19-Sep-2022 19:30:00 | 186.490871162373 | 0              |
| 19-Sep-2022 19:35:00 | 237.953625647017 | 0              |
| 19-Sep-2022 19:40:00 | 182.757152930888 | 0              |
| 19-Sep-2022 19:45:00 | 202.269847859931 | $\overline{0}$ |
| 19-Sep-2022 19:50:00 | 222.087968501066 | 0              |
| 19-Sep-2022 19:55:00 | 229.634615137335 | 0              |
| 19-Sep-2022 20:00:00 | 238.306798860992 | 0              |
| 19-Sep-2022 20:05:00 | 247.032419577282 | 0              |
| 19-Sep-2022 20:10:00 | 122.674556479596 | 0              |
| 19-Sep-2022 20:15:00 | 101.616499015769 | $\overline{0}$ |
| 19-Sep-2022 20:20:00 | 73.8495492931584 | 0              |
| 19-Sep-2022 20:25:00 | 42.8966601400152 | 0              |

<span id="page-48-1"></span>*Table 4.43: File CCC\_Spectra\_corrected.csv (first 43 lines only).*

# <span id="page-48-0"></span>**5. Data validation**

Select "Data validation" in the menu [\(Figure](#page-49-0) 5.1).

Data validation includes several automated tests aiming to check ranges, and to detect outliers, unusual values, and suspicious evolutions (gradients, peaks, constant values, etc.) in time series. The output is a final qualification of each data with three possible grades: valid, not valid, or doubtful, the latter requiring a further investigation by the user to decide between valid and not valid final qualification. The basic tests, implemented in the UDMT, allow to check if the data are:

- within the physical range, i.e., within the physical boundaries of the measured phenomena in a given location;
- within the measuring range, i.e., within the measuring range of the sensor;
- within the expert range, i.e., within the measuring range an expert considers as valid for a given sensor installed in a given location under some given conditions;
- within the expected gradient range, i.e., the variations of the values are not abnormally fast or slow;
- affected by uncertainties higher than the maximum acceptable absolute uncertainty;
- affected by relative uncertainties higher than the maximum acceptable relative uncertainty;
- compatible with redundant data, i.e., with other measured or calculated data which are supposed to be close to the data under evaluation;
- outliers or not.

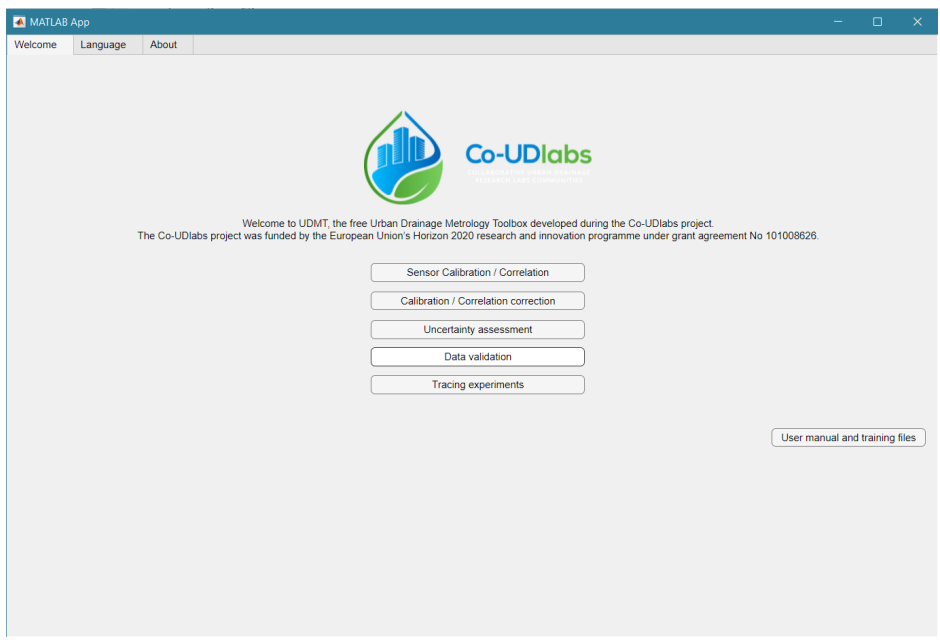

*Figure 5.34: UDMT user interface.*

<span id="page-49-0"></span>Once the "Data Validation" page is active, four files must be uploaded [\(Figure](#page-49-1) 5.2):

| <b>A</b> MATLAB App             |                  |     |                           |         |     |              |     |                         |       | $\Box$<br>$\overline{\phantom{0}}$ | $\times$ |
|---------------------------------|------------------|-----|---------------------------|---------|-----|--------------|-----|-------------------------|-------|------------------------------------|----------|
| Language<br>Welcome<br>About    | Data validation  |     |                           |         |     |              |     |                         |       |                                    |          |
| Progression                     |                  |     |                           |         |     |              |     |                         |       |                                    |          |
|                                 |                  |     |                           |         |     |              |     |                         | 止心口口分 |                                    |          |
|                                 |                  |     |                           |         |     |              |     |                         |       |                                    |          |
| Import data                     | Results          |     |                           |         |     |              |     |                         |       |                                    |          |
| Time series                     |                  |     | Test to plot: All Test(s) |         |     | $\mathbf{v}$ |     | Value to plot: All data |       |                                    | $\sim$   |
| Test thresholds                 | 1 <sub>c</sub>   |     |                           |         |     |              |     |                         |       |                                    |          |
| Redundancy matrix               |                  |     |                           |         |     |              |     |                         |       |                                    |          |
| Uncertainty matrix              | $ 0.9 -$         |     |                           |         |     |              |     |                         |       |                                    |          |
|                                 | $0.8 -$          |     |                           |         |     |              |     |                         |       |                                    |          |
| <b>Selected tests</b>           |                  |     |                           |         |     |              |     |                         |       |                                    |          |
| Physical range                  | 0.7              |     |                           |         |     |              |     |                         |       |                                    |          |
| Measuring range<br>Expert range | $0.6 -$          |     |                           |         |     |              |     |                         |       |                                    |          |
| Gradient                        |                  |     |                           |         |     |              |     |                         |       |                                    |          |
| Absolute uncertainty            | $0.5 -$          |     |                           |         |     |              |     |                         |       |                                    |          |
| Relative uncertainty            |                  |     |                           |         |     |              |     |                         |       |                                    |          |
| Redundancy                      | $0.4 -$          |     |                           |         |     |              |     |                         |       |                                    |          |
| Outlier detection               | 0.3              |     |                           |         |     |              |     |                         |       |                                    |          |
| $0.95$ 0.99                     |                  |     |                           |         |     |              |     |                         |       |                                    |          |
|                                 | 0.2 <sub>1</sub> |     |                           |         |     |              |     |                         |       |                                    |          |
| <b>Concatenation method</b>     |                  |     |                           |         |     |              |     |                         |       |                                    |          |
| The worst grade                 | $0.1 -$          |     |                           |         |     |              |     |                         |       |                                    |          |
| Mean grade                      | 0 <sup>t</sup>   |     |                           |         |     |              |     |                         |       |                                    |          |
| Median grade                    | O.               | 0.1 | 0.2                       | $0.3 -$ | 0.4 | $0.5 -$      | 0.6 | $0.7^{2}$               | 0.8   | 0.9                                |          |
| Calculate                       |                  |     |                           |         |     |              |     |                         |       |                                    |          |
|                                 |                  |     |                           |         |     |              |     | Cancel                  |       | Download results                   |          |
|                                 |                  |     |                           |         |     |              |     |                         |       |                                    |          |

*Figure 5.35: UDMT user interface (Data Validation page).*

<span id="page-49-1"></span>Deliverable D6.3. UDMT – Urban Drainage Metrology Toolbox

"Time series": select the file containing the data to validate. In this example, the file DV Testfile.csv [\(Table](#page-50-0) 5.1), with 4 variables named V1 to V4 and their respective standard uncertainties uV1 to uV4.

<span id="page-50-0"></span>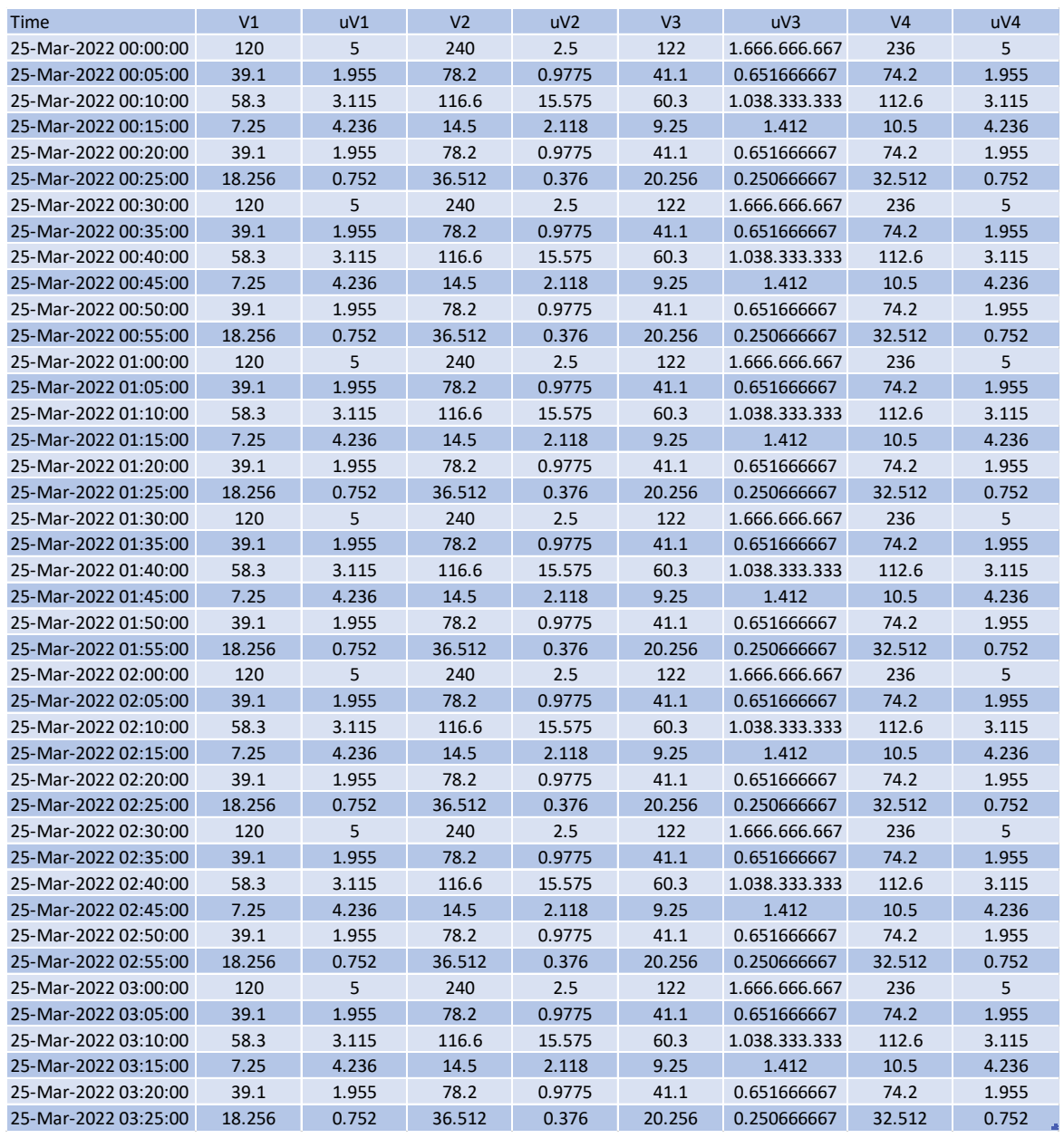

*Table 5.44: File DV\_Testfile.csv.*

"Test thresholds": select the file with the different thresholds for the later tests. In this example, the file DV Thresholds.csv [\(Table](#page-51-0) 5.2). The file must have the same number of columns as the "Time series" file. Each line specifies the thresholds for the tests to be run: PR for the Physical Range test, MR for the Measuring Range test, ER for the Expert Range test, GR for the GRadient test, AU for the Absolute Uncertainty test, and RU for the Relative Uncertainty test. Min stands for the minimum and Max for the maximum.

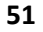

<span id="page-51-0"></span>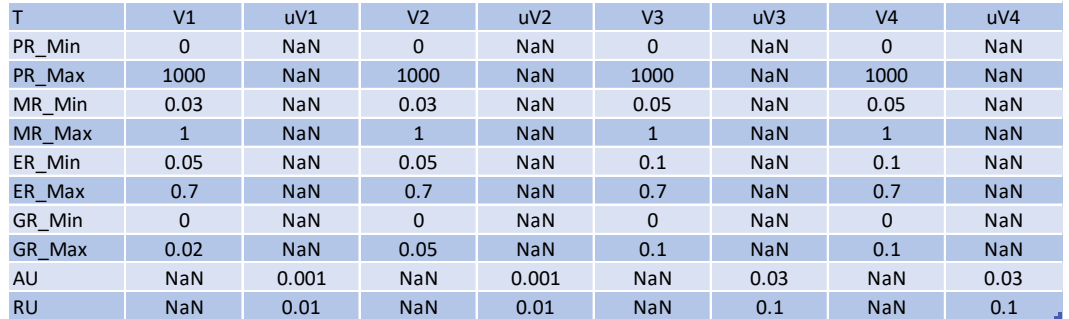

#### *Table 5.45: File DV\_Thresholds.csv.*

"Redundancy matrix": select the file with the redundancy relations between the different columns of the "Time series" file. In this example, the file DV M Redundancy.csv [\(Table](#page-51-1) 5.3). 1 indicates a redundancy between values (e.g., V1 et V2 are redundant, V1 and V3 are not).

<span id="page-51-1"></span>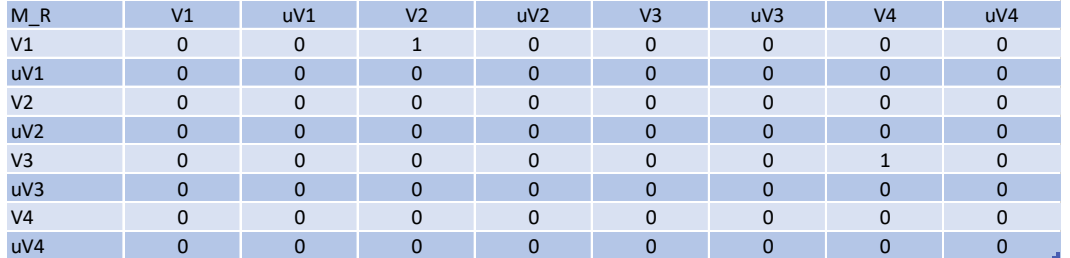

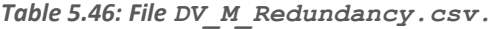

"Uncertainty matrix": select the file with the uncertainty relations between the different columns of the "Time series" file. In this example, the file DV M Uncertainty.csv [\(Table](#page-51-2) 5.4). 1 indicates a link between a value and its standard uncertainty (e.g. the standard uncertainty of V1 is uV1, uV2 is not the standard uncertainty of V3).

<span id="page-51-2"></span>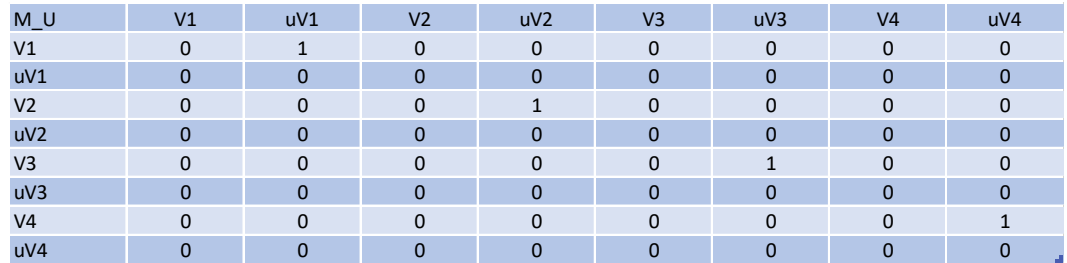

#### *Table 5.47: File DV\_M\_Uncertainty.csv.*

Once the files are uploaded, the box(es) of the tests to apply need(s) to be ticked: later calculations will be run only with the selected tests [\(Figure](#page-52-0) 5.3).

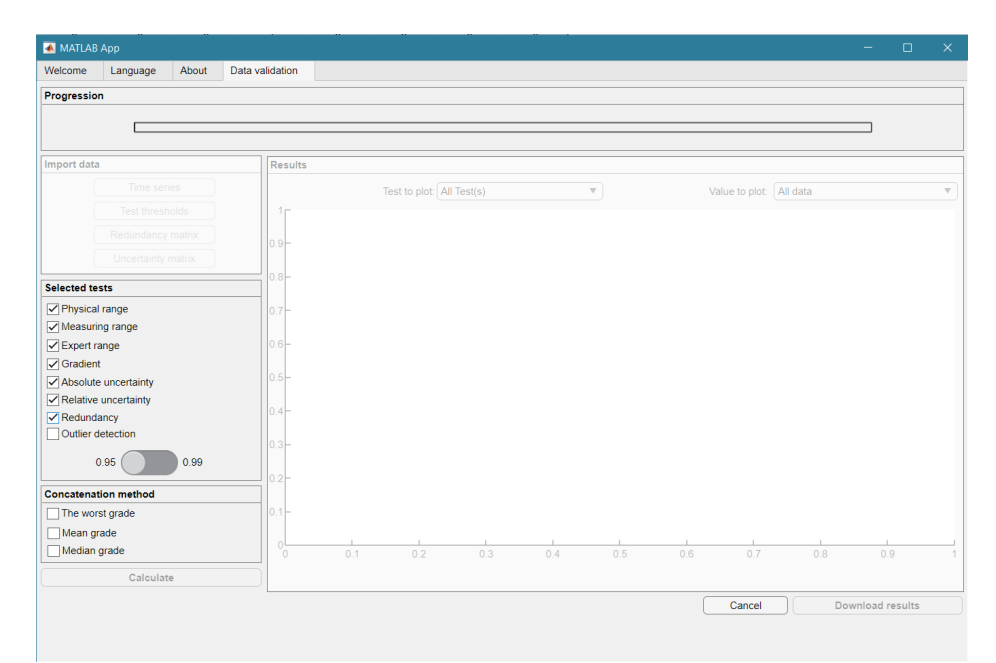

*Figure 5.36: UDMT user interface (test selection).*

<span id="page-52-0"></span>For the redundancy and outlier detection tests, the confidence interval needs to be specified: the default value is 95% but it can be changed to 99% by moving the circular button to the right.

Each test gives an output for each data point, which could be labeled as Bad, Doubtful or Unsuitable depending on the applied test. Labels can be really different for each test (e.g., Good for the Physical Range but Doubtful for the Expert Range). To give a final label for the data point, the concatenation method must be chosen [\(Figure](#page-52-1) 5.4):

- "The worst grade": the most pessimistic approach.
- "Mean grade": standard approach discussed within the scientific community.
- "Median grade": the method we recommend select this method for the test.

| MATLAB App                        |                                  |     |                           |     |     |              |     |                            |     | -   | $\Box$ | $\times$          |
|-----------------------------------|----------------------------------|-----|---------------------------|-----|-----|--------------|-----|----------------------------|-----|-----|--------|-------------------|
| Welcome<br>Language<br>About      | Data validation                  |     |                           |     |     |              |     |                            |     |     |        |                   |
| Progression                       |                                  |     |                           |     |     |              |     |                            |     |     |        |                   |
|                                   |                                  |     |                           |     |     |              |     |                            |     |     |        |                   |
|                                   |                                  |     |                           |     |     |              |     |                            |     |     |        |                   |
| Import data                       | Results                          |     |                           |     |     |              |     |                            |     |     |        |                   |
| Time series                       |                                  |     | Test to plot: All Test(s) |     |     | $\mathbf{v}$ |     | Value to plot: All data    |     |     |        | $\mathbf{\nabla}$ |
| Test thresholds                   |                                  |     |                           |     |     |              |     |                            |     |     |        |                   |
| Redundancy matrix                 |                                  |     |                           |     |     |              |     |                            |     |     |        |                   |
| Uncertainty matrix                | $0.9 -$                          |     |                           |     |     |              |     |                            |     |     |        |                   |
|                                   | $0.8 -$                          |     |                           |     |     |              |     |                            |     |     |        |                   |
| <b>Selected tests</b>             |                                  |     |                           |     |     |              |     |                            |     |     |        |                   |
| $\sqrt{}$ Physical range          | $0.7 -$                          |     |                           |     |     |              |     |                            |     |     |        |                   |
| Measuring range                   |                                  |     |                           |     |     |              |     |                            |     |     |        |                   |
| $\sqrt{\phantom{a}}$ Expert range | 0.6                              |     |                           |     |     |              |     |                            |     |     |        |                   |
| $\sqrt{}$ Gradient                | 0.5                              |     |                           |     |     |              |     |                            |     |     |        |                   |
| Absolute uncertainty              |                                  |     |                           |     |     |              |     |                            |     |     |        |                   |
| Relative uncertainty              | $0.4 -$                          |     |                           |     |     |              |     |                            |     |     |        |                   |
| Redundancy                        |                                  |     |                           |     |     |              |     |                            |     |     |        |                   |
| Outlier detection                 | 0.3                              |     |                           |     |     |              |     |                            |     |     |        |                   |
| 0.95<br>0.99                      |                                  |     |                           |     |     |              |     |                            |     |     |        |                   |
|                                   | 0.2                              |     |                           |     |     |              |     |                            |     |     |        |                   |
| <b>Concatenation method</b>       |                                  |     |                           |     |     |              |     |                            |     |     |        |                   |
| The worst grade                   | $0.1 -$                          |     |                           |     |     |              |     |                            |     |     |        |                   |
| Mean grade                        |                                  |     |                           |     |     |              |     |                            |     |     |        |                   |
| Median grade                      | 0 <sup>1</sup><br>$\overline{0}$ | 0.1 | 0.2                       | 0.3 | 0.4 | 0.5          | 0.6 | 0.7                        | 0.8 | 0.9 |        | 4                 |
| Calculate                         |                                  |     |                           |     |     |              |     |                            |     |     |        |                   |
|                                   |                                  |     |                           |     |     |              |     | Download results<br>Cancel |     |     |        |                   |
|                                   |                                  |     |                           |     |     |              |     |                            |     |     |        |                   |
|                                   |                                  |     |                           |     |     |              |     |                            |     |     |        |                   |

<span id="page-52-1"></span>*Figure 5.37: UDMT user interface (concatenation method selection).*

Deliverable D6.3. UDMT – Urban Drainage Metrology Toolbox

**53**

Click on "Calculate".

Once the calculations are done, the "Results" panel becomes active. Labels of each test or the final label can be plotted for any selected variable. [Figure](#page-53-0) 5.5 shows an example for the value V2 and the Physical Range test.

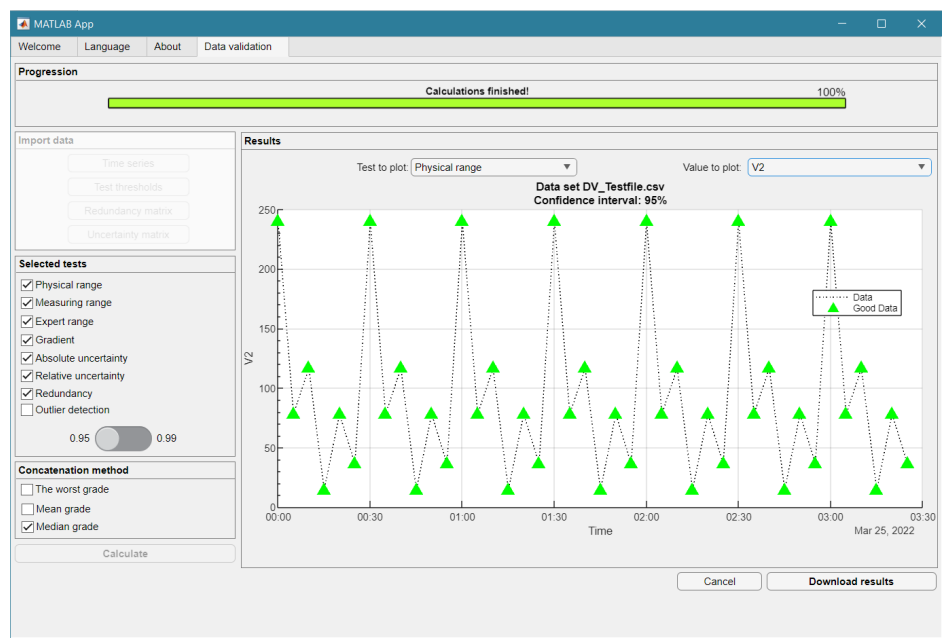

*Figure 5.38: UDMT user interface (Label plotted for V2 and the Physical Range test).*

<span id="page-53-0"></span>Click on "Download Results". Various files can be saved successively:

- A global file with data and final labels, recorded as DV Testfile Median.csv (Table 5.5): with the final grade for each data point (NG\_V1, NG\_V2, etc.) equal to 0 for Unsuitable label, 0.5 for Doubtful label and 1 for Good label.
- One file for each value Vi, recorded as DV Testfile Vi Median.csv [\(Table](#page-54-1) 5.6), with the time series and its standard uncertainty and, in the following columns, the outputs of each test and the final label.

L

<span id="page-54-0"></span>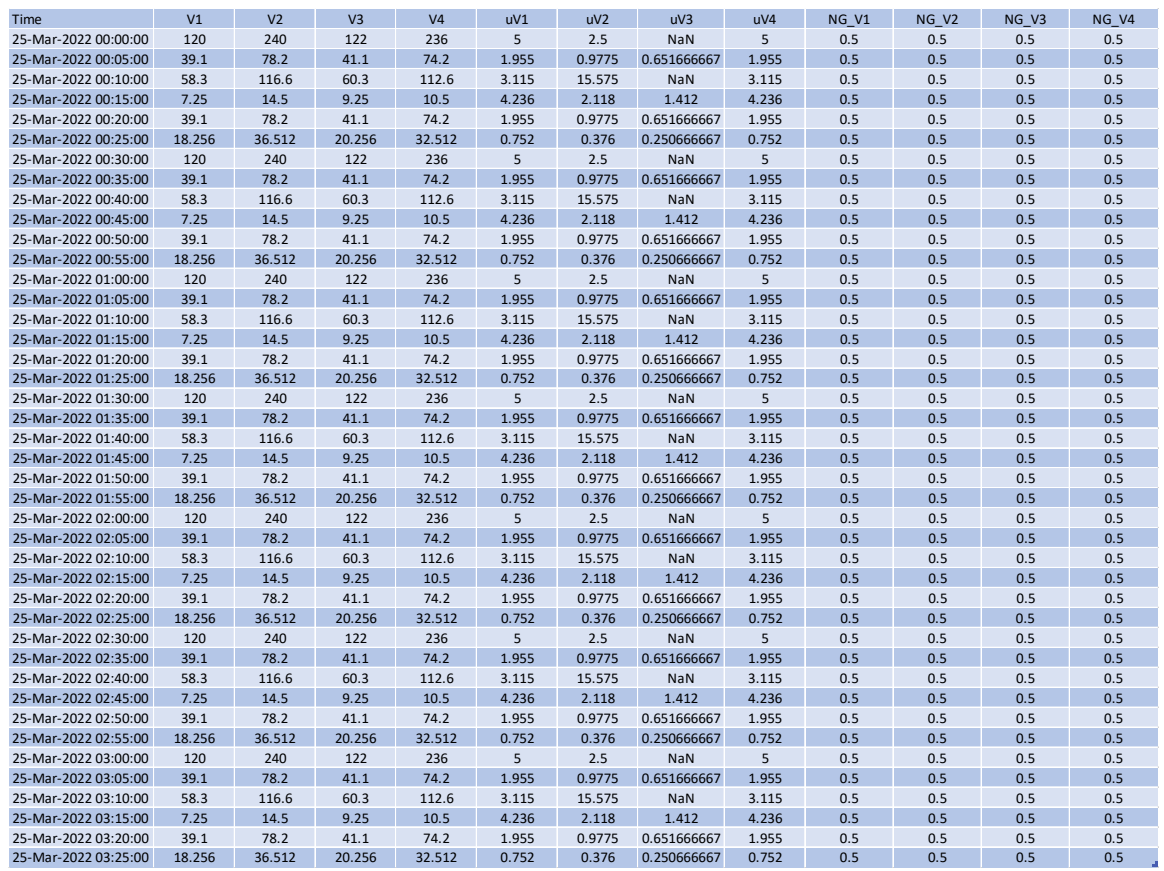

### *Table 5.48: File DV\_Testfile\_Median.csv.*

*Table 5.49: File DV\_Testfile\_V1\_Median.csv, for variable V1.*

<span id="page-54-1"></span>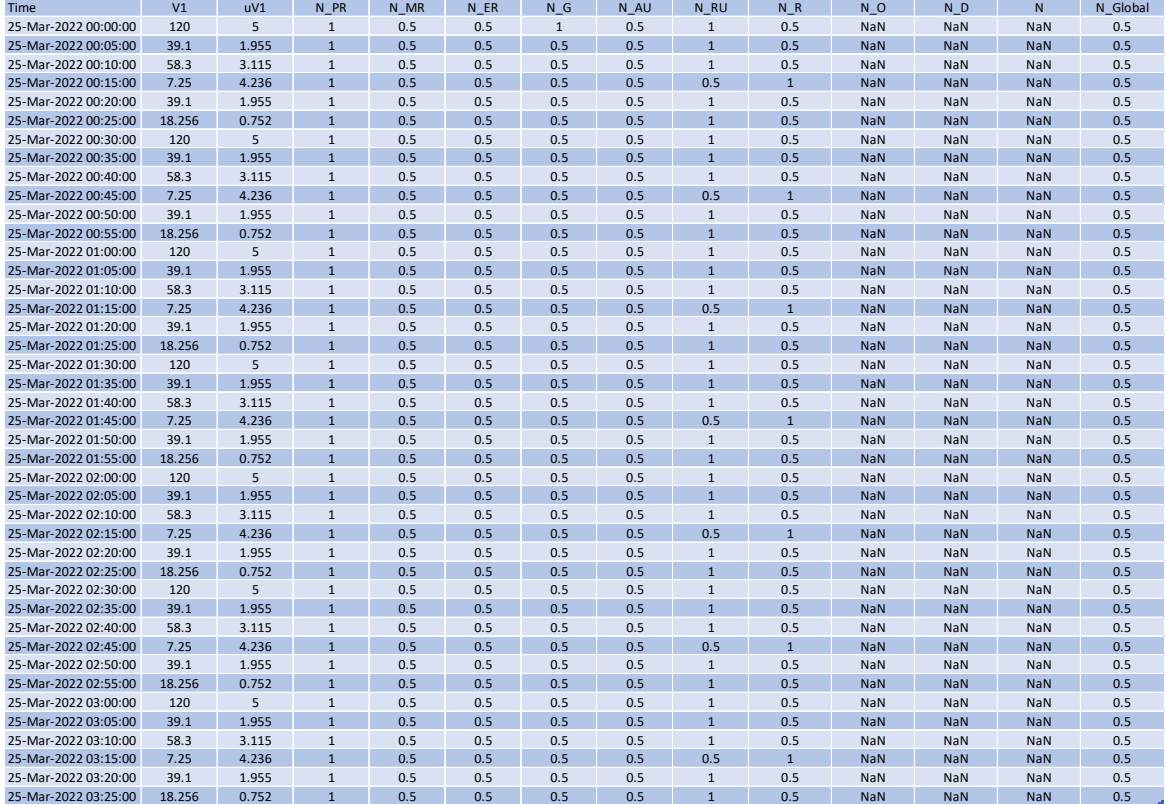

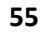

 $\mathcal{L}^{\text{max}}_{\text{max}}$ 

# <span id="page-55-0"></span>**6. Tracing experiments**

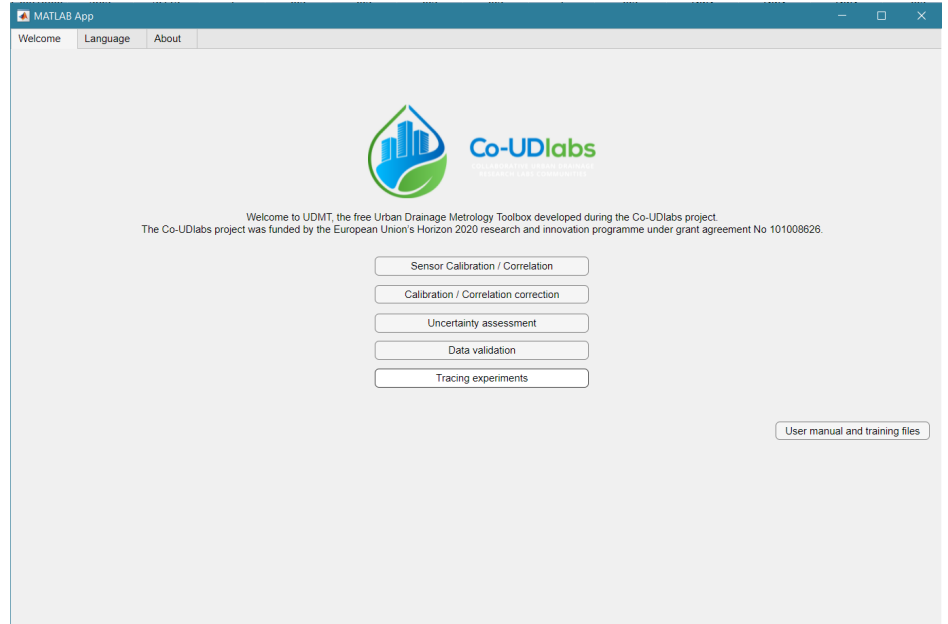

*Figure 6.39: UDMT user interface.*

<span id="page-55-1"></span>Select "Tracing experiments" in the menu [\(Figure](#page-55-1) 6.1).

Tracing experiments, when and where they can be applied, allow to estimate a discharge with an uncertainty that is usually much lower than the uncertainty obtained with a measurement by means of most usual water level and flow velocity sensors in free surface flow conditions. Therefore, tracing experiments can be very useful to verify the values delivered by flowmeters, and to establish correction factors or function if necessary. For both types of tracer injection (one-shot instantaneous injection or continuous injection), four files need to be uploaded by the user [\(Figure](#page-55-2) 6.2):

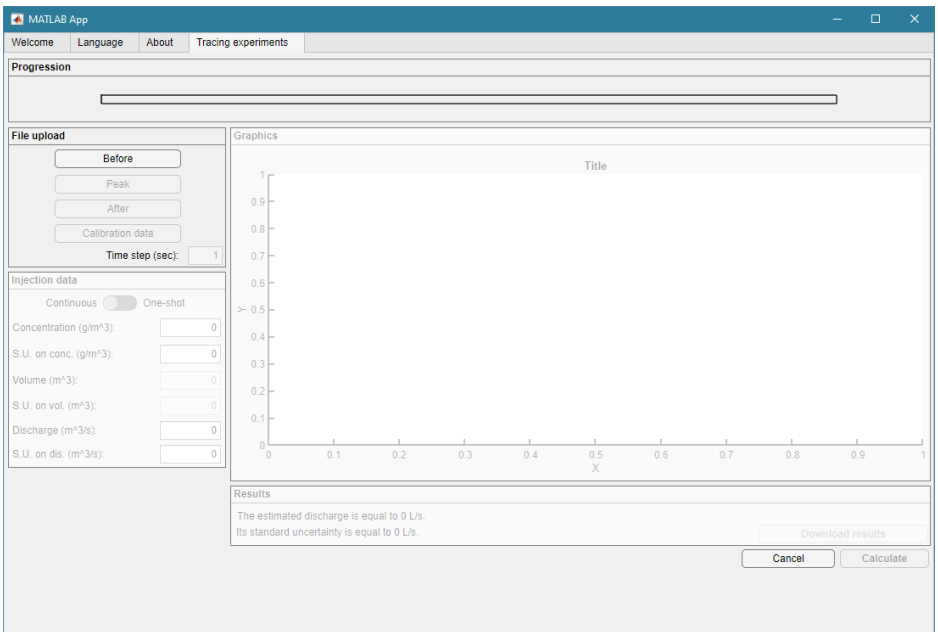

<span id="page-55-2"></span>*Figure 6.40: UDMT user interface.*

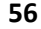

<span id="page-56-0"></span>Import data "Before": background noise prior the tracer peak or plateau - select the file Before.csv [\(Table](#page-56-0) 6.1).

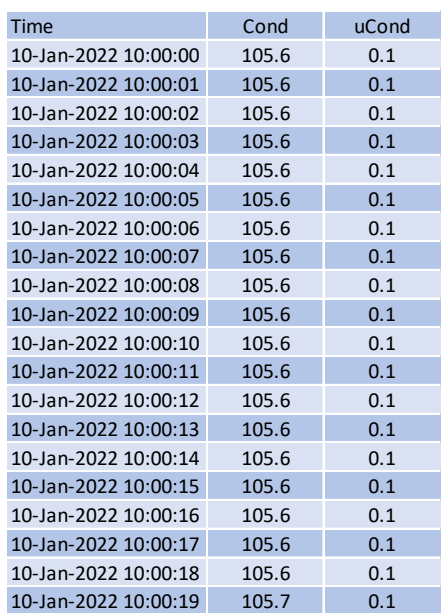

*Table 6.50: First 20 lines of the file Before.csv.*

<span id="page-56-1"></span>Import data "Peak": tracer peak or plateau – select the file Peak.csv [\(Table](#page-56-1) 6.2).

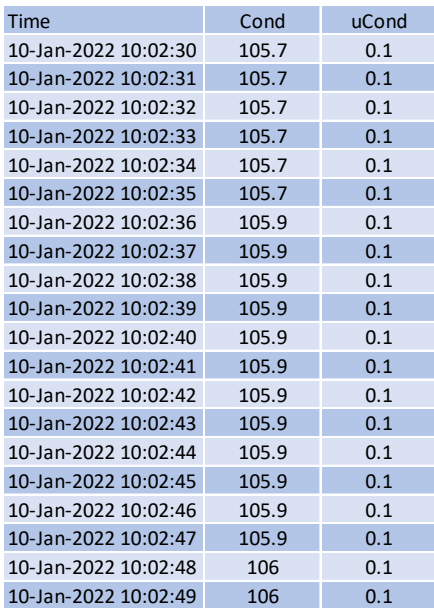

*Table 6.51: First 20 lines of the file Peak.csv.*

Import data "After": background noise after the tracer peak or plateau - select the file After.csv [\(Table](#page-57-0) 6.3).

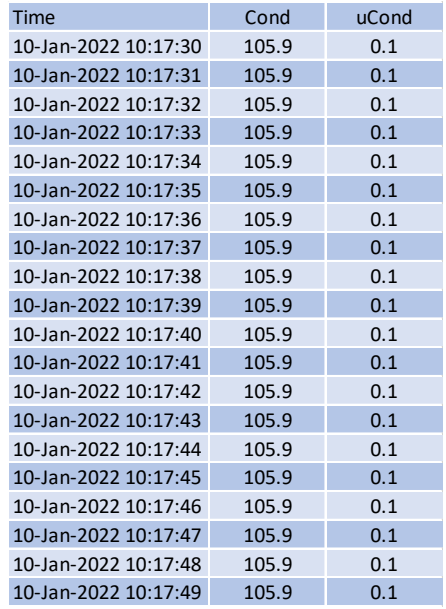

<span id="page-57-0"></span>*Table 6.52: First 20 lines of the file After.csv.*

Import data "Calibration data": Calibration or correlation function data, estimated by means of the procedure explained in section 3 (typically: de-icing salt concentration vs conductivity or fluorometer calibration curve – e.g. in Lepot *et al.*, 2014) – select the file TE-ConductivityvsSaltconcentration Function-Data.csv [\(Table](#page-58-1) 6.4).

Then the acquisition time step of the recorded time series needs to be specified (duration in seconds: typically, 1 second – [Figure](#page-58-0) 6.3).

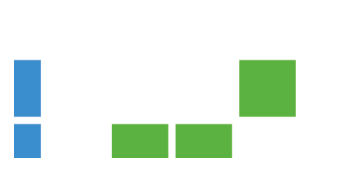

### <span id="page-58-1"></span>*Table 6.53: Transposed version of the file TE-ConductivityvsSaltconcentration\_Function-Data.csv.*

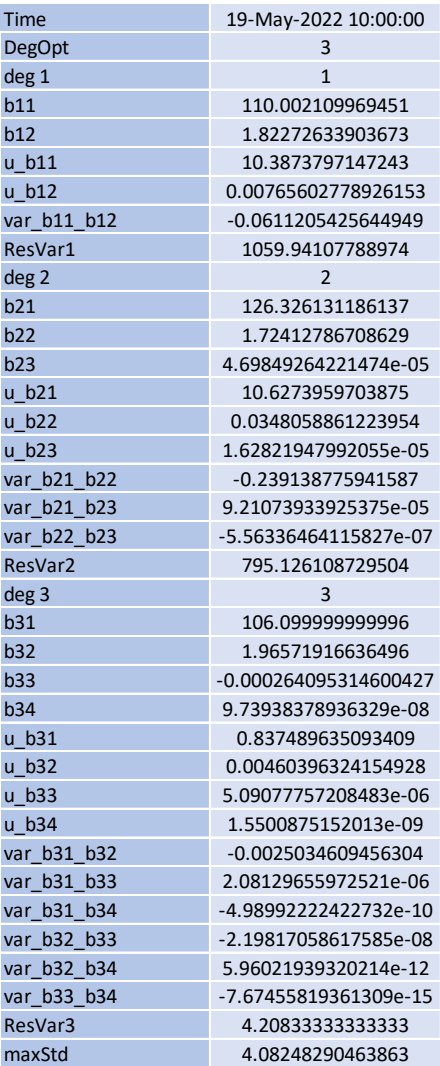

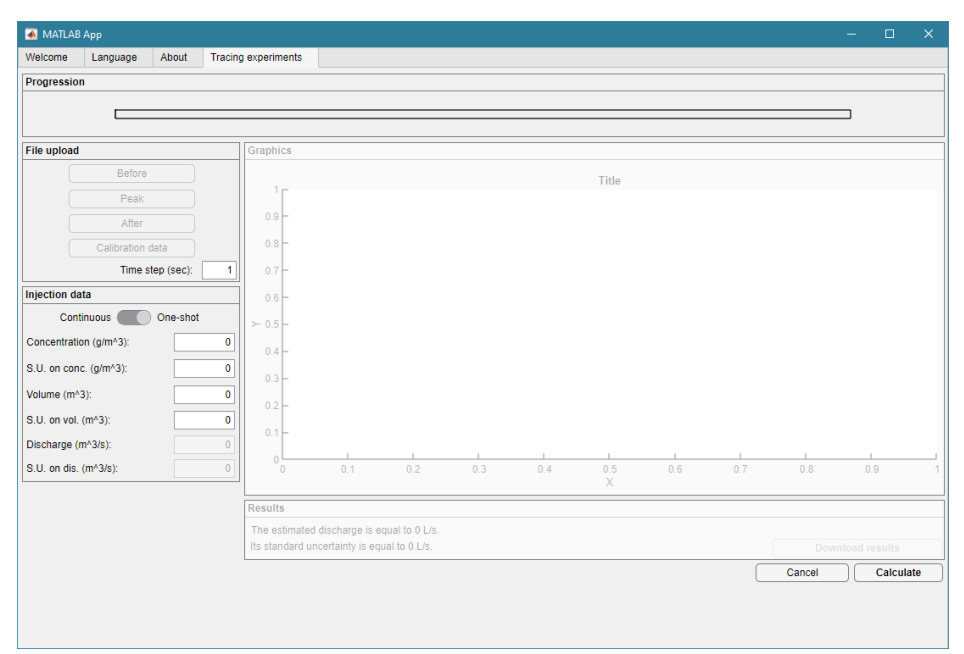

*Figure 6.41: UDMT user interface.*

<span id="page-58-0"></span>Deliverable D6.3. UDMT – Urban Drainage Metrology Toolbox

Once the acquisition time step is specified, the type of injection must be specified: continuous (move the circular button to the left, on "Continuous") or spike (move the circular button to the right, on "One-shot") – select "One-shot" for this example.

Depending on the type, injection data must be fulfilled in the editable fields:

- For "Continuous" injection:
	- $\circ$  "Concentration (g/m<sup>3</sup>)": concentration of the injected tracer
	- $\circ$  "S.U. on conc. (g/m<sup>3</sup>)": standard uncertainty on the concentration of the injected tracer
	- $\circ$  "Discharge (m<sup>3</sup>/s)": discharge of the tracer injection
	- $\circ$  "S.U. on dis. (m<sup>3</sup>/s)": standard uncertainty on discharge of the tracer injection
- For "One-shot" injection [\(Figure](#page-59-0) 6.4):
	- $\circ$  "Concentration (g/m<sup>3</sup>)": concentration of the injected tracer type here 180 000 for a brine at 180 g/L.
	- $\circ$  "S.U. on conc. (g/m<sup>3</sup>)": standard uncertainty on the concentration of the injected tracer – type here 1 for a standard uncertainty on the brine concentration of 0.001 g/L.
	- $\circ$  "Volume (m<sup>3</sup>)": volume of the tracer injection type here 0.01 for a injected brine volume equal to 10 L.
	- $\circ$  "S.U. on dis.  $(m^3/s)$ ": standard uncertainty on the volume of the tracer injection type here 0.000001 for a standard uncertainty of 1 mL.

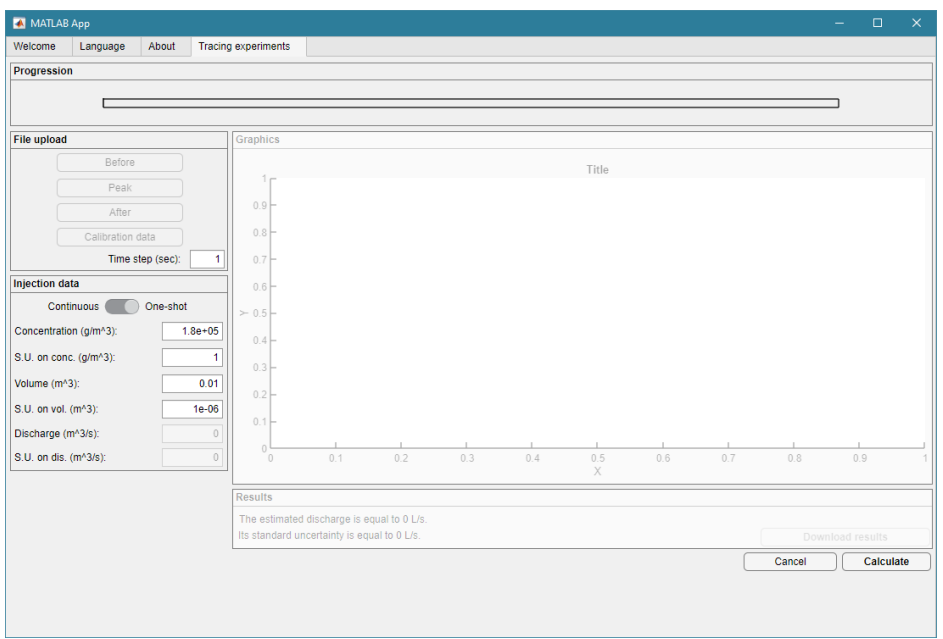

*Figure 6.42: UDMT user interface.*

<span id="page-59-0"></span>Click on "Calculate". The tool retrieves [\(Figure](#page-60-1) 6.5):

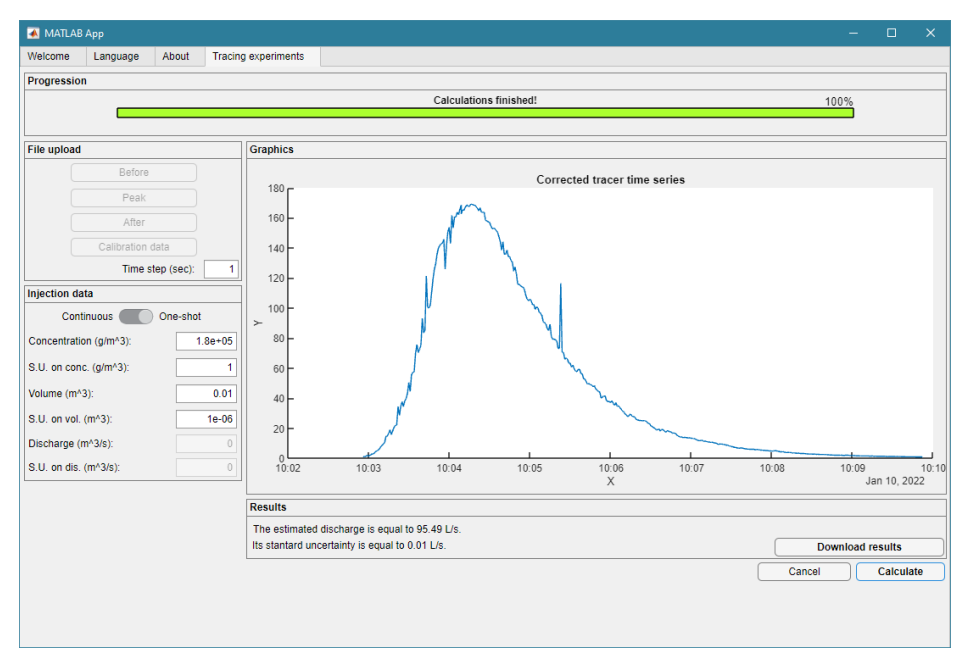

*Figure 6.43: UDMT user interface.*

<span id="page-60-1"></span>The corrected tracer time series is plotted. The estimated discharges (95.49 L/s) and its standard uncertainty (0.01 L/s) are shown in the results panel.

Click on "Download results": the tool retrieves a text file containing all the detailed results of the tracer experiments. Save this file as Peak TE.csv.

<span id="page-60-2"></span>The text file of this example is shown in [Table](#page-60-2) 6.5: the discharge Q (in m<sup>3</sup>/s) and its standard uncertainty  $u(Q)$  (in m<sup>3</sup>/s) are then saved.

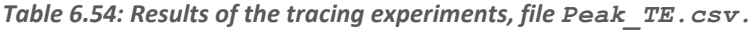

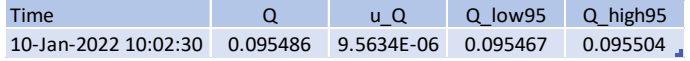

Value of *Q* = 95.49 L/s, standard uncertainty *u*(*Q*) = 0.01 L/s, 95% coverage interval = [95.47, 95.51] L/s.

# <span id="page-60-0"></span>**7. Next steps**

This document is the first version of Deliverable D6.3.

A revised version will be released before the end of year 2023 with the last development and adaptation of the UDMT based on both the Co-UDlabs partners and external first users' feedback. This revised version will include at least the following modifications:

- A sensor correlation advanced function, based on polynomial fitting with Williamson least squares method (the Matlab code already exists in April 2023, it requires only additional adaptation to be included in the webapp).
- In addition to English and French, the user interface will also be available in Spanish (Spanish translation done in April 2023, tests will be done in May-June 2023). A German language interface is also planned.